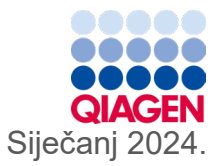

6

# Upute za uporabu (priručnik) za QIAstat-Dx® Gastrointestinal Panel 2  $\overline{\mathcal{L}}$

Inačica 1

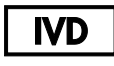

Za in vitro dijagnostičku uporabu

Za uporabu s instrumentom QIAstat-Dx® Analyzer 1.0, QIAstat-Dx® Analyzer 2.0 i QIAstat-Dx® Rise

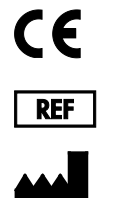

691412

QIAGEN GmbH, QIAGEN Strasse 1, 40724 Hilden NJEMAČKA

**R3**

Sample to Insight

## <span id="page-1-0"></span>Sadržaj

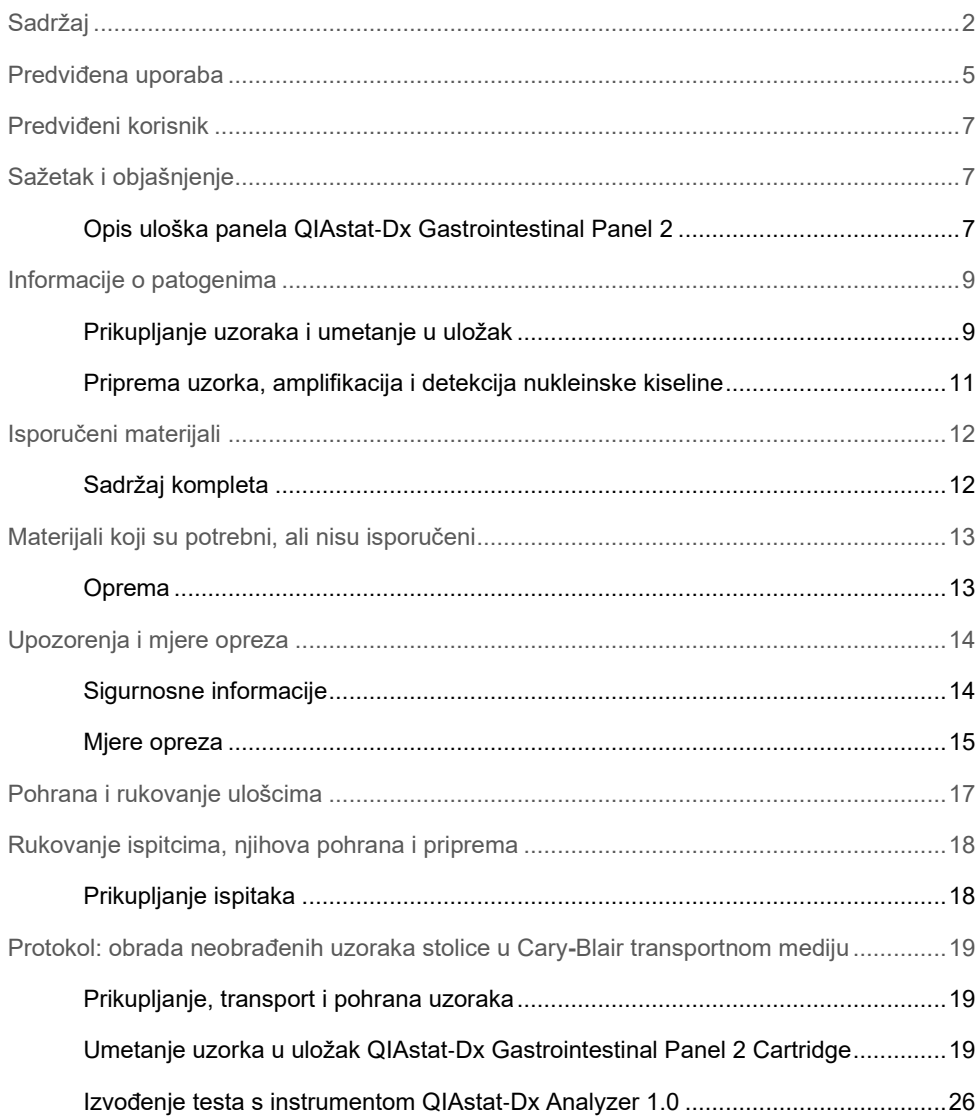

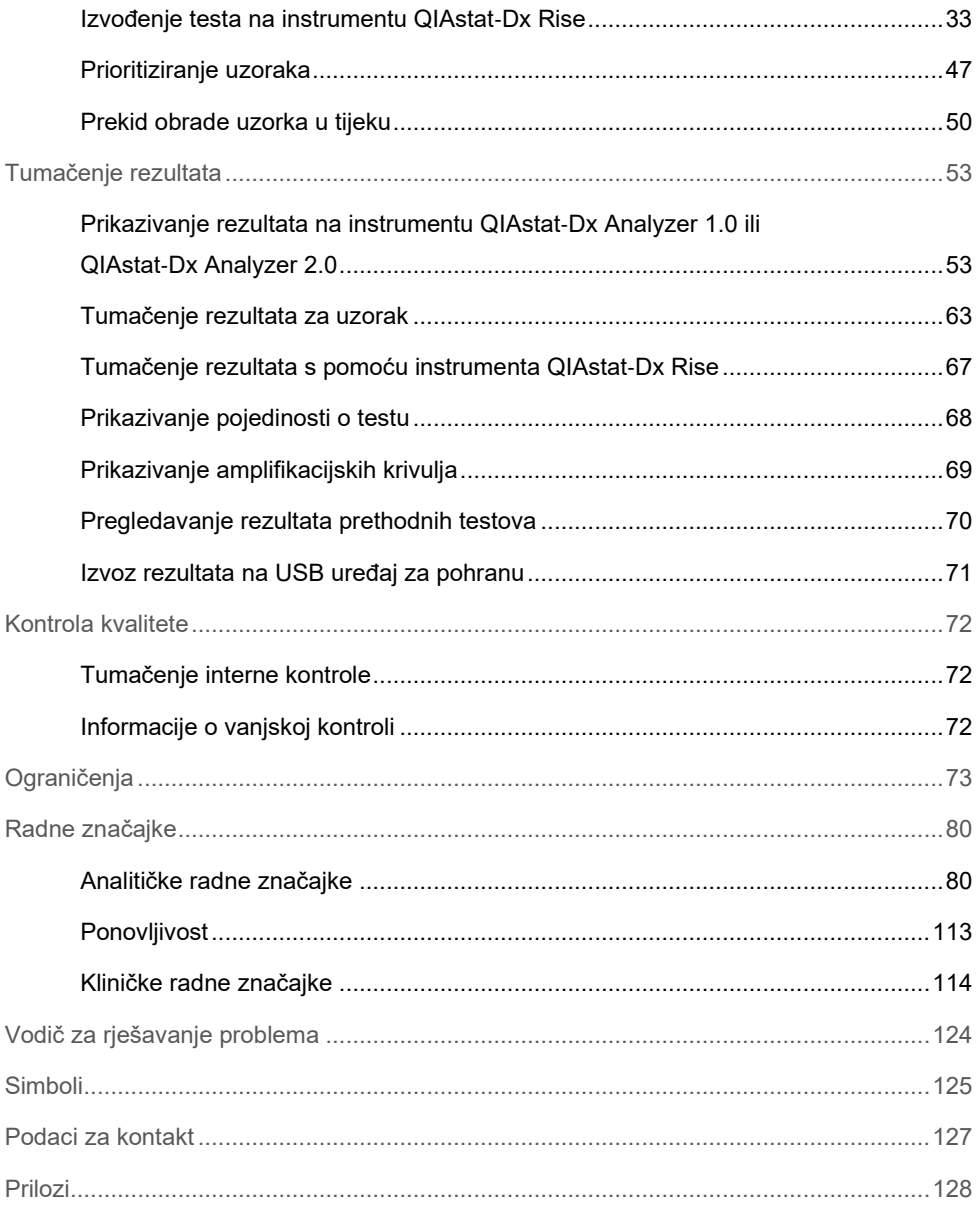

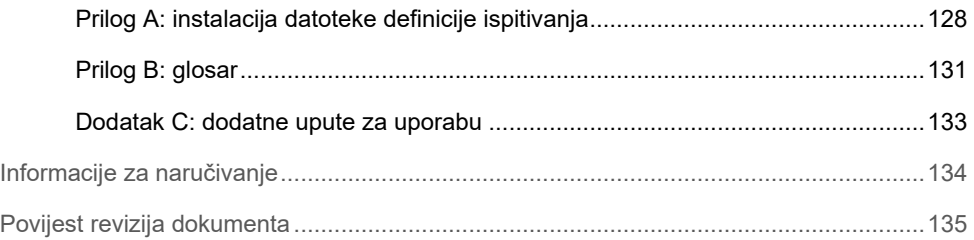

### <span id="page-4-0"></span>Predviđena uporaba

QIAstat-Dx Gastrointestinal Panel 2 multipleksni je test na temelju nukleinskih kiselina namijenjen za uporabu s instrumentom QIAstat-Dx Analyzer 1.0, QIAstat-Dx Analyzer 2.0 i QIAstat-Dx Rise za istodobnu kvalitativnu detekciju i identifikaciju nukleinskih kiselina različitih virusa, bakterija i parazita izravno iz uzoraka stolice u Cary-Blair transportnom mediju dobivenih od osoba sa znakovima i/ili simptomima gastrointestinalne infekcije. Sljedeći virusi, bakterije (uključujući nekoliko patotipova *E. coli/ Shigella*) i parazita identificiraju se s pomoću panela QIAstat-Dx Gastrointestinal Panel 2:

- Adenovirus F40/F41
- Astrovirus
- Norovirus (GI/GII)
- Rotavirus A
- Sapovirus (GI, GII, GIV, GV)
- *Campylobacter* (*C. jejuni*, *C. coli* i *C. upsaliensis*)
- *Clostridium difficile* (toksin A/B)
- Enteroagregativna *Escherichia coli* (EAEC)
- *Shigella /* enteroinvazivna *Escherichia coli* (EIEC)
- Enteropatogena *Escherichia coli* (EPEC)
- Enterotoksigena *Escherichia coli* (ETEC) lt/st
- *Plesiomonas shigelloides*
- *Salmonella* spp*.*
- *Escherichia coli* koja proizvodi toksine slične Shiga toksinu (STEC) *stx1/stx2*\* (uključujući specifičnu identifikaciju serogrupe *E. coli* O157 unutar bakterije STEC)
- *Vibrio vulnificus*
- *Vibrio parahaemolyticus*
- *Vibrio cholerae*
- *Yersinia enterocolitica*
- *Cryptosporidium*
- *Cyclospora cayetanensis*
- *Entamoeba histolytica*
- *Giardia lamblia*
- \* Panel QIAstat-Dx Gastrointestinal Panel 2 razlikuje gene E. coli koja proizvodi toksine slične Shiga toksinu (STEC) (*stx1 i stx2*).

Za izdvajanje organizama i daljnju tipizaciju bakterijskih uzročnika potrebna je istovremeno uzgojena kultura.

Panel QIAstat-Dx Gastrointestinal Panel 2 indiciran je kao pomoć u dijagnosticiranju specifičnih uzročnika gastrointestinalnih bolesti u kombinaciji s drugim kliničkim, laboratorijskim i epidemiološkim podacima. Potvrđeni pozitivni rezultati ne isključuju koinfekciju organizmima koje QIAstat-Dx Gastrointestinal Panel 2 nije detektirao. Detektirani organizmi možda nisu jedini ili definitivni uzrok bolesti.

Panel QIAstat-Dx Gastrointestinal Panel 2 nije namijenjen za praćenje ili usmjeravanje liječenja infekcija bakterijom *C. difficile*.

Negativni rezultati panela QIAstat-Dx Gastrointestinal Panel 2 uz prisutnost kliničkih znakova bolesti kompatibilnih s gastroenteritisom mogu se dobiti zbog infekcija patogenima koje ovo ispitivanje ne detektira ili zbog neinfektivnih uzroka kao što su ulcerativni kolitis, sindrom iritabilnog crijeva ili Crohnova bolest.

Panel QIAstat-Dx Gastrointestinal Panel 2 također pomaže pri detekciji i identifikaciji akutnog gastroenteritisa u kontekstu izbijanja zaraze. Panel QIAstat-Dx Gastrointestinal Panel 2 namijenjen je isključivo za profesionalnu uporabu i nije namijenjen za samotestiranje. Panel QIAstat-Dx Gastrointestinal Panel 2 namijenjen je za *in vitro* dijagnostičku uporabu.

## <span id="page-6-0"></span>Predviđeni korisnik

Ovaj komplet namijenjen je za profesionalnu uporabu.

Proizvod smije upotrebljavati samo osoblje koje je primilo posebne upute i obučeno je za tehnike molekularne biologije te je upoznato s navedenom tehnologijom.

## <span id="page-6-1"></span>Sažetak i objašnjenje

### <span id="page-6-2"></span>Opis uloška panela QIAstat-Dx Gastrointestinal Panel 2

Uložak QIAstat-Dx Gastrointestinal Panel 2 Cartridge [\(slika](#page-7-0) 1.) plastični je proizvod za jednokratnu uporabu koji omogućava izvođenje u potpunosti automatiziranih molekularnih ispitivanja radi detekcije gastrointestinalnih patogena. Glavne značajke uloška QIAstat-Dx Gastrointestinal Panel 2 Cartridge uključuju kompatibilnost s tekućim uzorcima, hermetičko zatvaranje unaprijed umetnutih reagensa potrebnih za testiranje i mogućnost rada bez ikakvog nadzora. Svi koraci pripreme uzoraka i ispitivanja provode se unutar uloška.

Uložak QIAstat-Dx Gastrointestinal Panel 2 Cartridge samostalni je uložak unaprijed napunjen sadržajem svih reagensa koji su potrebni za izvođenje testa. Korisnik ne treba dolaziti u kontakt ni s jednim reagensom niti njime rukovati. Analizatori QIAstat-Dx Analyzer 1.0, QIAstat-Dx Analyzer 2.0 i QIAstat-Dx Rise sadržavaju filtre za dovodni i odvodni zrak, čime dodatno štite okoliš. Uložak nakon testiranja ostaje hermetički zatvoren u svakom trenutku, što uvelike olakšava njegovo sigurno odlaganje.

Unutar uloška automatski se redom izvodi više koraka koristeći pneumatski tlak za prijenos uzoraka i tekućina putem prijenosne komore do njihovih ciljnih odredišta.

Nakon ručnog postavljanja uzorka dijagnostički testovi s panelom QIAstat-Dx Gastrointestinal Panel 2 izvode se na instrumentu QIAstat-Dx Analyzer 1.0, QIAstat-Dx Analyzer 2.0 i QIAstat-Dx Rise. Svi koraci pripreme uzorka i analize izvode se automatski na instrumentu QIAstat-Dx Analyzer 1.0 i QIAstat-Dx Rise.

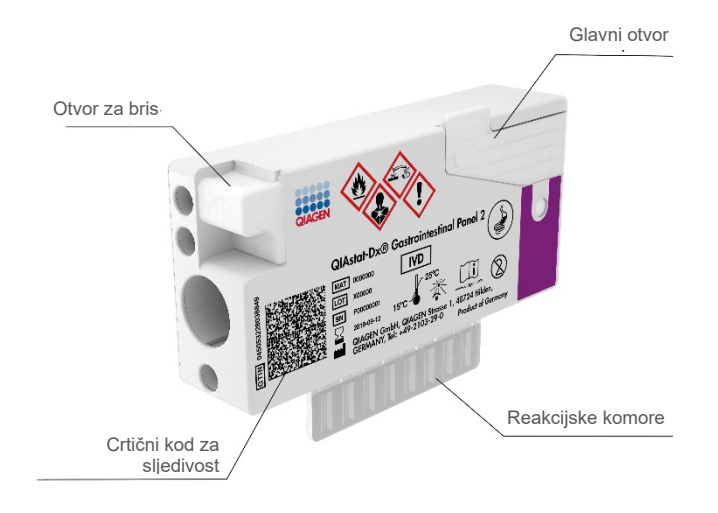

<span id="page-7-0"></span>**Slika 1. Raspored uloška QIAstat**-**Dx Gastrointestinal Panel 2 Cartridge i njegove značajke**

## <span id="page-8-0"></span>Informacije o patogenima

Akutne gastrointestinalne infekcije mogu uzrokovati razni patogeni, uključujući parazite, bakterije i viruse, a uglavnom se prezentiraju s gotovo nerazlučivim kliničkim znakovima i simptomima. Brzo i točno određivanje prisutnosti ili odsutnosti potencijalnog/ih uzročnika pomaže s donošenjem pravovremenih odluka u vezi s liječenjem, prijemom u bolnicu, kontrolom infekcije i povratku pacijenta na posao i u krug obitelji. Također može uvelike podržavati rukovođenje primjenom antimikrobnih lijekova i druge važne inicijative javnog zdravstva.

Uložak QIAstat-Dx Gastrointestinal Panel 2 Cartridge omogućuje detekciju i diferencijaciju 22 parazitska, virusna i bakterijska patogena koji uzrokuju gastrointestinalne simptome, što uključuje specifičnu identifikaciju *E. coli* serogrupe O157 u okviru STEC-a, rezultirajući s ukupno 23 ciljna organizma. Za testiranje je potreban mali volumen uzorka i minimalno vrijeme rukovanja, a rezultati su dostupni za približno 78 minuta.

Patogeni koji se mogu detektirati i identificirati panelom QIAstat-Dx Gastrointestinal Panel 2 navedeni su u [tablici](#page-9-0) 1.

### <span id="page-8-1"></span>Prikupljanje uzoraka i umetanje u uložak

Prikupljanje uzoraka i njihovo umetanje u uložak QIAstat-Dx Gastrointestinal Panel 2 Cartridge treba izvoditi osoblje obučeno za sigurno rukovanje biološkim uzorcima.

Izvode se sljedeći koraci:

- 1. Svježi ispitci stolice bez konzervansa prikupljaju se i resuspendiraju u Cary-Blair transportnom mediju što je prije moguće nakon prikupljanja u skladu s uputama proizvođača. Treba paziti da se ne premaši crta maksimalne razine punjenja na Cary-Blair spremniku.
- 2. Informacije o uzorku bilježe se ručno ili se naljepnica uzorka lijepi na gornji dio uloška QIAstat-Dx Gastrointestinal Panel 2 Cartridge.

<span id="page-9-0"></span>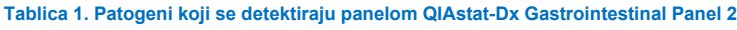

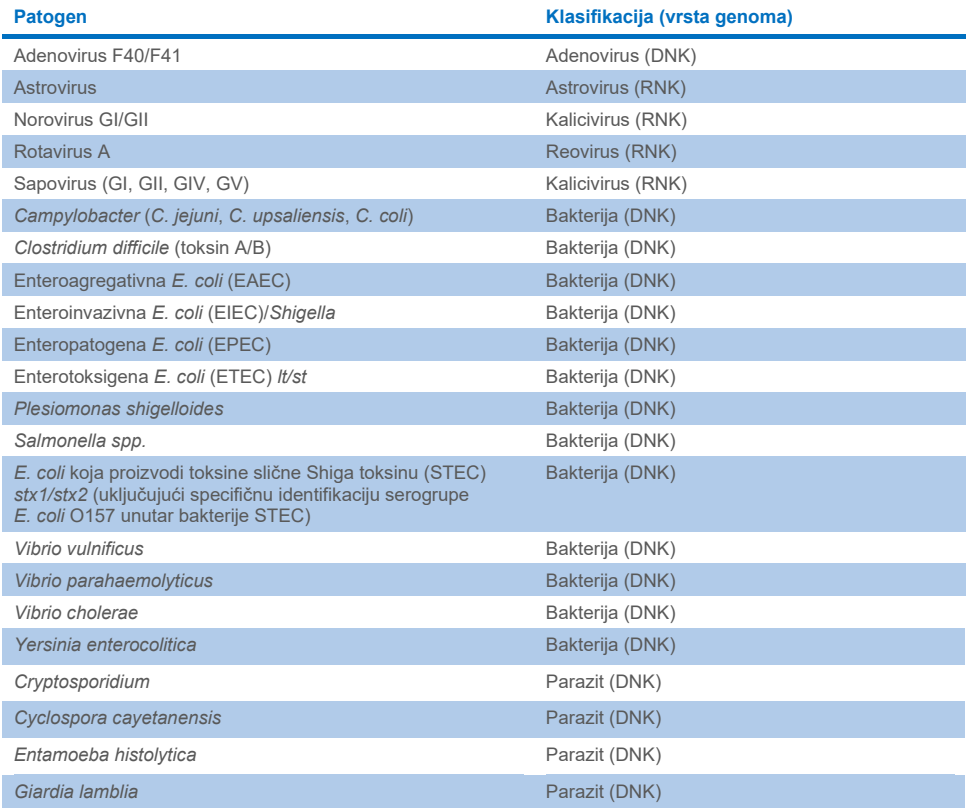

3. Tekući uzorak (stolica resuspendirana u Cary-Blair transportnom mediju) ručno se umeće u uložak QIAstat-Dx Gastrointestinal Panel 2 Cartridge.

**Napomena**: ispitci stolice koji se čuvaju u Cary Blair transportnom mediju trebaju biti homogeno suspendirani (promiješani laganim vrtloženjem).

**Napomena**: korisnik mora vizualno provjeriti prozorčić za provjeru uzorka kako bi bio siguran da je tekući uzorak umetnut.

- 4. Instrument QIAstat-Dx Analyzer 1.0, QIAstat-Dx Analyzer 2.0 ili QIAstat-Dx Rise očitava crtični kod uzorka (ako je dostupan) i crtični kod uloška QIAstat-Dx Gastrointestinal Panel 2 Cartridge. Ako crtični kod uzorka nije dostupan, ID uzorka bilježi se ručno s pomoću virtualne tipkovnice na dodirnom zaslonu.
- 5. Uložak QIAstat-Dx Gastrointestinal Panel 2 Cartridge umeće se u instrument QIAstat-Dx Analyzer 1.0, QIAstat-Dx Analyzer 2.0 ili QIAstat-Dx Rise.
- 6. Test se pokreće na instrumentu QIAstat-Dx Analyzer 1.0 ili instrumentu QIAstat-Dx Rise.

### <span id="page-10-0"></span>Priprema uzorka, amplifikacija i detekcija nukleinske kiseline

Ekstrakcija, amplifikacija i detekcija nukleinske kiseline u uzorku izvodi se automatski na instrumentu QIAstat-Dx Analyzer 1.0.

- 1. Tekući se uzorak homogenizira i stanice se liziraju u komori za lizu uloška QIAstat-Dx Gastrointestinal Panel 2 Cartridge, koja ima rotor koji se okreće velikom brzinom i zrnca od silika-gela koja omogućavaju djelotvornu disrupciju stanica.
- 2. Nukleinske se kiseline pročišćuju iz liziranog uzorka vezanjem na membranu od silikagela u komori za pročišćavanje uloška QIAstat-Dx Gastrointestinal Panel 2 Cartridge uz prisutnost kaotropnih soli i alkohola.
- 3. Pročišćene nukleinske kiseline eluiraju se iz membrane u komori za pročišćavanje i miješaju s liofiliziranim PCR kemijskim sredstvima u komori s osušenim kemijskim sredstvima uloška QIAstat-Dx Gastrointestinal Panel 2 Cartridge.
- 4. Mješavina uzorka i reagensa za PCR dozira se u PCR komore uloška QIAstat-Dx Gastrointestinal Panel 2 Cartridge koje sadržavaju početnice i probe osušene na zraku i specifične za ispitivanje.
- 5. Instrument QIAstat-Dx Analyzer 1.0 ili QIAstat-Dx Rise izrađuje optimalne temperaturne profile za izvođenje učinkovitog multipleksnog real-time RT-PCR testiranja i izvodi mjerenja fluorescencije u stvarnom vremenu radi dobivanja amplifikacijskih krivulja.
- 6. Softver instrumenta QIAstat-Dx Analyzer 1.0 i QIAstat-Dx Rise tumači dobivene podatke i kontrole postupaka te izrađuje izvješće o testu.

## <span id="page-11-0"></span>Isporučeni materijali

### <span id="page-11-1"></span>Sadržaj kompleta

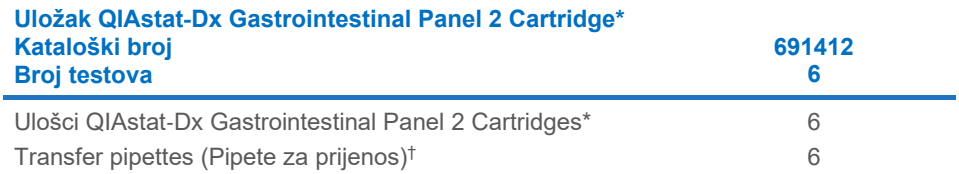

\* 6 pojedinačno pakiranih uložaka koji sadržavaju sve potrebne reagense za pripremu uzorka i multipleksni real-time RT-PCR plus internu kontrolu.

† 6 pojedinačno pakiranih pipeta za prijenos za doziranje tekućeg uzorka u uložak QIAstat-Dx Gastrointestinal Panel 2 Cartridge.

## <span id="page-12-0"></span>Materijali koji su potrebni, ali nisu isporučeni

### <span id="page-12-1"></span>Oprema[\\*](#page-12-2)

Panel QIAstat-Dx Gastrointestinal Panel 2 osmišljen je za umetanje u instrument QIAstat-Dx Analyzer 1.0, QIAstat-Dx Analyzer 2.0 i QIAstat-Dx Rise. Prije početka testa pobrinite se da je dostupno sljedeće:

- Instrument QIAstat-Dx Analyzer 1.0 (najmanje jedan interakcijski modul i jedan analitički modul) s inačicom softvera 1.4 ili novijom ILI instrument QIAstat-Dx Rise (najmanje dva analitička modula moraju biti unutra da bi uređaj radio) s inačicom softvera 2.2 ili novijom ILI instrument QIAstat-Dx Analyzer 2.0 (najmanje jedan interakcijski modul PRO i jedan analitički modul) s inačicom softvera 1.6 ili novijom.
- *Korisnički priručnik za QIAstat*-*Dx Analyzer 1.0 i QIAstat*-*Dx Analyzer 2.0* (za uporabu s inačicom softvera od 1.4 do 1.5) ILI *Korisnički priručnik za QIAstat*-*Dx Rise* (za uporabu s inačicom softvera 2.2 ili novijom) ILI Korisnički priručnik za QIAstat-Dx Analyzer 2.0 (za uporabu s inačicom softvera 1.6 ili novijom).
- Softver specifičan za QIAstat-Dx s datotekom definicije ispitivanja za gastrointestinalni panel 2 instaliran na interakcijskom modulu i interakcijskom modulu PRO. **Napomena:** inačica softvera 1.6 ili novija ne može se instalirati na analizatoru QIAstat-Dx Analyzer 1.0.

<span id="page-12-2"></span><sup>\*</sup> Prije uporabe provjerite jesu li instrumenti provjereni i kalibrirani prema preporukama proizvođača.

## <span id="page-13-0"></span>Upozorenja i mjere opreza

Za in vitro dijagnostičku uporabu.

Panel QIAstat-Dx Gastrointestinal Panel 2 namijenjen je laboratorijskim stručnjacima obučenima za uporabu instrumenta QIAstat-Dx Analyzer 1.0, QIAstat-Dx Analyzer 2.0 i QIAstat-Dx Rise.

### <span id="page-13-1"></span>Sigurnosne informacije

Kada radite s kemikalijama, uvijek nosite odgovarajuću laboratorijsku kutu, rukavice za jednokratnu uporabu i zaštitne naočale. Više informacija potražite u odgovarajućim sigurnosno-tehničkim listovima (Safety Data Sheet, SDS). Oni su dostupni na mreži u praktičnom i kompaktnom PDF formatu na web-mjestu**[www.qiagen.com/safety](https://www.qiagen.com/gb/support/qa-qc-safety-data/safety-data-sheets/)**. Ondje možete pronaći, pregledati i ispisati SDS za svaki komplet i komponentu kompleta QIAGEN.

Uvijek nosite odgovarajuću osobnu zaštitnu opremu, uključujući, među ostalim, jednokratne rukavice bez pudera, laboratorijsku kutu i zaštitu za oči. Zaštitite kožu, oči i sluznice. Često mijenjajte rukavice kada rukujete uzorcima.

Rukujte svim uzorcima, iskorištenim ulošcima i pipetama za prijenos kao da mogu prenijeti infektivne agense. Uvijek se pridržavajte sigurnosnih mjera opreza navedenih u relevantnim smjernicama, kao što su Protection of Laboratory Workers from Occupationally Acquired Infections, Approved Guidelines (M29) instituta Clinical and Laboratory Standards Institute® (CLSI) ili drugih odgovarajućih dokumenata koje izdaju:

- OSHA<sup>®</sup>: Occupational Safety and Health Administration (Agencija za zdravlje i sigurnost na radu) (Sjedinjene Američke Države)
- ACGIH<sup>®</sup>: American Conference of Government Industrial Hygienists (Američka konferencija industrijske higijene u vladinom sektoru) (SAD)

 COSHH: Control of Substances Hazardous to Health (Kontrola tvari opasnih po zdravlje) (Ujedinjena Kraljevina).

Pridržavajte se sigurnosnih postupaka svoje ustanove za rukovanje biološkim uzorcima. Odložite uzorke, uloške QIAstat-Dx Gastrointestinal Panel 2 Cartridge i pipete za prijenos u skladu s odgovarajućim propisima.

Uložak QIAstat-Dx Gastrointestinal Panel 2 Cartridge zatvoreni je proizvod za jednokratnu uporabu koji sadržava sve reagense potrebne za pripremu uzorka i multipleksni real-time RT-PCR u instrumentu QIAstat-Dx Analyzer 1.0, QIAstat-Dx Analyzer 2.0 i QIAstat-Dx Rise. Nemojte upotrebljavati uložak QIAstat-Dx Gastrointestinal Panel 2 Cartridge kojemu je prošao rok trajanja, koji izgleda oštećeno ili iz kojeg istječe tekućina. Odložite iskorištene ili oštećene uloške u skladu sa svim nacionalnim, državnim i lokalnim propisima i zakonima u području zdravlja i sigurnosti.

Pridržavajte se standardnih laboratorijskih postupaka kako biste održali radno područje čistim i slobodnim od kontaminacije. Smjernice su navedene u izdanjima kao što je Biosafety in Microbiological and Biomedical Laboratories koja su izdala Centers for Disease Control and Prevention i National Institutes of Health **[\(www.cdc.gov/od/ohs/biosfty/biosfty.htm\)](http://www.cdc.gov/od/ohs/biosfty/biosfty.htm)**.

### <span id="page-14-0"></span>Mjere opreza

Sljedeće izjave o opasnosti i mjerama opreza odnose se na komponente panela QIAstat-Dx Gastrointestinal Panel 2.

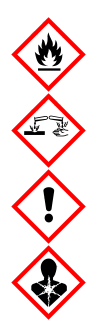

Sadržava: etanol; gvanidin hidroklorid; gvanidin tiocijanat; izopropanol; proteinazu K; t-oktil-fenoksi-polietoksi-etanol. Opasnost! Lako zapaljiva tekućina i para. Štetno ako se proguta ili udiše. Može biti štetno u dodiru s kožom. Uzrokuje teške opekline kože i ozljede oka. Ako se udiše, može izazvati simptome alergije ili astme ili poteškoće s disanjem. Može izazvati pospanost ili vrtoglavicu. Štetno za vodeni okoliš s dugotrajnim učincima. U dodiru s kiselinama oslobađa vrlo otrovni plin. Nagrizajuće za dišni sustav. Čuvati odvojeno od topline / iskre / otvorenog plamena / vrućih površina. Ne pušiti. Izbjegavati udisanje prašine/dima/plina/magle/pare/aerosola. Nosite zaštitne rukavice / zaštitno odijelo / zaštitu za oči / zaštitu za lice. Nositi sredstva za zaštitu dišnog sustava. U SLUČAJU DODIRA S OČIMA: oprezno ispirati vodom nekoliko minuta. Ukloniti kontaktne leće ako ih nosite i ako se one lako uklanjaju. Nastaviti ispiranje. U SLUČAJU izloženosti ili sumnje na izloženost: Odmah nazvati CENTAR ZA KONTROLU OTROVANJA ili liječnika. Premjestiti osobu na svježi zrak i postaviti je u položaj koji olakšava disanje.

Da biste smanjili rizik od kontaminacije pri rukovanju uzorcima stolice, preporučuje se pridržavanje sljedećih smjernica:

- Pri rukovanju uzorkom stolice morate se nalaziti u kabinetu za biološku sigurnost ili kabinetu bez protoka zraka i upotrebljavati zaštitu od prskanja ili štitnik za lice.
- Radno područje u kojem se obavlja umetanje u uloške treba biti odvojeno od radnog područja koje se upotrebljava za testiranje patogena u stolici (npr. kultura stolice, EIA).
- Prije rukovanja uzorkom radno područje treba temeljito očistiti 10-postotnim izbjeljivačem ili sličnim dezinficijensom.
- Uloške QIAstat-Dx Gastrointestinal Panel 2 Cartridge i uzorke potrebno je obrađivati jedan po jedan.
- Prije vađenja uložaka iz otpremnih kutija zamijenite rukavice.
- Zamijenite rukavice i očistite radno područje između obrada pojedinih uzoraka.
- Odložite iskorištene uloške u spremnik za biološki opasan otpad odmah nakon dovršetka obrade i izbjegavajte pretjerano rukovanje njima.

### <span id="page-16-0"></span>Pohrana i rukovanje ulošcima

Uloške QIAstat-Dx Gastrointestinal Panel 2 Cartridge pohranite u suhom, čistom prostoru za pohranu na sobnoj temperaturi (15 – 25 °C). Nemojte vaditi uloške QIAstat-Dx Gastrointestinal Panel 2 Cartridge ili pipete za prijenos iz pojedinačnih pakiranja sve dok ih ne budete spremni upotrijebiti. U tim uvjetima ulošci QIAstat-Dx Gastrointestinal Panel 2 Cartridge mogu se pohraniti do isteka roka trajanja otisnutog na pojedinačnom pakiranju. Rok trajanja također je sadržan u crtičnom kodu uloška QIAstat-Dx Gastrointestinal Panel 2 Cartridge i očitava se instrumentima QIAstat-Dx Analyzer 1.0, QIAstat-Dx Analyzer 2.0 i QIAstat-Dx Rise kad se uložak umetne u instrument radi izvođenja testa. Kada uložak izvadite iz vrećice, potrebno ga je zaštititi od sunčeve svjetlosti.

Potrebno je paziti na datume isteka roka trajanja i uvjete pohrane ispisane na kutiji i naljepnicama svih komponenata. Nemojte upotrebljavati komponente kojima je istekao rok ili koje su bile nepravilno pohranjene.

## <span id="page-17-0"></span>Rukovanje ispitcima, njihova pohrana i priprema

Panel QIAstat-Dx Gastrointestinal Panel 2 namijenjen je za uporabu s instrumentima QIAstat-Dx Analyzer 1.0, QIAstat-Dx Analyzer 2.0 i QIAstat-Dx Rise. Sa svim uzorcima treba postupati kao da su potencijalno opasni.

### <span id="page-17-1"></span>Prikupljanje ispitaka

Uzorke stolice treba prikupiti i njima rukovati u skladu s postupcima koje preporučuje proizvođač Cary-Blair transportnog medija.

Preporučeni uvjeti pohrane za stolicu resuspendiranu u uzorcima u Cary-Blair transportnom mediju navedeni su u nastavku:

- na sobnoj temperaturi od 15 25 °C do 4 dana
- $\bullet$  u hladnjaku na temperaturi od 2 8 °C do 4 dana.

## <span id="page-18-0"></span>Protokol: obrada neobrađenih uzoraka stolice u Cary**-**Blair transportnom mediju

### <span id="page-18-1"></span>Prikupljanje, transport i pohrana uzoraka

Prikupite i resuspendirajte uzorak stolice u Cary-Blair transportnom mediju u skladu s postupcima koje preporučuje proizvođač.

### <span id="page-18-2"></span>Umetanje uzorka u uložak QIAstat-Dx Gastrointestinal Panel 2 **Cartridge**

**Napomena:** odnosi se na instrumente QIAstat-Dx 1.0 i QIAstat-Dx Rise

1. Otvorite pakiranje uloška QIAstat-Dx Gastrointestinal Panel 2 Cartridge uzduž ureza za otvaranje s bočne strane pakiranja [\(slika](#page-19-0) 2.).

**VAŽNO**: Nakon što se pakiranje otvori, uzorak treba umetnuti u uložak QIAstat-Dx Gastrointestinal Panel 2 Cartridge u roku od 30 minuta. Uloške u koje su postavljeni uzorci potrebno je umetnuti u instrument QIAstat-Dx Analyzer 1.0 ili QIAstat-Dx Analyzer 2.0 u roku od 90 minuta ili odmah u instrument QIAstat-Dx Rise.

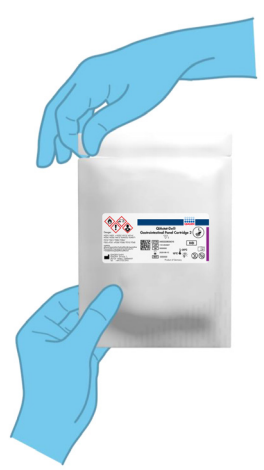

#### <span id="page-19-0"></span>**Slika 2. Otvaranje uloška QIAstat**-**Dx Gastrointestinal Panel 2 Cartridge.**

- 2. Izvadite uložak QIAstat-Dx Gastrointestinal Panel 2 Cartridge iz pakiranja i postavite ga tako da je crtični kod na naljepnici okrenut prema vama.
- 3. Ručno zabilježite informacije o uzorku ili postavite naljepnicu s informacijama o uzorku s gornje strane uloška QIAstat-Dx Gastrointestinal Panel 2 Cartridge. Pobrinite se da je naljepnica ispravno postavljena i da ne onemogućava otvaranje poklopca [\(slika](#page-19-1) 3.). Informacije o pravilnom označavanju uloška potražite u odjeljku Tijek rada na instrumentu QIAstat-Dx Rise.

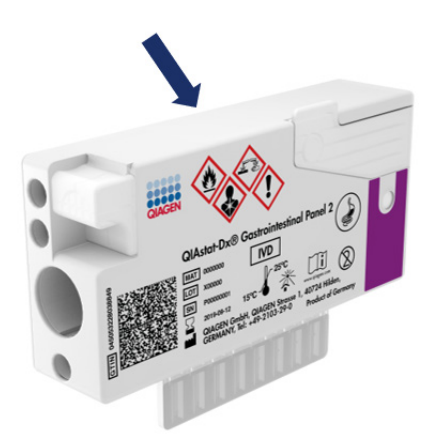

<span id="page-19-1"></span>**Slika 3. Postavljanje informacija o uzorku na uložak QIAstat**-**Dx Gastrointestinal Panel 2 Cartridge.**

4. Položite uložak QIAstat-Dx Gastrointestinal Panel 2 Cartridge ravno na čistu radnu površinu tako da crtični kod na naljepnici bude okrenut prema gore. Otvorite poklopac za uzorke na glavnom otvoru s prednje strane uloška QIAstat-Dx Gastrointestinal Panel 2 Cartridge [\(slika](#page-20-0) 4.).

**VAŽNO**: Pripazite da ne prevrnete uložak QIAstat-Dx Gastrointestinal Panel 2 Cartridge ili da ga ne tresete dok je poklopac glavnog otvora otvoren. Glavni otvor sadržava zrnca od silika-gela koja se upotrebljavaju za disrupciju uzorka. Zrnca od silika-gela mogla bi ispasti iz uloška QIAstat-Dx Gastrointestinal Panel 2 Cartridge ako ga tresete dok je poklopac otvoren.

**Napomena**: otvor za bris ne upotrebljava se za ispitivanje QIAstat-Dx Gastrointestinal Panel 2.

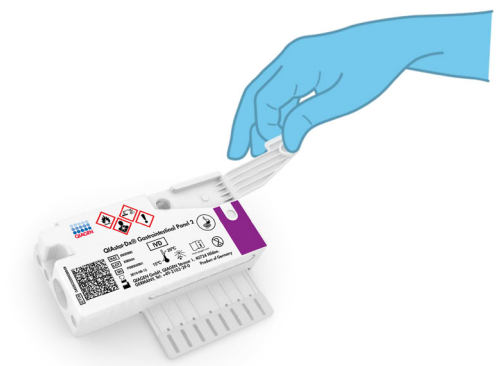

<span id="page-20-0"></span>**Slika 4. Otvaranje poklopca za uzorke na glavnom otvoru.**

5. Temeljito promiješate stolicu u Cary-Blair transportnom mediju, primjerice, tako da snažno protresete epruvetu 3 puta [\(slika](#page-21-0) 5.).

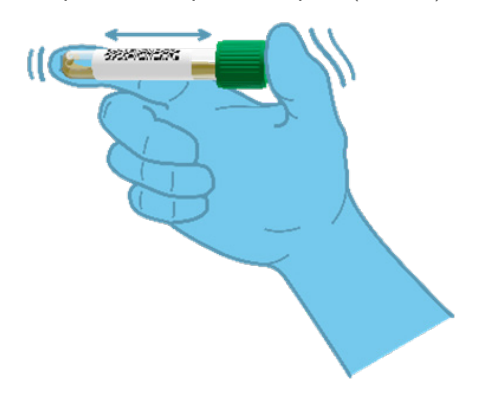

<span id="page-21-0"></span>**Slika 5. Miješanje uzorka stolice u Cary-Blair transportnom mediju.**

6. Otvorite epruvetu s uzorkom koji treba testirati. Za uvlačenje tekućine upotrijebite isporučenu pipetu za prijenos. Uvucite uzorak do druge crte za razinu punjenja na pipeti (odnosno do 200 µl) [\(slika](#page-22-0) 6.).

**VAŽNO**: u pipetu nemojte uvući zrak, sluz ili čestice. Ako u pipetu uvučete zrak, sluz ili čestice, pažljivo izbacite tekući uzorak iz pipete natrag u epruvetu za uzorke, a zatim ponovno uvucite tekućinu. U slučaju da izgubite isporučenu pipetu za prijenos, upotrijebite drugu pipetu iz pakiranja ili bilo koju drugu komercijalno dostupnu pipetu volumena od najmanje 200 µl.

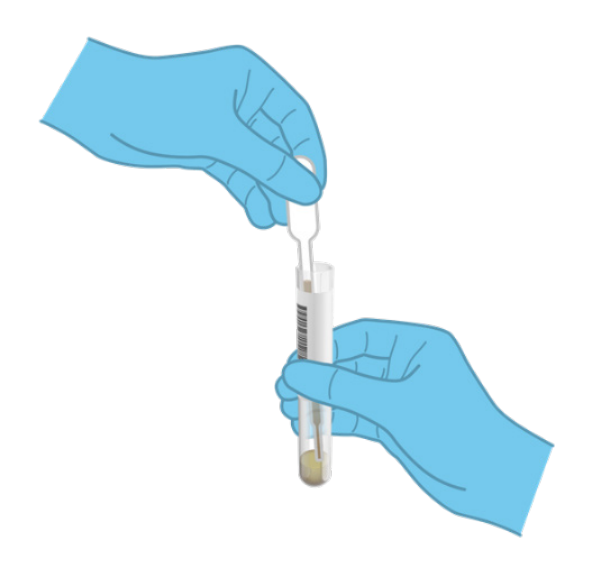

**Slika 6. Uvlačenje uzorka u isporučenu pipetu za prijenos.**

<span id="page-22-0"></span>7. Pažljivo prenesite uzorak u glavni otvor uloška QIAstat-Dx Gastrointestinal Panel 2 Cartridge isporučenom pipetom za prijenos za jednokratnu uporabu [\(slika](#page-22-1) 7.).

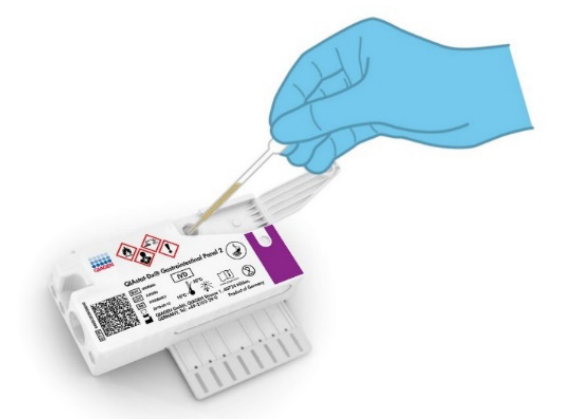

<span id="page-22-1"></span>**Slika 7. Prijenos uzorka u glavni otvor uloška QIAstat**-**Dx Gastrointestinal Panel 2 Cartridge.**

8. Čvrsto zatvorite poklopac na glavnom otvoru tako da čujete klik [\(slika 8.\)](#page-23-0).

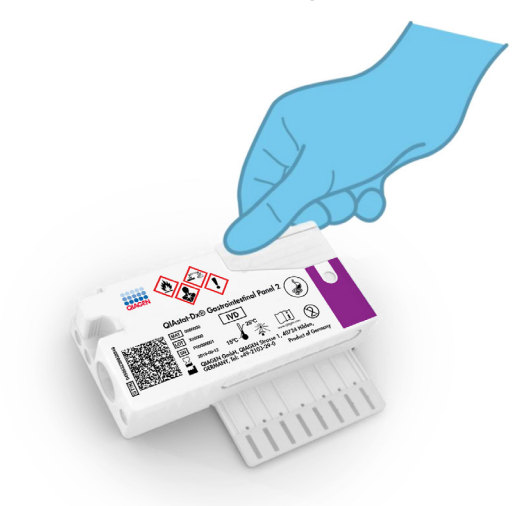

#### <span id="page-23-0"></span>**Slika 8. Zatvaranje poklopca glavnog otvora.**

9. Vizualno provjerite je li uzorak postavljen tako da provjerite prozorčić za provjeru uzorka na ulošku QIAstat-Dx Gastrointestinal Panel 2 Cartridge [\(slika](#page-24-0) 9.). Trebali biste vidjeti mješavinu uzorka i zrnaca od silika-gela.

**VAŽNO**: Nakon postavljanja uzorka u uložak QIAstat-Dx Gastrointestinal Panel 2 Cartridge uložak se mora umetnuti u instrument QIAstat-Dx Analyzer 1.0 ili QIAstat-Dx Analyzer 2.0 u roku od 90 minuta ili se mora postaviti na pliticu instrumenta QIAstat-Dx Rise odmah nakon što svi uzorci budu umetnuti u uloške. Maksimalno vrijeme čekanja za uložak koji je već umetnut u instrument QIAstat-Dx Rise (stabilnost na sustavu) iznosi oko 145 minuta. Instrument QIAstat-Dx Rise automatski će detektirati i upozoriti korisnika ako se uložak u instrumentu nalazi dulje nego što je dopušteno.

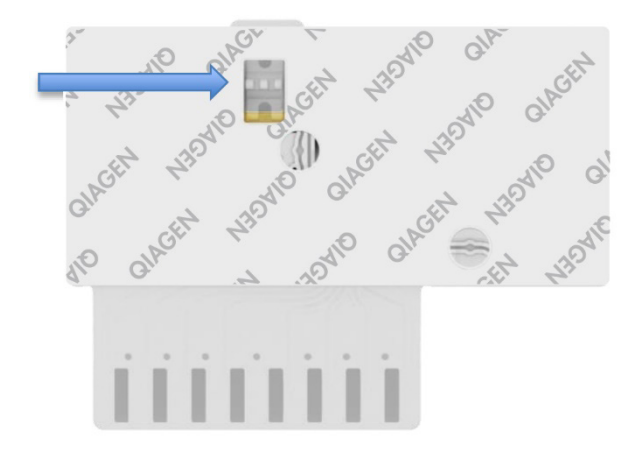

<span id="page-24-0"></span>**Slika 9. Prozorčić za provjeru uzorka (plava strelica).**

### <span id="page-25-0"></span>Izvođenje testa s instrumentom QIAstat-Dx Analyzer 1.0

1. Uključite instrument QIAstat-Dx Analyzer 1.0 s pomoću gumba za uključivanje/isključivanje na prednjoj strani instrumenta.

**Napomena**: Prekidač za napajanje na stražnjoj strani analitičkog modula mora biti u položaju **"I"**. Pokazatelji stanja instrumenta QIAstat-Dx Analyzer 1.0 ili QIAstat-Dx Analyzer 2.0 postat će plavi.

- 2. Pričekajte dok se ne prikaže zaslon Main (Glavni) te pokazatelji stanja instrumenta QIAstat-Dx Analyzer 1.0 ili QIAstat-Dx Analyzer 2.0 ne postanu zeleni i prestanu treperiti.
- 3. Prijavite se u QIAstat-Dx Analyzer 1.0 ili QIAstat-Dx Analyzer 2.0 tako da unesete korisničko ime i lozinku.

**Napomena**: ako se aktivira **User Access Control** (Kontrola korisničkog pristupa), prikazat će se zaslon **Login** (Prijava). Ako je **User Access Control** (Kontrola korisničkog pristupa) onemogućena, nije potrebno unijeti korisničko ime / lozinku i prikazat će se zaslon **Main** (Glavni).

- 4. Ako softver s datotekom definicije ispitivanja nije instaliran na instrument QIAstat-Dx Analyzer 1.0 ili QIAstat-Dx Analyzer 2.0, prije pokretanja testa slijedite upute za instalaciju (dodatne informacije potražite u "Prilog A: instalacija datoteke definicije [ispitivanja](#page-127-1)).
- 5. Pritisnite gumb **Run Test** (Izvedi test) u gornjem desnom kutu dodirnog zaslona instrumenta QIAstat-Dx Analyzer 1.0 ili QIAstat-Dx Analyzer 2.0.
- 6. Kada se to od vas zatraži, očitajte crtični kod ID-ja uzorka na uzorku u mediju Cary-Blair ili očitajte crtični kod s informacijama o ispitku postavljen s gornje strane uloška QIAstat-Dx Gastrointestinal Panel 2 Cartridge (pogledajte korak 3), prednjim čitačem crtičnog koda ugrađenim u instrument QIAstat-Dx Analyzer 1.0 ili QIAstat-Dx Analyzer 2.0 ([slika](#page-26-0) 10.).

**Napomena**: ID uzorka također se može unijeti putem virtualne tipkovnice dodirnog zaslona odabirom polja **Sample ID** (ID uzorka).

**Napomena**: ovisno o odabranoj konfiguraciji sustava, u tom će trenutku možda također biti potrebno unijeti ID pacijenta.

**Napomena**: Upute iz instrumenta QIAstat-Dx Analyzer 1.0 ili QIAstat-Dx Analyzer 2.0 prikazuju se na **Instructions Bar** (Traka s uputama) na dnu dodirnog zaslona.

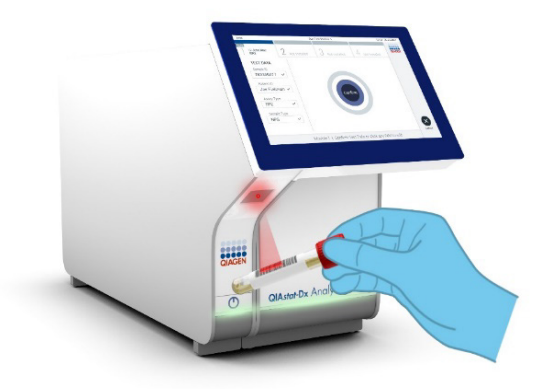

#### <span id="page-26-0"></span>**Slika 10. Očitavanje crtičnog koda ID-ja uzorka.**

7. Kada se to od vas zatraži, očitajte crtični kod uloška QIAstat-Dx Gastrointestinal Panel 2 Cartridge koji ćete upotrebljavati [\(slika](#page-27-0) 11.). Instrument QIAstat-Dx Analyzer 1.0 ili QIAstat-Dx Analyzer 2.0 automatski prepoznaje ispitivanje koje će se izvoditi na temelju crtičnog koda uloška.

**Napomena**: instrument QIAstat-Dx Analyzer 1.0 ili QIAstat-Dx Analyzer 2.0 neće prihvatiti uloške QIAstat-Dx Gastrointestinal Panel 2 Cartridge s isteklim rokom trajanja, uloške koji su već upotrebljavani ni uloške za ispitivanja koja nisu instalirana na jedinici. U tim slučajevima prikazat će se poruka o pogrešci i uložak QIAstat-Dx Gastrointestinal Panel 2 Cartridge bit će odbačen. Dodatne pojedinosti o instalaciji ispitivanja potražite u *Korisničkom priručniku za QIAstat*-*Dx Analyzer 1.0 ili QIAstat*-*Dx Analyzer 2.0* ili Dodatku A.

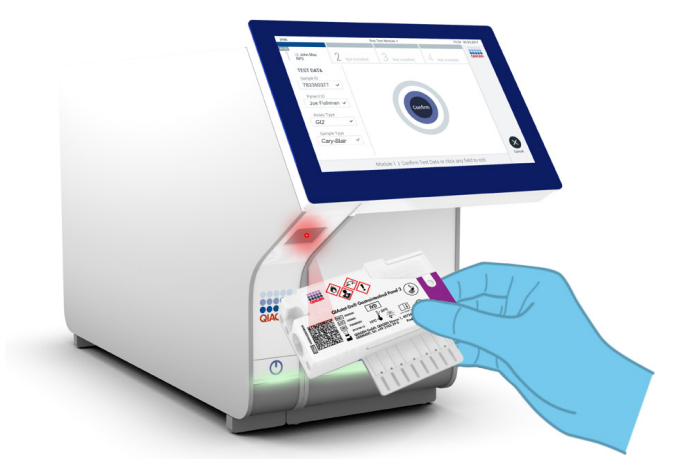

**Slika 11. Očitavanje crtičnog koda uloška QIAstat**-**Dx Gastrointestinal Panel 2 Cartridge.**

- <span id="page-27-0"></span>8. Pojavit će se zaslon **Confirm** (Potvrdi). Pregledajte unesene podatke i izmijenite sve potrebno tako da odaberete odgovarajuća polja na dodirnom zaslonu i uredite informacije.
- 9. Pritisnite **Confirm** (Potvrdi) kada svi prikazani podaci budu točni. Po potrebi odaberite odgovarajuće polje kako biste uredili njegov sadržaj ili pritisnite **Cancel** (Otkaži) kako biste otkazali test [\(slika](#page-28-0) 12.).

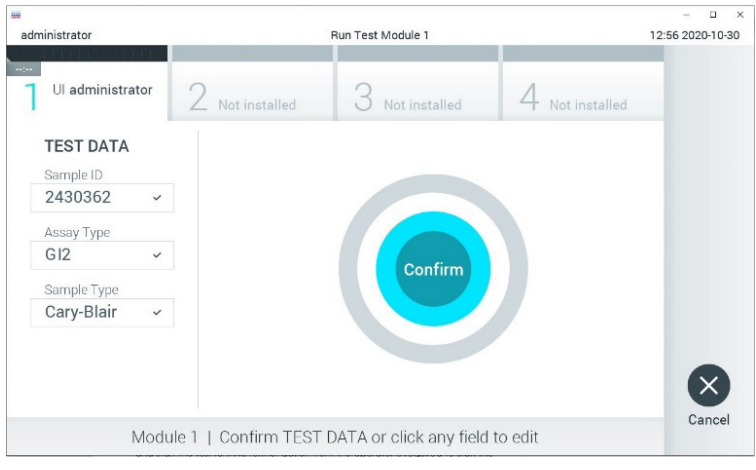

<span id="page-28-0"></span>**Slika 12. Potvrđivanje unosa podataka.**

- 10. Pobrinite se da su oba poklopca za uzorke, onaj otvora za bris i onaj glavnog otvora uloška QIAstat-Dx Gastrointestinal Panel 2 Cartridge, čvrsto zatvoreni.
- 11. Kad se otvor za uložak na vrhu instrumenta QIAstat-Dx Analyzer 1.0 ili QIAstat-Dx Analyzer 2.0 automatski otvori, umetnite uložak QIAstat-Dx Gastrointestinal Panel 2 Cartridge tako da crtični kod bude okrenut na lijevu stranu, a reakcijske komore prema dolje ([slika](#page-29-0) 13.).

**Napomena**: ovisno o konfiguraciji sustava, rukovatelj će možda trebati ponovno unijeti svoju korisničku lozinku za pokretanje testa.

**Napomena**: Do ovog je trenutka moguće otkazati izvođenje testa pritiskom na gumb **Cancel** (Otkaži) u donjem desnom kutu dodirnog zaslona.

12. Kada detektira uložak QIAstat-Dx Gastrointestinal Panel 2 Cartridge, instrument QIAstat-Dx Analyzer 1.0 ili QIAstat-Dx Analyzer 2.0 automatski će zatvoriti poklopac otvora za uložak i pokrenuti izvođenje testa. Nisu potrebne dodatne radne rukovatelja za pokretanie analize.

**Napomena**: nije potrebno gurati uložak QIAstat-Dx Gastrointestinal Panel 2 Cartridge u instrument QIAstat-Dx Analyzer 1.0 ili QIAstat-Dx Analyzer 2.0.

**Napomena**: instrumenti QIAstat-Dx Analyzer 1.0 i QIAstat-Dx Analyzer 2.0 neće prihvatiti uložak QIAstat-Dx Gastrointestinal Panel 2 Cartridge koji se razlikuje od onoga koji je upotrijebljen i očitan tijekom postavljanja testa. Ako umetnete uložak koji nije onaj koji je očitan, javit će se pogreška te će uložak biti automatski izbačen.

**Napomena**: Poklopac otvora za uložak automatski će se zatvoriti nakon 30 sekundi ako ne postavite uložak QIAstat-Dx Gastrointestinal Panel 2 Cartridge u otvor. Ako se to dogodi, ponovite postupak počevši od koraka 5.

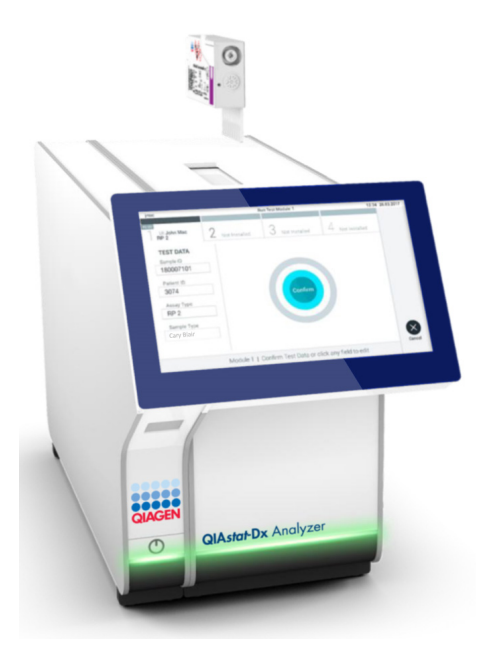

<span id="page-29-0"></span>**Slika 13. Umetanje uloška QIAstat**-**Dx Gastrointestinal Panel 2 Cartridge u instrument QIAstat**-**Dx Analyzer 1.0 ili QIAstat**-**Dx Analyzer 2.0.**

- 13. Prilikom izvođenja testa preostalo vrijeme analize prikazuje se na dodirnom zaslonu.
- 14. Nakon završetka izvođenja testa prikazat će se zaslon **Eject** (Izbaci) [\(slika](#page-30-0) 14.), a na traci stanja Module (Modul) prikazat će se rezultat testa u obliku jedne od sljedećih mogućnosti:
- TEST COMPLETED (TEST DOVRŠEN): test je uspješno dovršen
- TEST FAILED (TEST NIJE USPIO): došlo je do pogreške tijekom testa
- TEST CANCELED (TEST OTKAZAN): korisnik je otkazao test.

**VAŽNO**: ako test ne uspije, pogledajte odjeljak "Rješavanje problema" u *Korisničkom priručniku za QIAstat*-*Dx Analyzer 1.0 ili QIAstat*-*Dx Analyzer 2.0*, gdje ćete pronaći moguće razloge i upute o tome kako postupiti. Za dodatne informacije o specifičnim kodovima pogrešaka i porukama o pogreškama za panel QIAstat-Dx Gastrointestinal Panel 2 pogledajte odjeljak "Rješavanje problema" u ovome dokumentu.

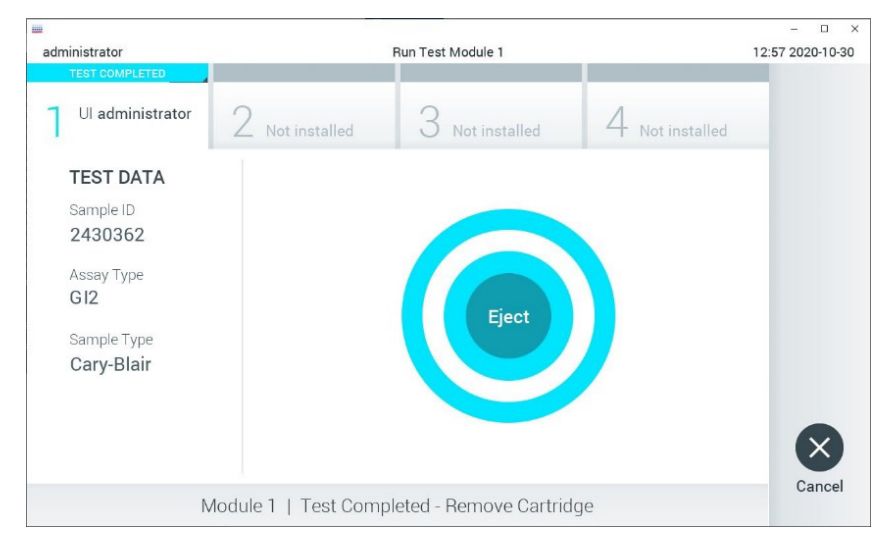

#### <span id="page-30-0"></span>**Slika 14. Prikaz zaslona Eject (Izbaci).**

15. Pritisnite **Eject** (Izbaci) na dodirnom zaslonu kako biste uklonili uložak QIAstat-Dx Gastrointestinal Panel 2 Cartridge i odložite ga kao biološki opasan otpad u skladu sa svim nacionalnim, državnim i lokalnim propisima i zakonima u području zdravlja i sigurnosti. Uložak QIAstat-Dx Gastrointestinal Panel 2 Cartridge treba ukloniti kada se otvor za uložak otvori i izbaci uložak. Ako se uložak ne izvadi nakon 30 sekundi, automatski će se vratiti natrag u instrument QIAstat-Dx Analyzer 1.0 ili QIAstat-Dx Analyzer 2.0, a poklopac otvora za uložak će se zatvoriti. Ako do toga dođe, pritisnite

**Eject** (Izbaci) kako biste ponovno otvorili poklopac otvora za uložak te zatim izvadite uložak.

**VAŽNO**: iskorišteni ulošci QIAstat-Dx Gastrointestinal Panel 2 Cartridge moraju se baciti. Nije moguće ponovno upotrebljavati uloške za testove čije je izvođenje rukovatelj pokrenuo, a zatim otkazao ili u kojima je uočena pogreška.

16. Nakon izbacivanja uloška QIAstat-Dx Gastrointestinal Panel 2 Cartridge pojavit će se zaslon s rezultatima **Summary** (Sažetak). Dodatne pojedinosti potražite u "Tumačenje [rezultata](#page-52-0)" na stranici [53](#page-52-0). Da biste pokrenuli postupak izvođenja drugog testa, pritisnite **Run Test** (Izvedi test).

**Napomena**: Dodatne informacije o uporabi instrumenta QIAstat-Dx Analyzer 1.0 ili QIAstat-Dx Analyzer 2.0 potražite u *Korisničkom priručniku za QIAstat*-*Dx Analyzer 1.0 ili QIAstat*-*Dx Analyzer 2.0*.

### <span id="page-32-0"></span>Izvođenje testa na instrumentu QIAstat-Dx Rise

#### Pokretanje instrumenta QIAstat-Dx Rise

- 1. Pritisnite gumb **ON/OFF** (UKLJUČIVANJE/ISKLJUČIVANJE) na prednjoj ploči instrumenta QIAstat-Dx Rise kako biste pokrenuli jedinicu. **Napomena**: Prekidač za napajanje na stražnjoj lijevoj priključnoj kutiji mora biti u položaju "I".
- 2. Pričekajte da se prikaže zaslon Login (Prijava) i da LED pokazatelji stanja postanu zeleni.
- 3. Kad se prikaže zaslon za prijavu, prijavite se u sustav [\(slika](#page-32-1) 15.).

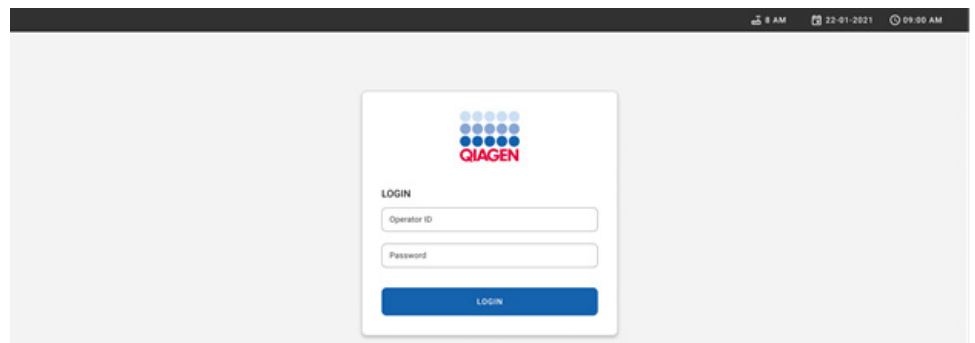

#### <span id="page-32-1"></span>**Slika 15. Zaslon Log in (Prijava)**

**Napomena**: nakon uspješne početne instalacije instrumenta QIAstat-Dx Rise administrator sustava mora se prijaviti radi prve konfiguracije softvera.

#### Priprema uloška QIAstat-Dx Gastrointestinal Panel 2 Cartridge

Izvadite uložak QIAstat-Dx Gastrointestinal Panel 2 Cartridge iz njegovog pakiranja. Za pojedinosti o dodavanju uzorka u uložak QIAstat-Dx Gastrointestinal Panel 2 Cartridge i informacije specifične za ispitivanje koje ćete izvesti pogledajte ["Umetanje uzorka u uložak](#page-18-2)  QIAstat-[Dx Gastrointestinal Panel 2 Cartridge"](#page-18-2).

Uvijek se pobrinite da su oba poklopca za uzorke čvrsto zatvorena nakon dodavanja uzorka u uložak QIAstat-Dx Gastrointestinal Panel 2 Cartridge.

#### Dodavanje crtičnog koda uzorka na uložak QIAstat-Dx Gastrointestinal Panel 2 **Cartridge**

Postavite crtični kod na gornju desnu stranu uloška QIAstat-Dx Gastrointestinal Panel 2 Cartridge (označenu strelicom) [\(slika](#page-33-0) 16.).

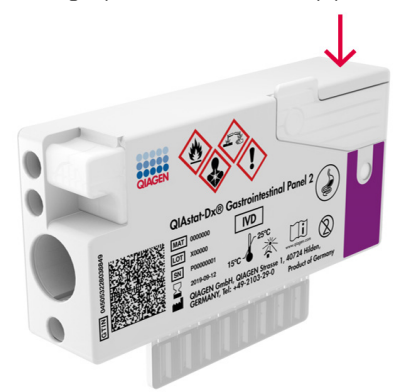

#### <span id="page-33-0"></span>**Slika 16. Postavljanje crtičnog koda s ID-jem uzorka**

Maksimalna veličina crtičnog koda: 22 mm x 35 mm. Crtični kôd uvijek se mora nalaziti na desnoj strani uloška (kako je prikazano gore crvenim označenim područjem) jer je lijeva strana uloška ključna za automatsku detekciju uzorka [\(slika](#page-34-0) 17.).

**Napomena**: da biste mogli obraditi uzorke na instrumentu QIAstat-Dx Rise, morate postaviti crtični kod s ID-jem uzorka koji uređaj može očitati na uložak QIAstat-Dx Gastrointestinal Panel 2 Cartridge.

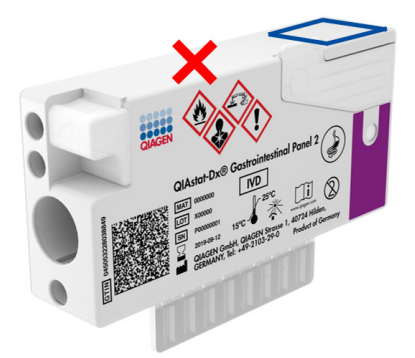

#### <span id="page-34-0"></span>**Slika 17. Postavljanje crtičnog koda s ID-jem uzorka**

Mogu se upotrijebiti crtični kodovi 1D i 2D. 1D crtični kodovi koji se mogu upotrijebiti su: EAN-13 and EAN-8, UPC-A i UPC-E, Code128, Code39, Code93 i Codabar. 2D crtični kodovi koji se mogu upotrijebiti su Aztec Code, Data Matrix i QR code.

Pobrinite se da je kvaliteta crtičnog koda odgovarajuća. Sustav može očitati kvalitetu ispisa klase C ili bolje, kako je definirano u normama ISO/IEC 15416 (linearno) ili ISO/IEC 15415 (2D).

#### Postupak izvođenja testa

**Napomena**: Svi bi rukovatelji trebali nositi odgovarajuću osobnu zaštitnu opremu, kao što su rukavice, laboratorijska kuta i zaštitne naočale prilikom rukovanja dodirnim zaslonom instrumenta QIAstat-Dx Rise i ulošcima.

- 1. Pritisnite gumb **OPEN WASTE DRAWER** (OTVORI LADICU ZA OTPAD) u donjem desnom kutu glavnog zaslona testiranja [\(slika](#page-35-0) 18.).
- 2. Otvorite ladicu za otpad i izvadite uloške iskorištene tijekom prethodnih obrada. Provjerite ima li u ladici za otpad prolivene tekućine. Ako je potrebno, očistite ladicu za otpad kako je opisano u odjeljku Održavanje *Korisničkog priručnika QIAstat*-*Dx Rise*.
- 3. Nakon vađenja uložaka zatvorite ladicu za otpad. Sustav će skenirati pliticu i vratiti se na glavni zaslon ([slika](#page-35-0) 18.). Ako je plitica izvađena radi održavanja, prije zatvaranja ladice provjerite je li pravilno umetnuta.
- 4. Pritisnite gumb **OPEN INPUT DRAWER** (OTVORI LADICU ZA UNOS) u donjem desnom kutu zaslona [\(slika](#page-35-0) 18.).

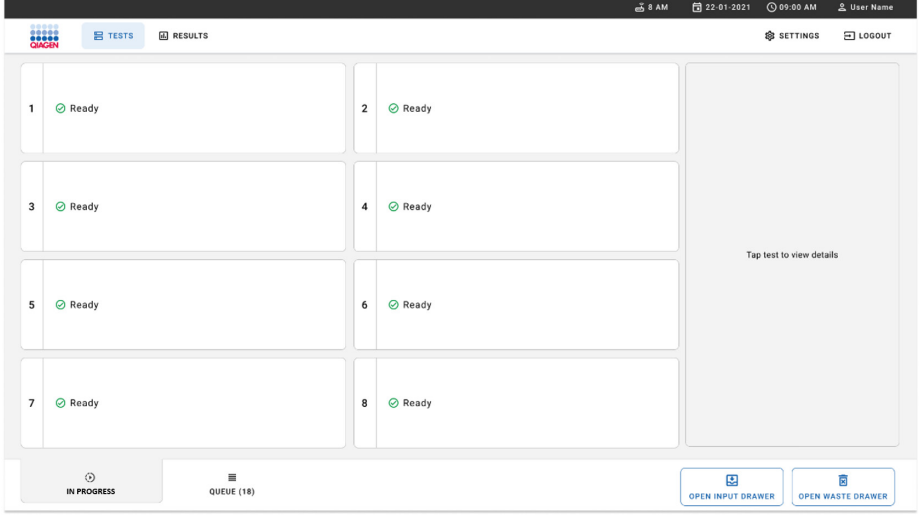

<span id="page-35-0"></span>**Slika 18. Glavni zaslon testa.**
5. Pričekajte da se ladica za unos deblokira [\(slika](#page-36-0) 19.).

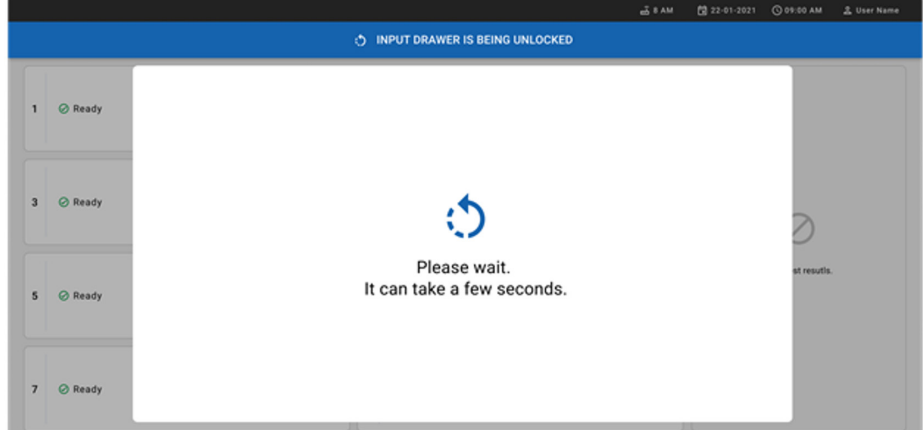

**Slika 19. Dijaloški okvir Input drawer waiting (Čekanje ladice za unos).**

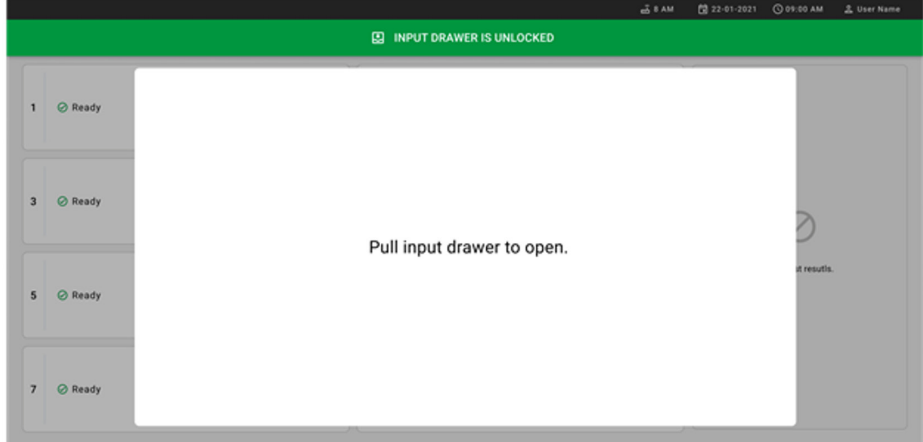

<span id="page-36-0"></span>6. Kad se to od vas zatraži, povucite ladicu za unos da biste je otvorili [\(slika](#page-36-1) 20.).

## <span id="page-36-1"></span>**Slika 20. Dijaloški okvir Input drawer open (Ladica za unos otvorena).**

7. Prikazat će se dijaloški okvir **Add Cartridge** (Dodaj uložak) i aktivirat će se skener na prednjoj strani instrumenta. Očitajte crtični kod s ID-jem uzorka na gornjoj strani uloška QIAstat-Dx Gastrointestinal Panel 2 Cartridge ispred instrumenta (položaj označen strelicom [\(slika](#page-37-0) 21.)).

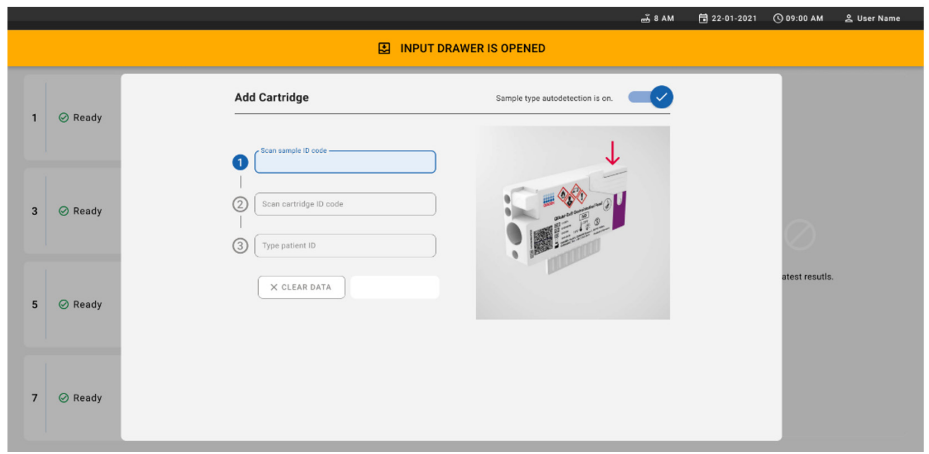

#### <span id="page-37-0"></span>**Slika 21. Zaslon za očitavanje ID-ja uzorka.**

8. Nakon unosa crtičnog koda s ID-jem uzorka očitajte crtični kod uloška QIAstat-Dx Gastrointestinal Panel 2 Cartridge koji ćete upotrijebiti (položaj označen strelicom). Instrument QIAstat-Dx Rise automatski će na temelju crtičnog koda uloška QIAstat-Dx Gastrointestinal Panel 2 Cartridge prepoznati ispitivanje koje treba pokrenuti ([slika](#page-38-0) 22.).

**Napomena**: pobrinite se da je opcija **Sample type autodetection** (Automatska detekcija vrste uzorka) postavljena na **on** (uključeno). Sustav će automatski prepoznati upotrijebljenu vrstu uzorka (ako je primjenjivo za ispitivanje koje se upotrebljava).

Ako je **Sample type autodetection** (Automatska detekcija vrste uzorka) postavljena na **off** (isključeno), možda ćete ručno trebati odabrati odgovarajuću vrstu uzorka (ako je primjenjivo za ispitivanje koje se upotrebljava).

**Napomena**: Instrument QIAstat-Dx Rise neće prihvatiti uloške QIAstat-Dx Gastrointestinal Panel 2 Cartridge kojima je istekao rok trajanja ili su prethodno iskorišteni ili ako datoteka definicije ispitivanja panela QIAstat-Dx Gastrointestinal Panel 2 nije instalirana na jedinici. U tom slučaju prikazat će se poruka o pogrešci.

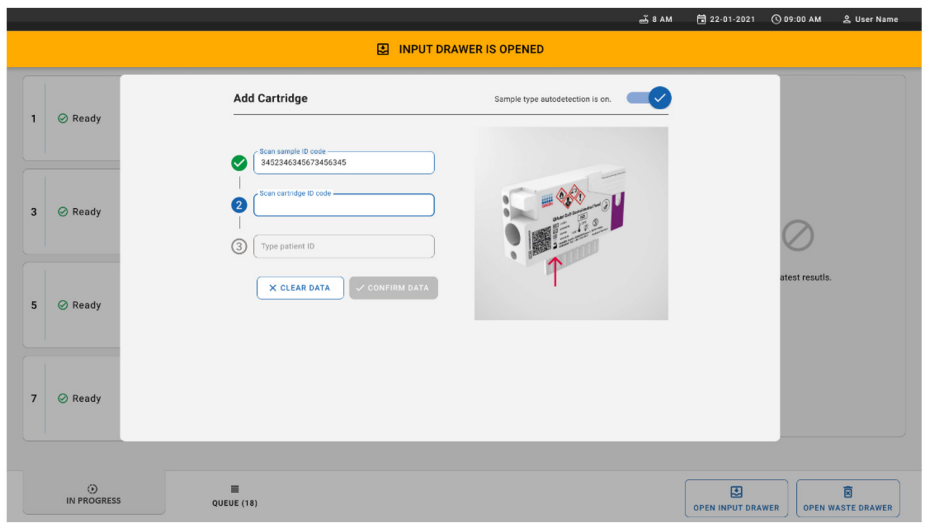

<span id="page-38-0"></span>**Slika 22. Zaslon očitavanja ID-ja uloška QIAstat**-**Dx Gastrointestinal Panel 2 Cartridge.**

9. Unesite ID pacijenta (Patient ID (ID pacijenta) mora biti postavljen na **on** (uključeno)), a zatim potvrdite podatke [\(slika](#page-38-1) 23 i [24.\)](#page-39-0).

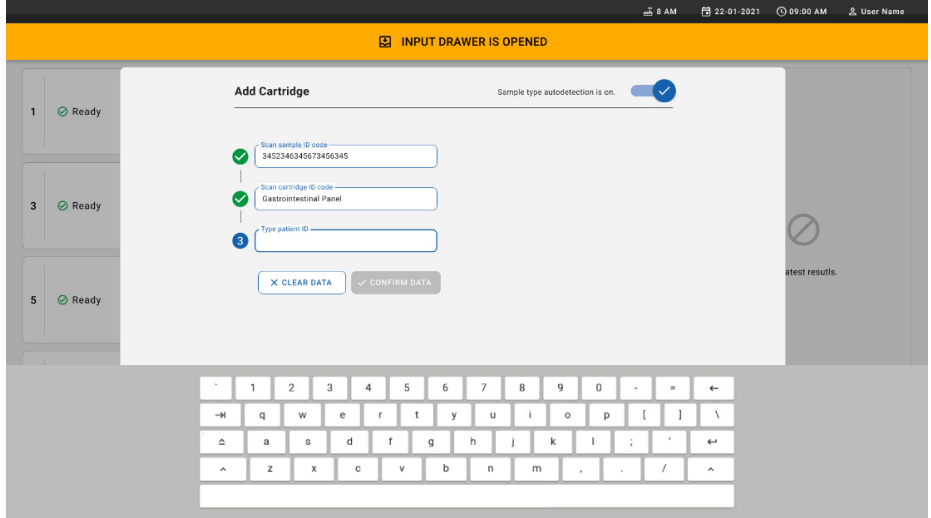

## <span id="page-38-1"></span>**Slika 23. Unos ID-ja pacijenta.**

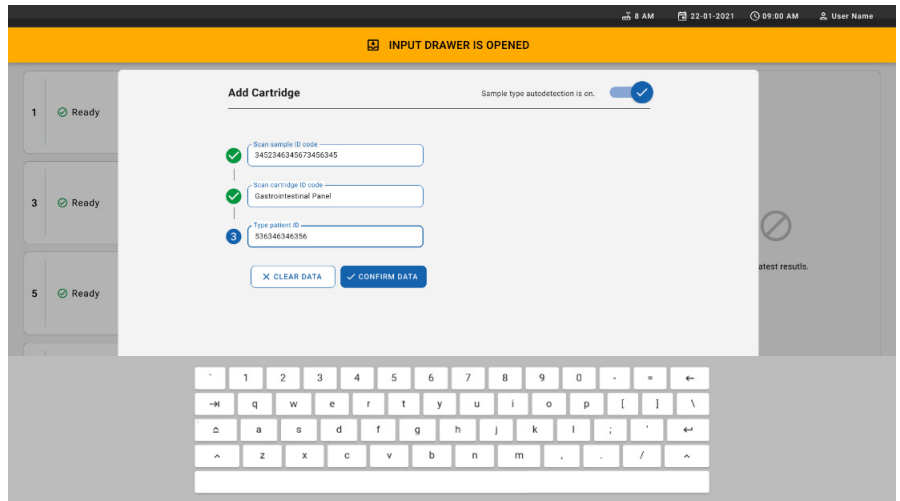

<span id="page-39-0"></span>**Slika 24. Zaslon za unos ID-ja pacijenta i potvrdu podataka**

10. Nakon uspješnog očitanja na vrhu zaslona nakratko se prikazuje sljedeći dijaloški okvir ([slika](#page-39-1) 25.).

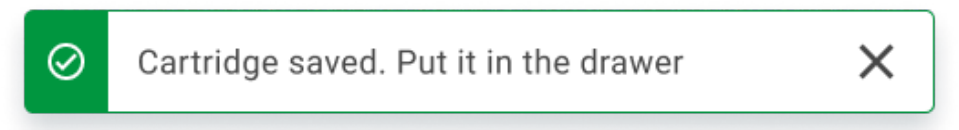

#### <span id="page-39-1"></span>**Slika 25. Zaslon Cartridge saved (Uložak spremljen)**

- 11. Postavite uložak u ladicu za unos. Pobrinite se da se uložak ispravno umetne u pliticu ([slika](#page-40-0) 26.).
- 12. Nastavite s očitavanjem i umetanjem uložaka tako da slijedite prethodno navedene korake.

**VAŽNO**: imajte na umu da se u instrumentu QIAstat-Dx Rise može istodobno nalaziti do 16 uložaka QIAstat-Dx Gastrointestinal Panel 2 Cartridge unutar ladice za unos.

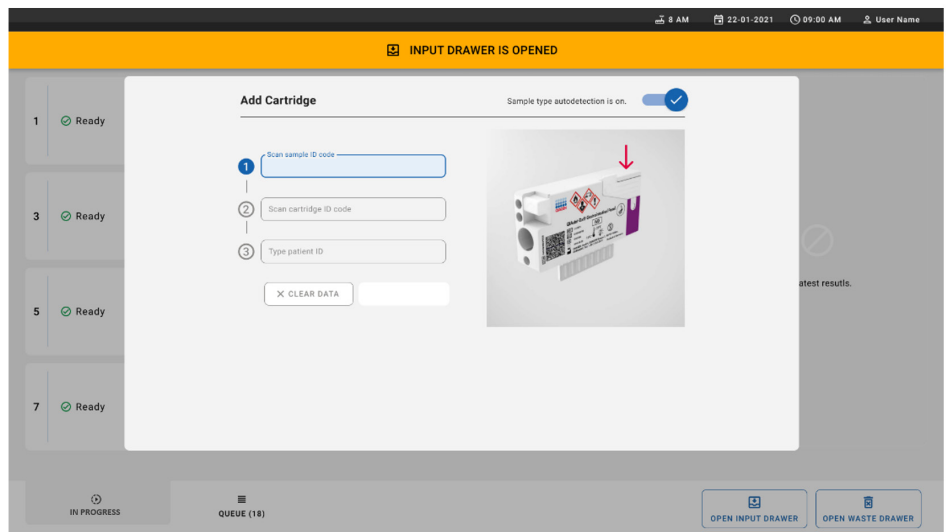

<span id="page-40-0"></span>**Slika 26. Zaslon Add cartridge (Dodaj uložak).**

13. Zatvorite ladicu za unos nakon očitavanja i umetanja svih uložaka. Sustav će očitati uloške i pripremiti red čekanja [\(slika](#page-40-1) 27.).

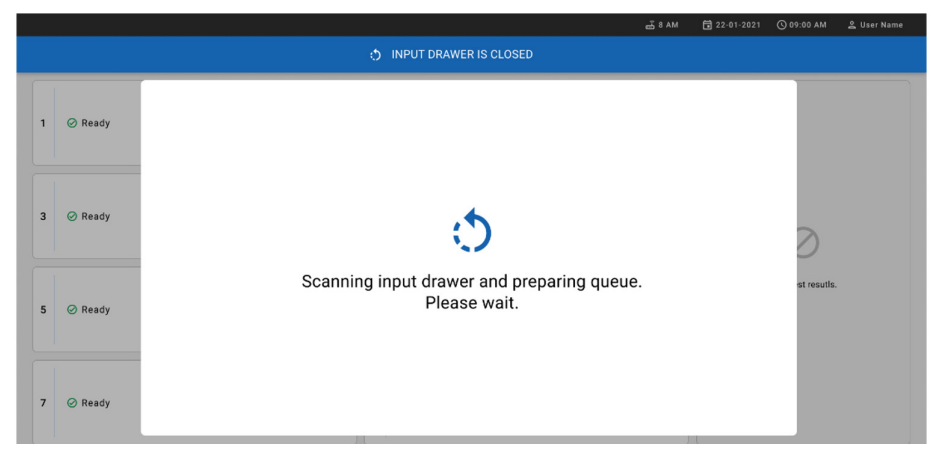

<span id="page-40-1"></span>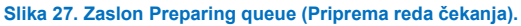

14. Nakon uspješnog očitavanja prikazat će se red čekanja [\(slika](#page-41-0) 28.). Pregledajte podatke i u slučaju pogreške pritisnite gumb **OPEN INPUT DRAWER** (OTVORI LADICU ZA UNOS) kako biste uklonili i ponovno očitali dotični uložak, pridržavajući se koraka  $10 - 13$ 

|                  |                                                                   |                             |                |                                                                   |                             |                         | $-38AM$                                                             | Connected                         | 日 22-01-2021                  | <b>CO 09:00 AM</b>       | 2 User Name                   |
|------------------|-------------------------------------------------------------------|-----------------------------|----------------|-------------------------------------------------------------------|-----------------------------|-------------------------|---------------------------------------------------------------------|-----------------------------------|-------------------------------|--------------------------|-------------------------------|
|                  | en.<br>Gwelet<br><b>吕 TESTS</b>                                   | <b>E RESULTS</b>            |                |                                                                   |                             |                         |                                                                     |                                   |                               | <b>SETTINGS</b>          | 日 LOGOUT                      |
| $\mathbf{1}$     | ₼ 3323 423435  34234 53212<br><b>B</b> Gastrointestinal Panel 2   | <b>QEND TIME</b><br>12:88PM | $\overline{2}$ | ₹ 75623 62384  89889 80855<br><b>GLI</b> Gastrointestinal Panel 2 | <b>QEND TIME</b><br>12:1BPM | $\overline{\mathbf{3}}$ | ₼ 43235 65653  67632 32245<br>[d] Gastrointestinal Panel 2          | <b>QEND TIME</b><br>12:25PM       |                               |                          |                               |
| $\blacktriangle$ | ₼ 42134 75678  64533 98753<br><b>H.</b> Gastrointestinal Panel 2  | <b>QEND TIME</b><br>12:48PM | 5              | ₼ 21234 64532  89876 21234<br>Gastrointestinal Panel 2            | <b>OEND TIME</b><br>12:55PM | 6                       | ₼ 42321 43421  43242 12898<br>d. Gastrointestinal Panel 2           | <b>QEND TIME</b><br>1:1BPM        |                               |                          |                               |
| $\overline{7}$   | ₼ 10283 34126  53245 54325<br><b>III</b> Gastrointestinal Panel 2 | <b>QEND TIME</b><br>1:3BPM  | 8              | ₼ 23423 44245  43245 43245<br>FLI Gastrointestinal Panel 2        | <b>QEND TIME</b><br>1:50PM  | $\mathbf{Q}$            | ₼ 42332 67845  67553 42123<br><b>M.</b> Gastrointestinal Panel 2    | <b>QEND TIME</b><br>1:55PM        |                               |                          |                               |
| 10               | ₹ 33242 32876  23414 76644<br><b>III</b> Gastrointestinal Panel 2 | <b>QEND TIME</b><br>2:15PM  | 11             | ₹ 32342 34422  89876 23134<br>Gastrointestinal Panel 2            | <b>QEND TIME</b><br>2:35PM  | 12                      | ₹ 31232 42332  64324 31231<br><b>II.</b> ] Gastrointestinal Panel 2 | <b><i>GEND TIME</i></b><br>2:45PM |                               | Tap test to view details |                               |
| 13               | ₹ 87234 70256  32453 32123<br><b>EL Gastrointestinal Panel 2</b>  | <b>QEND TIME</b><br>3:05PM  | 14             | ₼ 34234 76644  42324 64532<br>[d] Gastrointestinal Panel 2        | <b>QEND TIME</b><br>3:10PM  | 15                      | ₹ 23423 53423  53422 53424<br><b>II.</b> ] Gastrointestinal Panel 2 | <b>QEND TIME</b><br>3:30PM        |                               |                          |                               |
| 16               | % 12314 86767  86756 34632<br><b>MI</b> Gastrointestinal Panel 2  | <b>QEND TIME</b><br>4:BBPM  | 17             | ₼ 23124 53423  42345 87654<br><b>GLI</b> Gastrointestinal Panel 2 | <b>QEND TIME</b><br>4:10PM  | 18                      | ₼ 23423 53423  53422 53424<br><b>MI</b> Gastrointestinal Panel 2    | <b>QEND TIME</b><br>3:30PM        |                               |                          |                               |
|                  | ⊙<br><b>IN PROGRESS</b>                                           | 畺<br>QUEUE (18)             |                |                                                                   |                             |                         | $\odot$<br><b>CONFRIM DATA TO RUN</b>                               |                                   | 因<br><b>OPEN INPUT DRAWER</b> |                          | 同<br><b>OPEN WASTE DRAWER</b> |

<span id="page-41-0"></span>**Slika 28. Zaslon za red čekanja uzorka.**

**Napomena**: redoslijed uzoraka na zaslonu možda neće odgovarati redoslijedu uložaka u ladici za unos (odgovara samo ako su svi ulošci zajedno u redu čekanja) i ne može se promijeniti bez otvaranja plitice za unos i vađenja uložaka.

Instrument QIAstat-Dx Rise generira redoslijed reda čekanja / obrade uzoraka na temelju sljedećih pravila:

- Vrijeme stabilnosti. Ulošci QIAstat-Dx Gastrointestinal Panel 2 Cartridge s najkraćim vremenom stabilnosti na sustavu imat će prioritet neovisno o položaju plitice za umetanje.
- Unutar iste vrste ispitivanja položaj u plitici za umetanje određuje redoslijed u redu čekanja.

Ako na dodirnom zaslonu odaberete test, dodatne informacije prikazivat će se u odjeljku **TEST DETAILS** (POJEDINOSTI O TESTU) na zaslonu [\(slika](#page-42-0) 29.).

**Napomena**: sustav će odbiti uloške u ladici za unos za koje je prošlo maksimalno vrijeme stabilnosti na sustavu (oko 145 minuta).

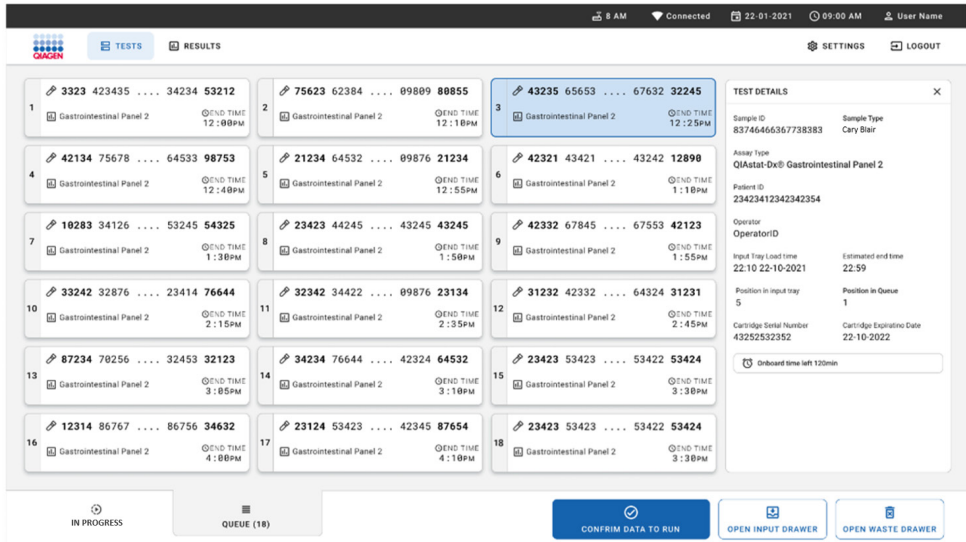

### <span id="page-42-0"></span>**Slika 29. Zaslon za red čekanja uzorka s prikazom dodatnih informacija za odabrano ispitivanje.**

U odjeljku **Test Details** (Pojedinosti o testu) prikazuju se sljedeće informacije [\(slika](#page-43-0) 30.):

- Sample ID (ID uzorka)
- Sample Type (Vrsta uzorka) (ovisno o ispitivanju)
- Assay Type (Vrsta ispitivanja) (ispitivanje QIAstat-Dx Gastrointestinal Assay Panel 2)
- Patient ID (ID pacijenta)
- Operator (Rukovatelj)
- Input Tray Load Time (Vrijeme postavljanja plitice za unos)
- Estimated end time (Procijenjeno vrijeme završetka)
- Položaj u ladici za unos
- Position in Queue (Položaj u redu čekanja) (**Napomena**: položaj se može razlikovati ovisno o vremenu stabilnosti uzorka)
- Cartridge Serial Number (Serijski broj uloška)
- Cartridge Expiration Date (Rok trajanja uloška)
- Onboard time left (Preostalo vrijeme na sustavu)

**Napomena**: vrijeme na sustavu definirano je u odgovarajućem ispitivanju i ono utječe na redoslijed uzoraka u redu čekanja.

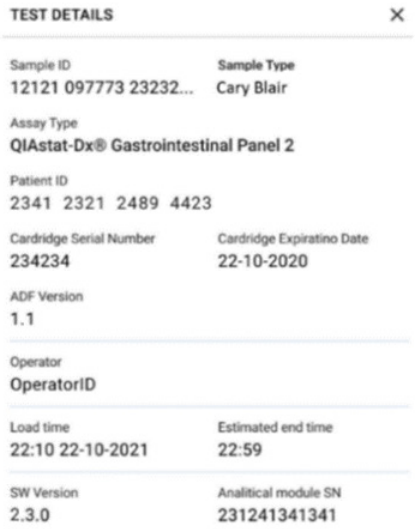

<span id="page-43-0"></span>**Slika 30. Pojedinosti o testu**

15. Pritisnite gumb **CONFIRM DATA TO RUN** (POTVRDI PODATKE ZA OBRADU) na dnu zaslona kada svi prikazani podaci budu točni [\(slika](#page-42-0) 29.). Nakon toga bit će potrebna konačna potvrda rukovatelja za obradu testova [\(slika](#page-44-0) 31.).

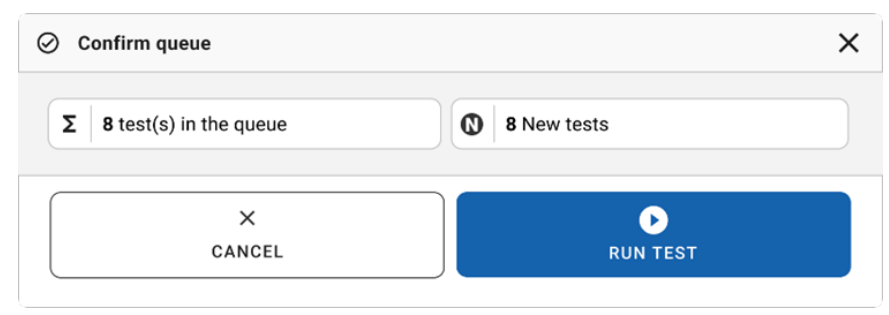

<span id="page-44-0"></span>**Slika 31. Konačna potvrda za provedbu testa.**

Dok su testovi u tijeku, na dodirnom zaslonu prikazuju se preostalo vrijeme obrade i ostale informacije za sve testove u redu čekanja [\(slika](#page-44-1) 32.).

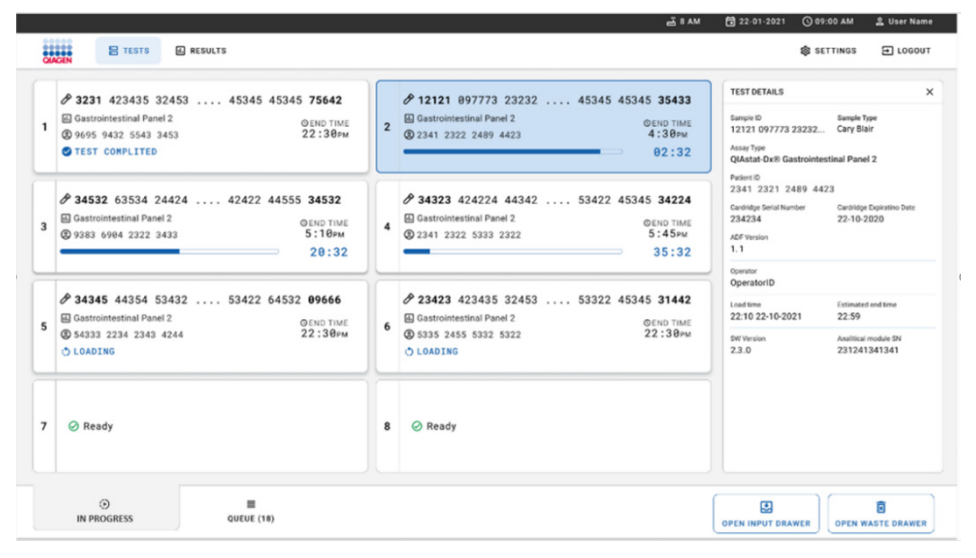

<span id="page-44-1"></span>**Slika 32. Informacije o izvršavanju testova na zaslonu s redom čekanja.**

Ako se uložak učitava u analitički modul, prikazuju se poruka **TEST LOADING**  (UČITAVANJE TESTA U TIJEKU) i procijenjeno vrijeme završetka [\(slika](#page-45-0) 33.).

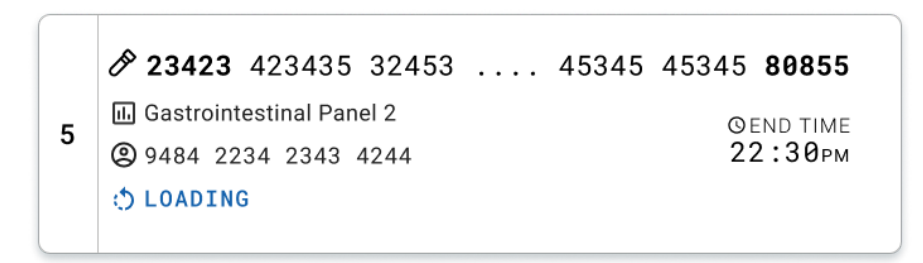

<span id="page-45-0"></span>**Slika 33. Poruka o učitavanju testa i vremenu završetka.**

Ako je test u tijeku, prikazuju se proteklo vrijeme obrade i približno vrijeme završetka ([slika](#page-45-1) 34.).

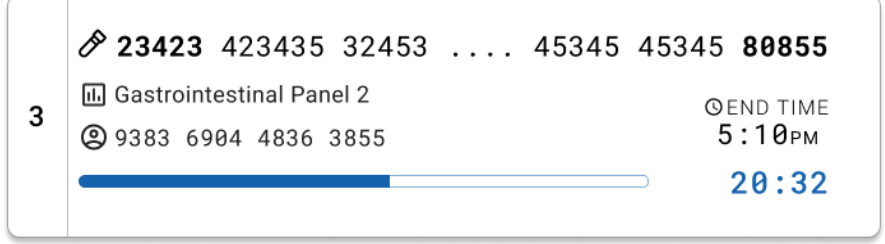

<span id="page-45-1"></span>**Slika 34. Prikaz proteklog vremena obrade i približnog vremena završetka.**

Ako je test završen, prikazuju se poruka **TEST COMPLETED** (TEST DOVRŠEN) i vrijeme završetka obrade [\(slika](#page-45-2) 35.).

23423 423435 32453 .... 45345 45345 80855 **M** Gastrointestinal Panel 2 **QEND TIME**  $\mathbf{1}$  $22:30<sub>PM</sub>$ 29695 9432 5543 3453 TEST COMPLETED

<span id="page-45-2"></span>**Slika 35. Prikaz Test completed (Test završen)**

## Prioritiziranje uzoraka

Ako je uzorak potrebno obraditi hitno, moguće je odabrati taj uzorak na zaslonu s uzorcima u redu čekanja i pokrenuti ga kao prvi uzorak [\(slika](#page-46-0) 36.). Imajte na umu da nije moguće prioritizirati uzorak nakon potvrde reda čekanja

## Prioritiziranje uzorka prije početka obrade

Hitni uzorak odabran je na zaslonu za red čekanja i označen kao **URGENT** (HITNO) na desnoj strani zaslona za red čekanja uzorka prije potvrde podataka za obradu. ([Slika](#page-46-0) 36.). Uzorak se nakon toga premješta na prvo mjesto u redu čekanja [\(slika](#page-47-0) 37.). Imajte na umu da je moguće prioritizirati samo jedan uzorak.

**Napomena**: potrebno je otvoriti i zatvoriti ladicu za unos, u suprotnom nije moguće dodijeliti prioritet ulošku koji je već potvrđen. U tom trenutku, ako gumb **Urgent** (Hitno) nije aktivan, rukovatelj treba prebaciti između kartica **QUEUE** (RED ČEKANJA) i **IN PROGRESS** (U TIJEKU) na grafičkom korisničkom sučelju da bi vidio aktivni gumb **Urgent** (Hitno).

|                |                                                                |                |                           |             |                                                         |                            |   | <b>28 AM</b>                                            | Connected                 | 日 22-01-2022                                                                                    | $Q$ 09:00<br>g administrator                   |
|----------------|----------------------------------------------------------------|----------------|---------------------------|-------------|---------------------------------------------------------|----------------------------|---|---------------------------------------------------------|---------------------------|-------------------------------------------------------------------------------------------------|------------------------------------------------|
|                | <b>SANGER</b><br>QIAGEN                                        | <b>吕 TESTS</b> | <b>图 RESULTS</b>          |             |                                                         |                            |   |                                                         |                           |                                                                                                 | El LOGOUT<br><b>SETTINGS</b>                   |
|                | 2132<br>1 [J] Gastrointestinal Panel 2<br><b>@1000</b>         |                | <b>QEND TIME</b><br>10:04 | $2^{\circ}$ | 2131<br><b>II</b> Gastrointestinal Panel 2<br>2 1001    | <b>QEND TIME</b><br>10:06  | 3 | 2130<br>Gastrointestinal Panel 2<br><b>@ 1002</b>       | <b>QEND TIME</b><br>10:08 | <b>TEST DETAILS</b><br>Sample ID<br>2084                                                        | $\times$<br>Sample Type<br>Carey Blair         |
| 4              | #2129<br>[iii] Gastrointestinal Panel 2<br>@ 1003              |                | <b>QEND TIME</b><br>10:10 | 5           | 2129<br>[iii] Gastrointestinal Panel 2<br>@ 1004        | <b>QEND TIME</b><br>10:12  | 6 | #2128<br>[6] Gastrointestinal Panel 2<br>@ 1005         | <b>GEND TIME</b><br>10:14 | Assay<br>QIAstat-Dx ® Gastrointestinal Panel 2<br>Patient ID<br>1015<br>Cartridge Serial Number | Cartridge Expiration Date                      |
| $\overline{7}$ | 2127<br><b>E.</b> Gastrointestinal Panel 2<br>@ 1006           |                | <b>QEND TIME</b><br>10:16 | 8           | 2126<br>Gastrointestinal Panel 2<br><b>@1007</b>        | <b>QEND TIME</b><br>10:18  | 9 | 2125<br>a.] Gastrointestinal Panel 2<br>2 1008          | <b>QEND TIME</b><br>11:33 | 1123124141412412<br>Operator<br>administrator<br>Input Drawer Load time                         | 22-12-2022<br>Estimated End Time               |
|                | 2124<br>10 <b>E.</b> Gastrointestinal Panel 2<br>2 1009        |                | <b>QEND TIME</b><br>11:32 | 11          | 2123<br>Gastrointestinal Panel 2<br>@ 1010              | <b>QEND TIME</b><br>11:34  |   | #2122<br>12 (a) Gastrointestinal Panel 2<br>@ 1011      | <b>QEND TIME</b><br>11:36 | 22-10-2022 12:41:05<br>Position in Input Drawer<br>5<br>(1) Onboard time left 120min            | 22-10-2022 12:59:03<br>Position in Queue<br>17 |
|                | 2121<br>13 <b>iii</b> Gastrointestinal Panel 2<br><b>@1011</b> |                | <b>OEND TIME</b><br>11:38 | 14          | 2120<br>Gastrointestinal Panel 2<br><b>@1012</b>        | <b>COEND TIME</b><br>11:48 |   | 2119<br>15 (a) Gastrointestinal Panel 2<br><b>@1013</b> | <b>GEND TIME</b><br>11:42 |                                                                                                 | URGENT O                                       |
|                | 2118<br>16   Gastrointestinal Panel 2<br><b>@1014</b>          |                | <b>QEND TIME</b><br>11:44 | 17          | \$2084<br>[il] Gastrointestinal Panel 2<br><b>@1015</b> | <b>QEND TIME</b><br>12:59  |   | 2116<br>18 d. Gastrointestinal Panel 2<br><b>@1016</b>  | <b>QEND TIME</b><br>12:58 |                                                                                                 |                                                |
|                | $\odot$<br><b>IN PROGRESS</b>                                  |                | QUEUE (18)                | $\equiv$    |                                                         |                            |   | $\odot$<br><b>CONFRIM DATA TO RUN</b>                   |                           | 因<br><b>OPEN INPUT DRAWER</b>                                                                   | 岗<br><b>OPEN WASTE DRAWER</b>                  |

<span id="page-46-0"></span>**Slika 36. Zaslon za red čekanja uzorka prilikom odabira uzorka za prioritiziranje** 

Nekim drugim uzorcima može isteći vrijeme stabilnosti zbog prioritiziranja uzorka. To se upozorenje može vidjeti u desnom kutu zaslona [\(slika](#page-47-0) 37.).

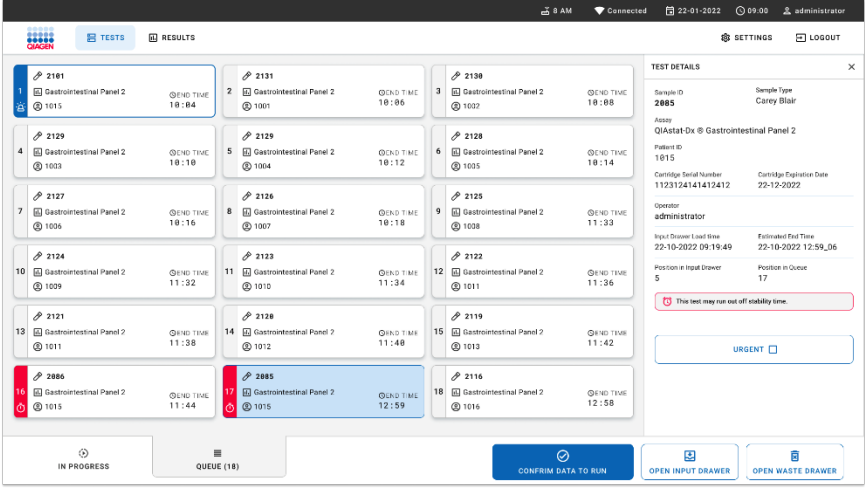

<span id="page-47-0"></span>**Slika 37. Zaslon za red čekanja uzorka nakon što se uzorak prioritizira**

Nakon potvrđivanja reda čekanja obrada može započeti [\(slika](#page-47-1) 38.).

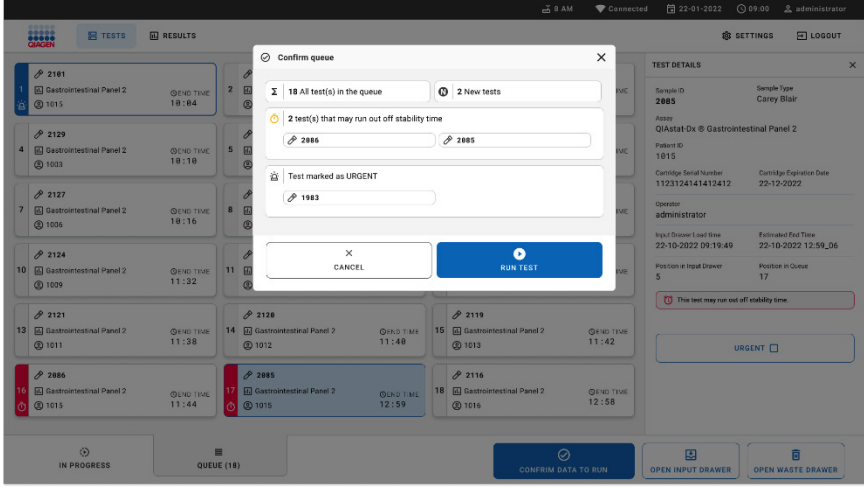

<span id="page-47-1"></span>**Slika 38. Potvrda zaslona obrade**

## Dodjeljivanje prioriteta uzorku tijekom obrade

Uzorak je također moguće prioritizirati iz bilo kojeg razloga tijekom obrade. U tom slučaju, ako nema dostupnog analitičkog modula, sve druge obrade uzoraka koje su u tijeku potrebno je prekinuti radi dodjeljivanja prioriteta [\(slika](#page-48-0) 39.).

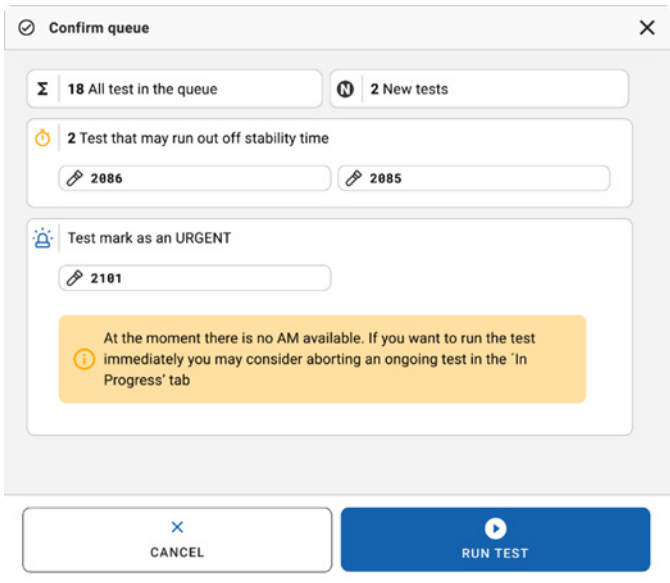

#### <span id="page-48-0"></span>**Slika 39. Dijaloški okvir potvrde tijekom obrade**

# Prekid obrade uzorka u tijeku

Obrada uzorka može se prekinuti za vrijeme očitavanja, postavljanja i obrade. Imajte na umu da se uzorak ne može ponovno upotrebljavati kada se prekine obrada. To vrijedi i za uzorak čija je obrada prekinuta tijekom očitavanja i postavljanja.

Da biste prekinuli obradu uzorka, idite na karticu "in progress" (u tijeku) na zaslonu i odaberite uzorak te pritisnite opciju "abort" (prekini) u desnome kutu zaslona [\(slika](#page-49-0) 40.).

Nije moguće prekinuti obradu dok uzorak čeka na postavljanje u analitički modul ili je pri kraju obrade, a sustav prikuplja podatke o rezultatima i/ili tehničke zapisnike iz odgovarajućeg analitičkog modula.

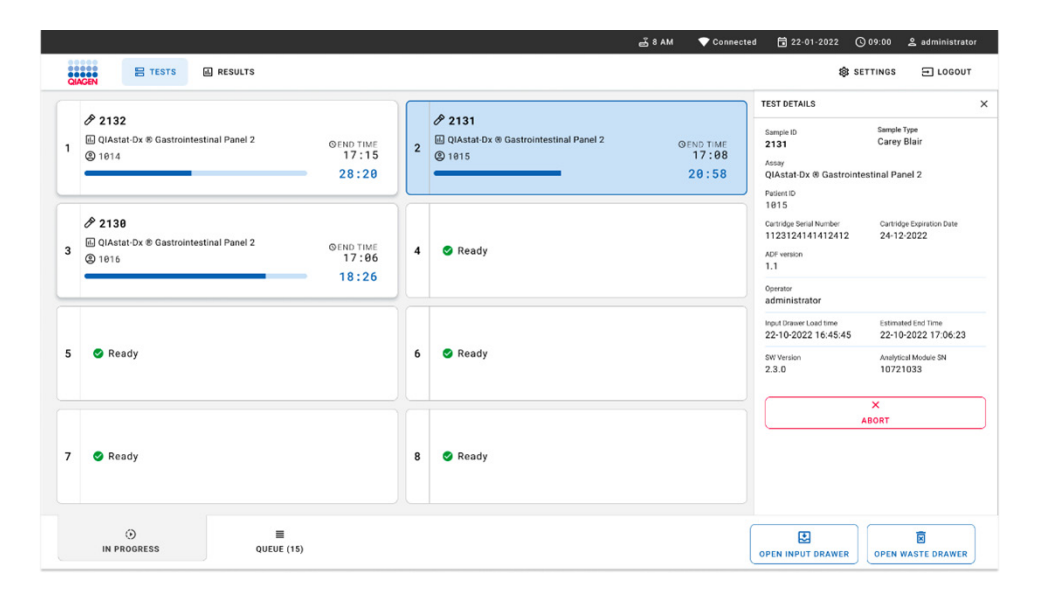

#### <span id="page-49-0"></span>**Slika 40. Prekid obrade uzorka u tijeku**

Sustav treba potvrdu da bi prekinuo obradu uzorka [\(slika](#page-50-0) 41.).

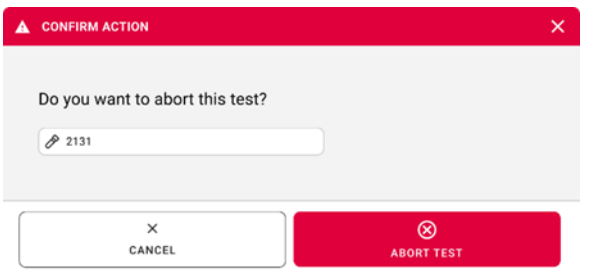

#### <span id="page-50-0"></span>**Slika 41. Dijaloški okvir za potvrdu prekida obrade uzorka u tijeku**

Nakon određenog vremena uzorak će se na zaslonu moći vidjeti sa statusom "aborted" (prekinuto) [\(slika 42.](#page-50-1) i [slika 43.\)](#page-51-0).

<span id="page-50-1"></span>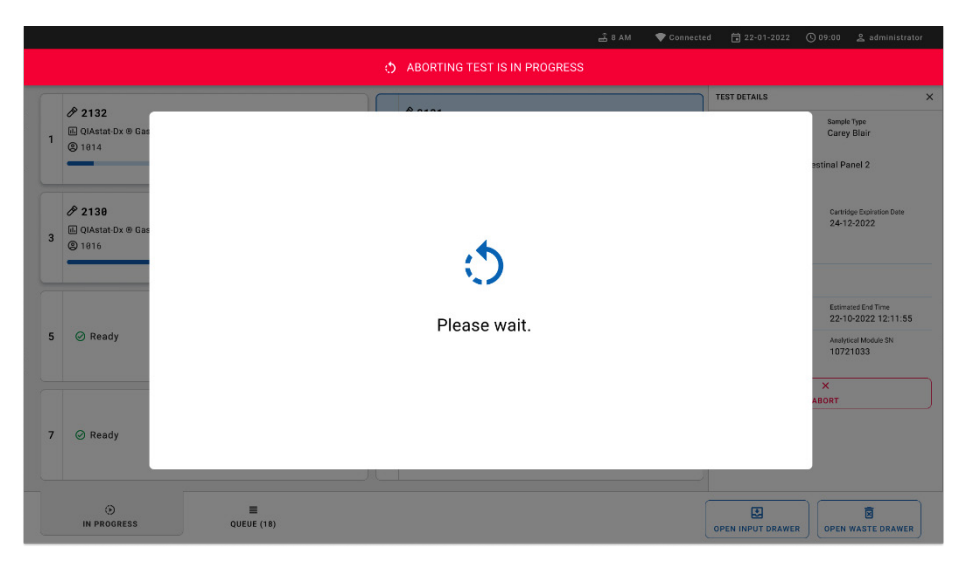

**Slika 42. Dijaloški okvir čekanja prekida obrade uzorka**

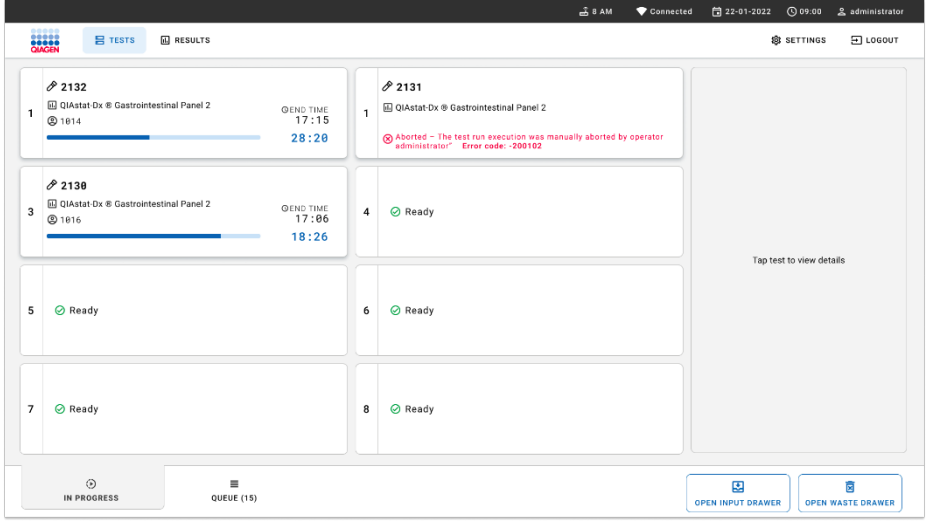

<span id="page-51-0"></span>**Slika 43. Uzorak čija je obrada prekinuta nakon potvrde prekida** 

# Tumačenje rezultata

# Prikazivanje rezultata na instrumentu QIAstat-Dx Analyzer 1.0 ili QIAstat-Dx Analyzer 2.0

Instrument QIAstat-Dx Analyzer 1.0 ili QIAstat-Dx Analyzer 2.0 automatski tumači i sprema rezultate testa. Nakon izbacivanja uloška QIAstat-Dx Gastrointestinal Panel 2 Cartridge, automatski se prikazuje zaslon s rezultatima **Summary** (Sažetak). Na [slici](#page-52-0) 44. prikazuje se zaslon za instrument QIAstat-Dx Analyzer 1.0.

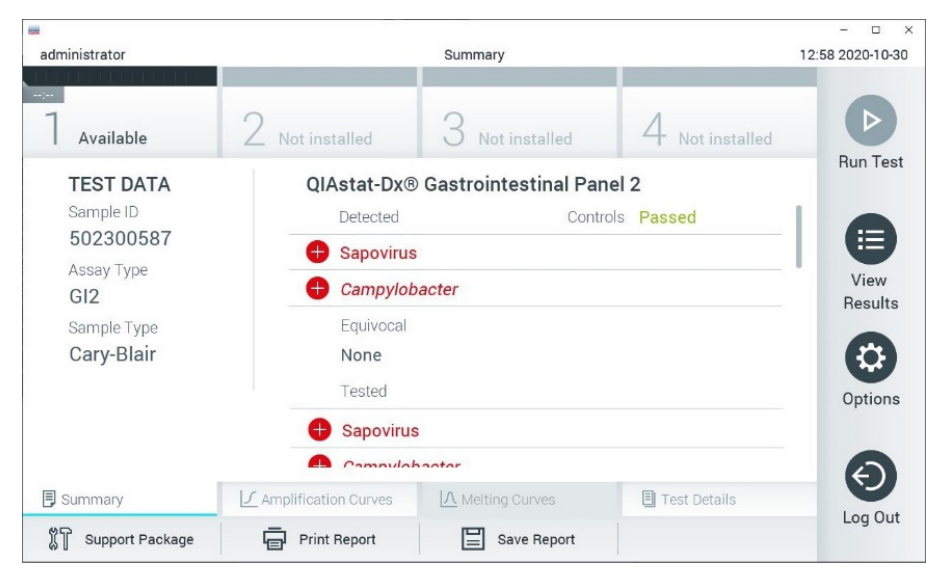

<span id="page-52-0"></span>**Slika 44. Primjer zaslona s rezultatima Summary (Sažetak) koji prikazuje Test Data (Podaci o testu) u lijevom oknu i Summary (Sažetak) testa u glavnom oknu na instrumentu QIAstat**-**Dx Analyzer 1.0.**

Putem ovog zaslona moguće je pristupiti drugim karticama koje sadržavaju više informacija, što će biti objašnjeno u narednim poglavljima:

Amplification Curves (Amplifikacijske krivulje)

- Melting Curves (Krivulje taljenja) ova je kartica onemogućena za panel QIAstat-Dx Gastrointestinal Panel 2
- Test Details (Pojedinosti o testu).

Na [slici](#page-53-0) 45. prikazuje se zaslon za instrument QIAstat-Dx Analyzer 2.0.

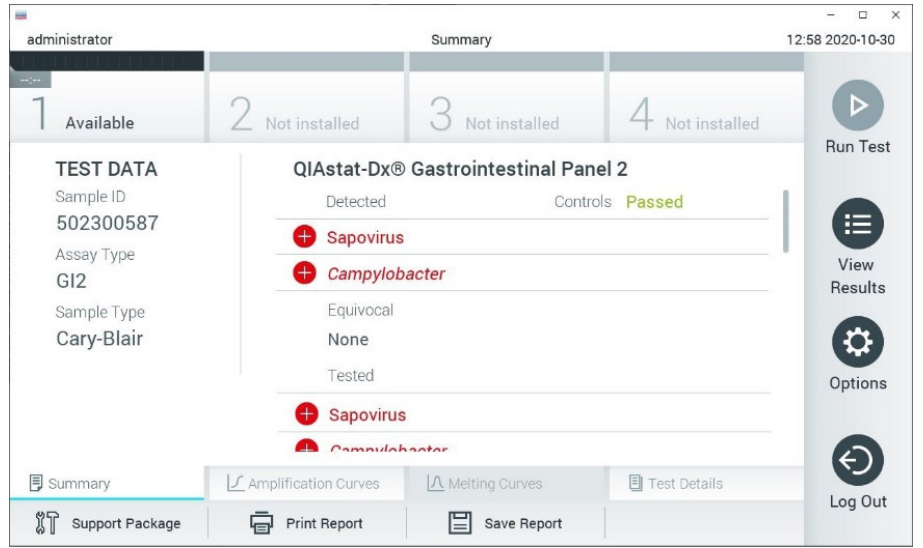

<span id="page-53-0"></span>**Slika 45. Primjer zaslona s rezultatima Summary (Sažetak) koji prikazuje Test Data (Podaci o testu) u lijevom oknu i Summary (Sažetak) testa u glavnom oknu na instrumentu QIAstat**-**Dx Analyzer 2.0.**

Instrument QIAstat-Dx Analyzer 2.0 sadržava dodatnu karticu:

AMR Genes (AMR geni) – onemogućena je za panel QIAstat-Dx Gastrointestinal Panel 2.

Napomena: od ove točke nadalje prilikom referiranja na instrument QIAstat-Dx Analyzer 1.0 i/ili QIAstat-Dx Analyzer 2.0 upotrebljavat će se slike zaslona za primjer kada su funkcije koje se objašnjavaju jednake.

Na glavnom dijelu zaslona prikazuju se sljedeći popisi na kojima se za prikaz rezultata rabe različite boje i simboli:

- Prvi popis, pod naslovom "Detected" (Detektirano), sadrži sve detektirane i prepoznate patogene unutar uzorka, a njima prethodi znak  $\bigoplus$  i crvene su boie.
- Drugi se popis, pod naslovom "Equivocal" (Dvosmisleno) ne upotrebljava. Rezultati "Equivocal" (Dvosmisleno) ne primjenjuju se za panel QIAstat-Dx Gastrointestinal Panel 2. Stoga će popis "Equivocal" (Dvosmisleno) uvijek biti prazan.
- Treći popis, pod naslovom "Tested" (Testirano), sadrži sve patogene testirane u uzorku. Patogenima koji su detektirani i prepoznati unutar uzorka prethodi znak  $\bigoplus$  i crvene su boje. Patogenima koji su testirani, no nisu detektirani prethodi znak  $\Box$  i zelene su boje. Nevažeći patogeni i oni koji nisu primjenjivi također se prikazuju na ovom popisu.

**Napomena**: patogeni koji su detektirani i identificirani u uzorku prikazuju se i na popisu "Detected" (Detektirano) i na popisu "Tested" (Testirano).

Ako test nije uspješno dovršen, prikazat će se poruka "Failed" (Neuspio), nakon čega će biti naveden konkretan kod pogreške.

Sljedeći se Test Data (Podaci o testu) prikazuju s lijeve strane zaslona:

- Sample ID (ID uzorka)
- Patient ID (ID pacijenta) (ako postoji)
- Assay Type (Vrsta ispitivanja).
- Sample type (Vrsta uzorka)

Dodatnim podacima o ispitivanju može se pristupiti, ovisno o pravima pristupa rukovatelja, putem kartica na donjem dijelu zaslona (npr. grafikoni s amplifikacijskom krivuljom i pojedinosti o testu).

Izvješće s podacima o ispitivanju može se izvesti na vanjski USB uređaj za pohranu. Umetnite USB uređaj za pohranu u jedan od USB priključaka na instrumentu QIAstat-Dx Analyzer 1.0 pa pritisnite **Save Report** (Spremi izvješće) na donjoj traci zaslona. Ovo izvješće može se izvesti kasnije u bilo koje vrijeme odabirom testa s popisa View Result (Prikaz rezultata).

Izvješće se također može poslati na pisač pritiskom na **Print Report** (Ispiši izvješće) na donjoj traci zaslona.

## Prikazivanje amplifikacijskih krivulja

Kako bi vam se prikazale amplifikacijske krivulje testa detektiranih patogena, pritisnite karticu **Amplification Curves** (Amplifikacijske krivulje) [\(slika 46.\)](#page-55-0).

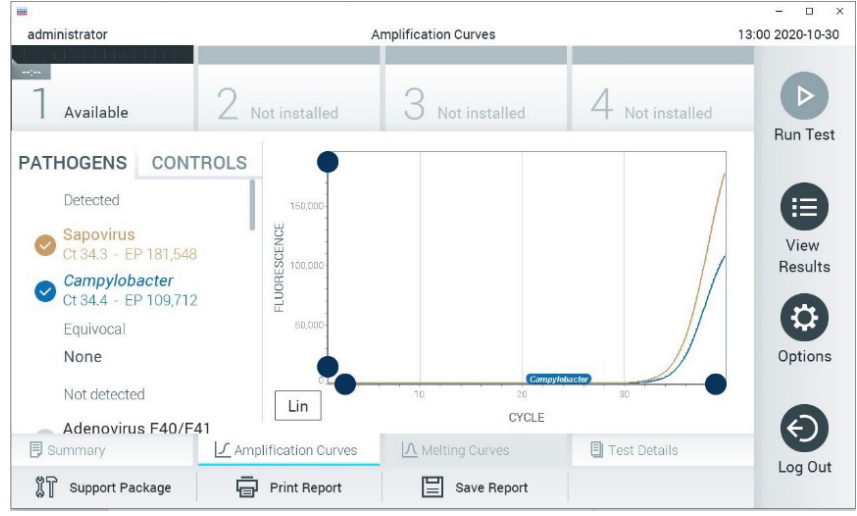

**Slika 46. Zaslon Amplification Curves (Amplifikacijske krivulje) (kartica PATHOGENS (PATOGENI)).**

<span id="page-55-0"></span>Pojedinosti o testiranim patogenima i kontrolama prikazane su s lijeve strane, a amplifikacijske krivulje prikazane su u sredini.

**Napomena**: Ako se omogući **User Access Control** (Kontrola korisničkog pristupa) na instrumentu QIAstat-Dx Analyzer 1.0 ili QIAstat-Dx Analyzer 2.0, zaslon **Amplification Curves** (Amplifikacijske krivulje) bit će dostupan samo rukovateljima s pravima pristupa.

Pritisnite karticu **PATHOGENS** (Patogeni) s lijeve strane kako bi vam se prikazali pripadajući grafikoni za testirane patogene. Pritisnite naziv patogena da biste odabrali patogene koji će se prikazati na grafikonu s amplifikacijskom krivuljom. Moguće je odabrati jedan patogen, više njih ili niti jedan patogen. Svakom patogenu na odabranom popisu bit će dodijeljena boja koja odgovara amplifikacijskoj krivulji koja je povezana s tim patogenom. Neodabrani patogeni prikazivat će se zasivljeno. Odgovarajuće vrijednosti za C<sub>T</sub> i fluorescenciju krajnje točke (EP) prikazuju se ispod naziva svakog patogena.

Pritisnite karticu **CONTROLS** (KONTROLE) s lijeve strane kako bi vam se prikazale kontrole na grafikonu s amplifikacijskom krivuljom. Pritisnite kružić pored naziva kontrole kako biste je odabrali ili poništili njezin odabir [\(slika 47.\)](#page-56-0).

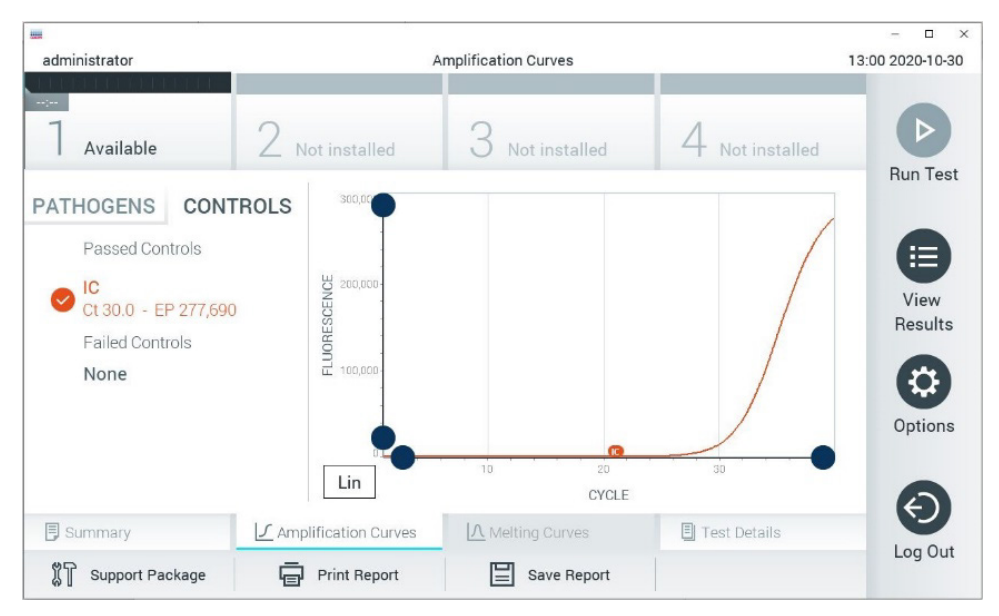

**Slika 47. Zaslon Amplification Curves (Amplifikacijske krivulje) (kartica CONTROLS (KONTROLE)).**

<span id="page-56-0"></span>Na grafikonu s amplifikacijskom krivuljom prikazuje se krivulja s podacima za odabrane patogene ili kontrole. Da biste se na osi Y prebacili s logaritamske na linearnu skalu i obrnuto, pritisnite gumb **Lin** (Linearna skala) ili **Log** (Logaritamska skala) u donjem lijevom kutu grafikona.

Opseg osi X i Y može se podesiti **plavim odabirnim klizačima** na svakoj osi. Pritisnite i držite **plavi odabirni klizač** te ga zatim povucite na željenu lokaciju na osi. Povucite **plavi odabirni klizač** na početnu lokaciju na osi kako biste se vratili na zadane vrijednosti.

## Prikazivanje pojedinosti o testu

Pritisnite **Test Details** (Pojedinosti o testu) na traci Tab Menu (Izbornik kartice) u donjem dijelu dodirnog zaslona za detaljniji pregled rezultata. Listajte prema dolje da biste vidjeli cijelo izvješće. Sljedeći Test Details (Pojedinosti o testu) prikazuju se na sredini zaslona ([slika 48.\)](#page-58-0):

- User ID (ID korisnika)
- Cartridge SN (Serijski broj uloška)
- Cartridge Expiration Date (Rok trajanja uloška)
- Module SN (Serijski broj modula)
- Test Status (Stanje testa) (Completed (Dovršeno), Failed (Neuspio) ili Canceled (Otkazao) rukovatelj)
- Error Code (Kod pogreške) (ako je primjenjivo)
- Test Start Date and Time (Datum i vrijeme početka testa)
- **•** Test Execution Time (Vrijeme izvođenja testa)
- Assay Name (Naziv ispitivanja)
- Test ID (ID testa)
- **•** Test Result (Rezultat testa):
	- Positive (Pozitivan) (ako se detektira/identificira barem jedan gastrointestinalni patogen)
	- Positive with warning (Pozitivan s upozorenjem) (ako je detektiran barem jedan patogen, ali interna kontrola nije uspjela)
	- Negative (Negativan) (ako se ne detektira nijedan gastrointestinalni patogen)
	- Failed (Neuspio) (došlo je do pogreške ili je korisnik otkazao test).
- $\bullet$  Popis testiranih analita u ispitivanju, s C<sub>T</sub> i fluorescencijom krajnje točke u slučaju pozitivnog signala
- Internal Control (Interna kontrola), s  $C_T$  i fluorescencijom krajnje točke.

| <b>COLD</b><br>administrator               |                                                      | <b>Test Details</b>               |                        | $\Box$<br>13:01 2020-10-30 |
|--------------------------------------------|------------------------------------------------------|-----------------------------------|------------------------|----------------------------|
| $\frac{1}{2}$<br>Available                 | $\angle$ Not installed                               | Not installed                     | Not installed          | D                          |
| <b>TEST DATA</b><br>Sample ID<br>502300587 | <b>TEST DETAILS</b><br>User ID                       | administrator                     |                        | <b>Run Test</b><br>I<br>這  |
| Assay Type<br>GI2                          | Cartridge SN<br>Cartridge Expiration Date            | P00000007<br>2022-12-30 01:00     |                        | View<br><b>Results</b>     |
| Sample Type<br>Cary-Blair                  | Module SN<br><b>Test Status</b>                      | 1025<br>Completed                 |                        | ٥                          |
|                                            | <b>Test Start Date and Time</b>                      | 2020-10-29 13:36                  |                        | Options                    |
| <b>同 Summary</b>                           | <b>Test Execution Time</b><br>J Amplification Curves | 75 min 56 sec<br>A Melting Curves | <b>El</b> Test Details |                            |
| Support Package                            | <b>Print Report</b>                                  | Save Report                       |                        | Log Out                    |

<span id="page-58-0"></span>**Slika 48. Primjer zaslona na kojem se prikazuje Test Data (Podaci o testu) u lijevom oknu i Test Details (Pojedinosti o testu) u glavnom oknu.**

## Pregledavanje rezultata prethodnih testova

Da biste pregledali rezultate prethodnih testova pohranjenih u spremištu rezultata, pritisnite **View Results** (Prikaz rezultata) na traci glavnog izbornika [\(slika 49.\)](#page-58-1).

| administrator       |                 | <b>Test Results</b> |                           |                                   | 13:01 2020-10-30     |
|---------------------|-----------------|---------------------|---------------------------|-----------------------------------|----------------------|
| $\sim$<br>Available |                 | Not installed       | Not installed             | Not installed                     | D<br><b>Run Test</b> |
| Sample ID           | Assay           | Operator ID         | Date/Time<br>Mod          | Result                            |                      |
| 2430362             | GI2             | administrator       | ı                         | 2020-10-30 12:57 <b>D</b> pos     | ⋿                    |
| 502300587           | GI2             | administrator       |                           | 2020-10-29 14:55 pos              | View<br>Results      |
| 401290609           | GI2             | administrator       | $\overline{\phantom{a}}$  | $\bullet$ pos<br>2020-10-29 13:16 |                      |
| 401290603           | GI2             | administrator       | w                         | 2020-10-29 13:13 <sup>+</sup> pos | ≎                    |
| 401290616           | GI <sub>2</sub> | administrator       | $\overline{\phantom{m}}$  | 2020-10-29 11:26<br>nea           | Options              |
|                     | K<br>$\lt$      | Page 1 of 2         | $\times$<br>$\mathcal{P}$ |                                   |                      |
| Remove Filter       |                 | <b>Print Report</b> | Save Report               | Search                            | Log Out              |

<span id="page-58-1"></span>**Slika 49. Primjer zaslona View Results (Prikaz rezultata).**

Sljedeće su informacije dostupne za svaki izvedeni test [\(slika](#page-58-0) 48.):

- Sample ID (ID uzorka)
- Assay (Ispitivanje) (naziv ispitivanja, koji glasi "GI2" za gastrointestinalni panel 2)
- Operator ID (ID rukovatelja)
- Mod (analitički modul na kojem je test izveden)
- Date/Time (datum i vrijeme završetka testa)
- Result (Rezultat) (ishod testa: positive [pos] (pozitivan), positive with warning [pos\*] (pozitivan s upozorenjem), negative [neg] (negativan), failed [fail] (neuspio) ili successful [suc] (uspio))

**Napomena**: Ako se omogući **User Access Control** (Kontrola korisničkog pristupa) na instrumentu QIAstat-Dx Analyzer 1.0 ili QIAstat-Dx Analyzer 2.0, podaci za koje korisnik nema prava pristupa bit će sakriveni zvjezdicama.

Odaberite jedan ili više rezultata testa pritiskom **sivog kružića** lijevo od ID-ja uzorka. Pokraj odabranih rezultata prikazivat će se **kvačica**. Poništite odabir rezultata testa tako da pritisnete tu **kvačicu**. Cijeli se popis rezultata može odabrati pritiskom na **kružić s kvačicom** u retku koji se nalazi na vrhu [\(slika 50.\)](#page-59-0).

| administrator                     |                 | <b>Test Results</b> |                            |                                   | 13:02 2020-10-30     |
|-----------------------------------|-----------------|---------------------|----------------------------|-----------------------------------|----------------------|
| $\omega$ polynomials<br>Available |                 | Not installed       | Not installed              | Not installed                     | D<br><b>Run Test</b> |
| Sample ID<br>$\checkmark$         | Assay           | Operator ID         | Date/Time<br>Mod           | Result                            |                      |
| 2430362                           | GI <sub>2</sub> | administrator       |                            | 2020-10-30 12:57<br>$\bullet$ pos | 挂                    |
| 502300587                         | GI2             | administrator       |                            | 2020-10-29 14:55 <sup>1</sup> pos | View<br>Results      |
| 401290609                         | GI2             | administrator       |                            | 2020-10-29 13:16 <b>D</b> pos     |                      |
| 401290603                         | GI <sub>2</sub> | administrator       |                            | 2020-10-29 13:13 $\bigoplus$ pos  | ≎                    |
| 401290616                         | GI <sub>2</sub> | administrator       | $\overline{\phantom{a}}$   | 2020-10-29 11:26<br>nea           | Options              |
|                                   | K<br>$\lt$      | Page 1 of 2         | $\lambda$<br>$\mathcal{P}$ |                                   | ⇐                    |
| Remove Filter                     |                 | <b>Print Report</b> | Save Report                | Search                            | Log Out              |

<span id="page-59-0"></span>**Slika 50. Primjer odabiranja rezultata testa sa zaslona View Results (Prikaz rezultata).**

Pritisnite bilo gdje u retku testa kako biste pregledali rezultate određenog testa.

Pritisnite naslov stupca (npr. **Sample ID** (ID uzorka)) da biste popis razvrstali prema uzlaznom ili silaznom redoslijedu s obzirom na navedeni parametar. Popis se može razvrstati prema samo jednom stupcu u isto vrijeme.

Stupac **Result** (Rezultat) prikazuje ishod svakog testa [\(tablica 2.\)](#page-60-0):

### <span id="page-60-0"></span>**Tablica 2. Opisi rezultata testova prikazanih na zaslonu View Results (Prikaz rezultata)**

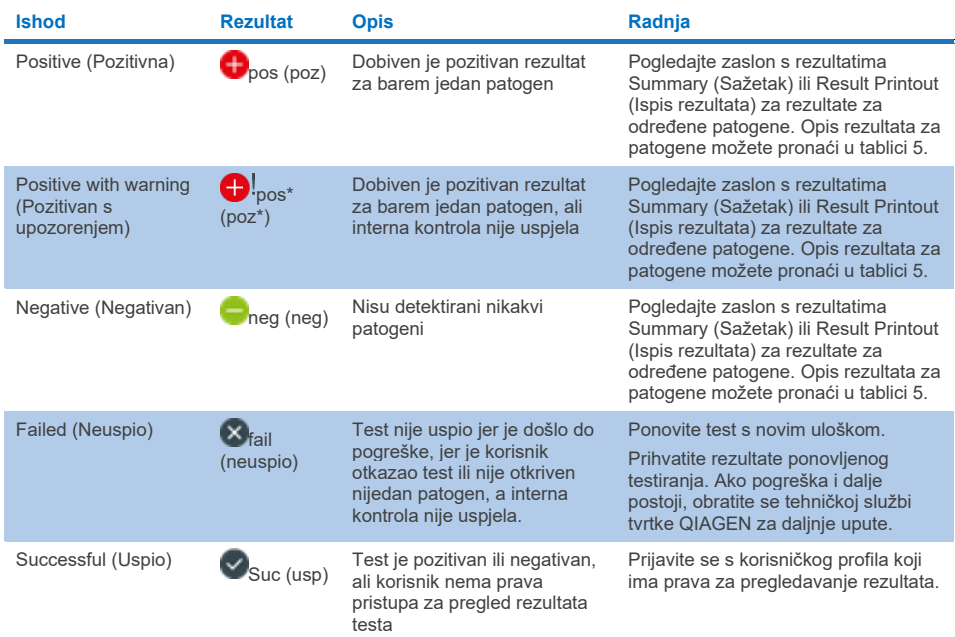

Pobrinite se da je pisač spojen na instrument QIAstat-Dx Analyzer 1.0 i da je instaliran odgovarajući upravljački program. Pritisnite **Print Report** (Ispiši izvješće) kako biste ispisali izvješća za odabrane rezultate.

Pritisnite **Save Report** (Spremi izvješće) kako biste spremili izvješća za odabrane rezultate u PDF formatu na vanjski USB uređaj za pohranu.

Odaberite vrstu izvješća: **List of Tests** (Popis testova) ili **Test Reports** (Izvješća o testovima).

Pritisnite **Search** (Pretraži) kako biste pretražili rezultate testova prema Sample ID (ID uzorka), Assay (Ispitivanje) i Operator ID (ID rukovatelja). Unesite pojam za pretraživanje putem virtualne tipkovnice i pritisnite **Enter** za pokretanje pretraživanja. U rezultatima pretraživanja prikazat će se samo zapisi koji sadrže tekst pretrage.

Ako je popis rezultata filtriran, pretraga će se primijeniti samo na filtrirani popis. Pritisnite i držite naslov stupca kako biste primijenili filtar na temelju tog parametra. Za neke će se parametre, kao što je **Sample ID** (ID uzorka), prikazati virtualna tipkovnica kako bi se mogao unijeti traženi pojam za pretraživanje za filtar.

Za ostale parametre, kao što je **Assay** (Ispitivanje), otvorit će se dijaloški okvir s popisom ispitivanja pohranjenih u spremištu. Odaberite jedno ili više ispitivanja da biste filtrirali samo one testove koji su izvedeni s odabranim ispitivanjima.

Simbol T s lijeve strane naslova stupca označava da je filtar stupca aktivan.

Filtar se može ukloniti pritiskom na **Remove Filter** (Ukloni filtar) na traci podizbornika.

## Izvoz rezultata na USB pogon

S bilo koje kartice na zaslonu **View Results** (Prikaz rezultata) odaberite **Save Report** (Spremi izvješće) kako biste izvezli i spremili primjerak rezultata testa u PDF formatu na USB pogon. USB priključak nalazi se s prednje strane instrumenta QIAstat-Dx Analyzer 1.0 ili QIAstat-Dx Analyzer 2.0.

## Ispisivanje rezultata

Pobrinite se da je pisač spojen na instrument QIAstat-Dx Analyzer 1.0 ili QIAstat-Dx Analyzer 2.0 i da je instaliran odgovarajući upravljački program. Pritisnite **Print Report** (Ispiši izvješće) kako biste poslali primjerak rezultata testa na pisač.

# Tumačenje rezultata za uzorak

Rezultat za gastrointestinalni organizam tumači se kao "Positive" (Pozitivan) kad je rezultat pripadajućeg PCR ispitivanja pozitivan, osim za EPEC, STEC i *E. coli* O157. Tumačenje rezultata za EPEC, STEC i *E. coli* O157. slijedi logiku objašnjenu u [tablici 3.](#page-63-0) u nastavku.

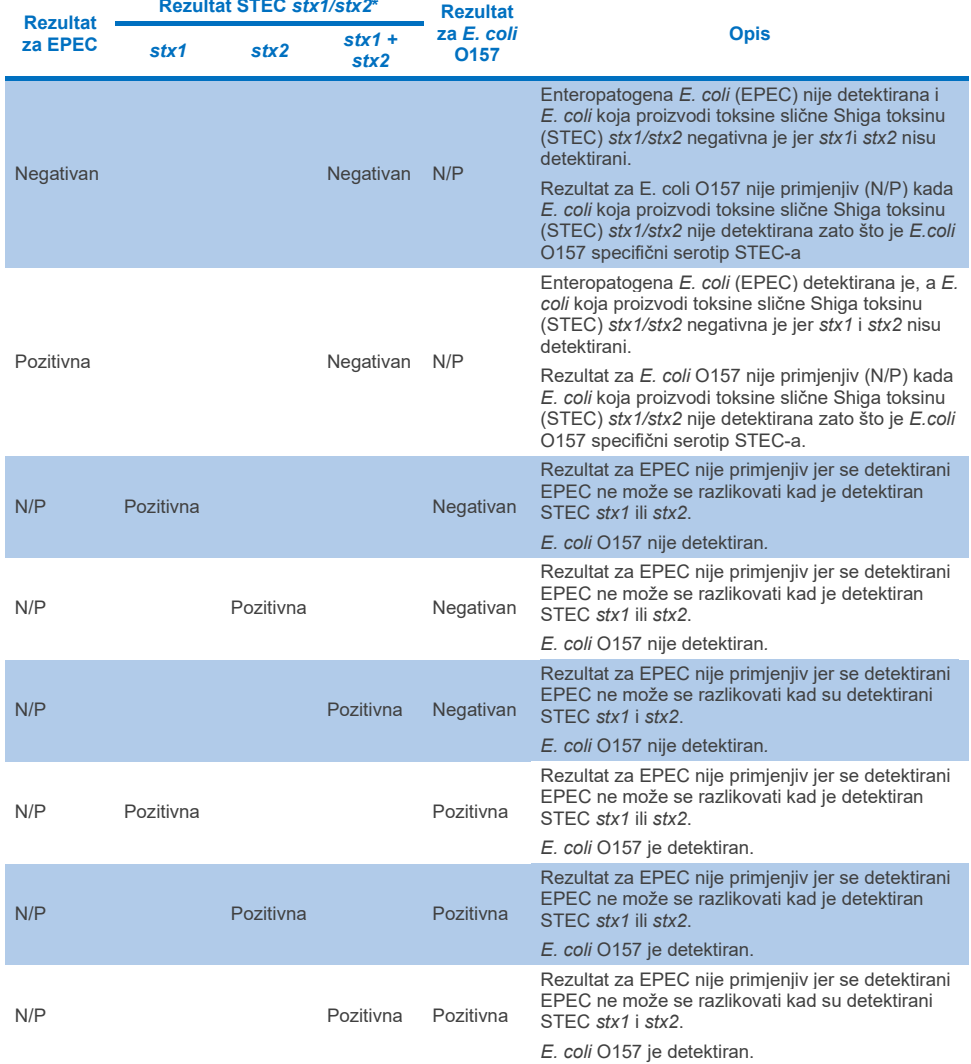

# <span id="page-63-0"></span>**Tablica 3. Tumačenje rezultata za EPEC, STEC i** *E. coli* **O157**

\* **Napomena: vrijednosti amplifikacijske krivulje, EP i Ct kada se detektira STEC** *stx1* **+** *stx2* **odgovaraju samo STEC** *stx2***.**

Rezultati interne kontrole trebaju se tumačiti u skladu s [tablicom 4.](#page-64-0)

### <span id="page-64-0"></span>**Tablica 4. Tumačenje rezultata interne kontrole**

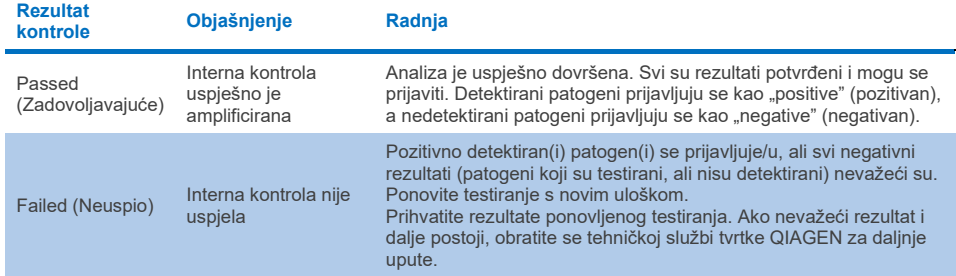

Softver daje ukupan rezultat testa [\(tablica](#page-60-0) 2.), kao i rezultat za pojedinačne patogene. Mogući rezultati za svaki organizam uključuju Detected/Positive (Detektiran/Pozitivan), Not Detected/Negative (Nije detektirano / Negativan), N/A (N/P) i Invalid (Nevažeće) ([tablica](#page-65-0) 5.). Ako interna kontrola nije uspjela i nije detektiran pozitivan signal ili ako je došlo do pogreške instrumenta, neće biti rezultata za patogene.

#### <span id="page-65-0"></span>**Tablica 5. Opis rezultata za patogene koji se prikazuju na zaslonu s rezultatima Summary (Sažetak) i ispisu rezultata**

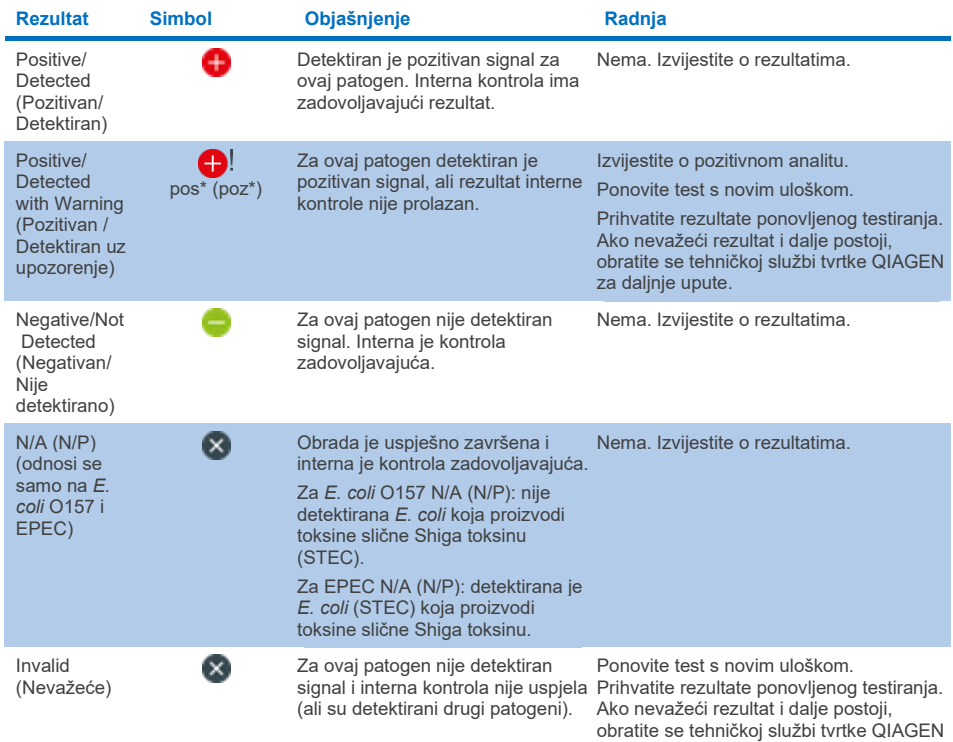

za daljnje upute.

# Tumačenje rezultata s pomoću instrumenta QIAstat-Dx Rise

## Prikazivanje rezultata s pomoću instrumenta QIAstat-Dx Rise

Instrument QIAstat-Dx Rise automatski tumači i sprema rezultate testa. Nakon dovršetka obrade rezultati su prikazani na zaslonu sažetka **Results** (Rezultati) [\(slika 51.\)](#page-66-0).

**Napomena**: informacije koje se vide ovise o pravima pristupa rukovatelja.

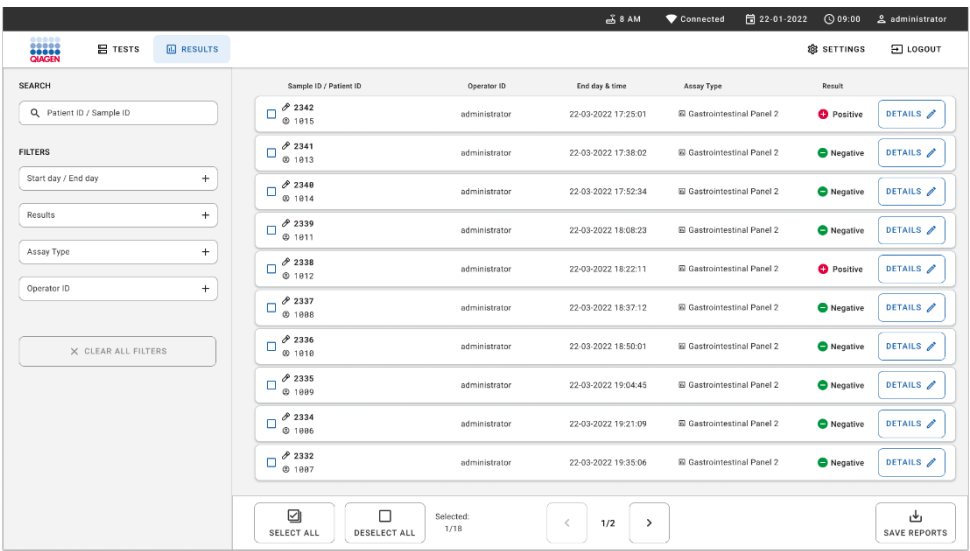

### <span id="page-66-0"></span>**Slika 51. Zaslon sa sažetkom Results (Rezultati).**

Na glavnom dijelu zaslona prikazuje se pregled završenih obrada, a za označavanje rezultata upotrijebljene su različite boje i simboli:

- Ako se u uzorku detektira barem jedan patogen, riječ Positive (Pozitivan) prikazuje se u stupcu s rezultatima, ispred koje se nalazi znak  $\bigoplus$ .
- Ako se ne detektira nijedan patogen, a interna kontrola je valjana, riječ Negative (Negativan) prikazuje se u stupcu s rezultatima, ispred koje se nalazi znak  $\blacktriangle$ .
- Ako se u uzorku detektira barem jedan patogen i interna kontrola je bila nevažeća, riječ Positive with warning (Pozitivan s upozorenjem) prikazuje se u stupcu s rezultatima, a ispred nie znak  $\Box$
- Ako test nije uspješno dovršen, prikazat će se poruka Failed (Neuspio), nakon čega će biti naveden konkretan kod pogreške.

Sljedeći Test Data (Podaci o testu) prikazuju se na zaslonu [\(slika 50.\)](#page-59-0):

- Sample ID/Patient ID (ID uzorka / ID pacijenta)
- Operator ID (ID rukovatelja)
- End day and time (Datum i vrijeme završetka)
- Assay Type (Vrsta ispitivanja).

# Prikazivanje pojedinosti o testu

Dodatnim podacima o ispitivanju može se pristupiti, ovisno o pravima pristupa rukovatelja, putem gumba **Details** (Pojedinosti) na desnoj strani zaslona (npr. grafikoni s amplifikacijskom krivuljom i pojedinosti o testu) [\(slika 52.\)](#page-67-0).

| <b>Soutist</b><br><b>吕 TESTS</b>                   | <b>ED RESULTS</b>                       |                                        |                                 |                                         |                                                                                |                                                     | 급 8 AM                                | 日 22-01-2021               | <b>CO9:00 AM</b><br><b>SR SETTINGS</b> | <b>2. User Name</b><br>日 LOGOUT |
|----------------------------------------------------|-----------------------------------------|----------------------------------------|---------------------------------|-----------------------------------------|--------------------------------------------------------------------------------|-----------------------------------------------------|---------------------------------------|----------------------------|----------------------------------------|---------------------------------|
| $\leftarrow$<br><b>RESULTS</b><br>$\rightarrow$    | DETAILS                                 |                                        |                                 |                                         |                                                                                |                                                     |                                       |                            |                                        |                                 |
| Assay Type<br>OIAstat-Dx® Gastrointestinal Panel 2 |                                         | Sample Type<br>Sample ID<br>Cary Blair | 998127319392                    | <b>Test Result</b><br><b>O</b> Positive | Internal Control<br>Passed                                                     | Test status<br>Completed                            |                                       |                            |                                        |                                 |
| <b>DETECTED</b>                                    |                                         |                                        |                                 |                                         | <b>Tested viruses</b>                                                          |                                                     |                                       |                            |                                        |                                 |
| Norovirus GI/GII                                   |                                         |                                        |                                 |                                         | Human Adenovirus F40/F41                                                       |                                                     | Not detected                          |                            |                                        |                                 |
|                                                    |                                         |                                        |                                 |                                         | Rotavirus A                                                                    |                                                     |                                       | Not detected               |                                        |                                 |
| Sapovirus (GI, GII, GIV, GV)                       |                                         |                                        |                                 |                                         | Norovirus GI/GII                                                               |                                                     |                                       | <b>O</b> Detected          | Ct/EP: 37.1 / 102.154                  |                                 |
| Enterotoxigenic E. coli (ETECT) It/st              |                                         |                                        |                                 |                                         | Sapovirus (GI, GII, GIV, GV)                                                   |                                                     | <b>O</b> Detected<br><b>O</b> Invalid |                            | Ct/EP: 37.1 / 102,154                  |                                 |
|                                                    |                                         |                                        |                                 |                                         | Astrovirus                                                                     |                                                     |                                       |                            |                                        |                                 |
|                                                    |                                         |                                        |                                 |                                         | <b>Tested bacteria</b>                                                         |                                                     |                                       |                            |                                        |                                 |
|                                                    |                                         |                                        |                                 |                                         | Enteroinvasive E. coli (EIEC)/Shigella<br>Enterotoxigenic E. coli (ETEC) It/st |                                                     |                                       | Not detected               |                                        |                                 |
|                                                    |                                         |                                        |                                 |                                         | Enteropathogenic E. coli (EPEC)                                                |                                                     |                                       | O Detected<br>Not detected |                                        | Ct/EP: 37.1 / 102.154           |
|                                                    |                                         |                                        |                                 |                                         |                                                                                | Campylobacter spp.(C.jejuni, C.upsaliensis, C.coli) |                                       | Not detected               |                                        |                                 |
|                                                    |                                         |                                        |                                 |                                         | Versinia enterocolitica                                                        |                                                     |                                       | Not detected               |                                        |                                 |
| <b>TEST DETAILS</b>                                |                                         |                                        |                                 |                                         | Salmonella spo                                                                 |                                                     |                                       | Not detected               |                                        |                                 |
|                                                    |                                         |                                        |                                 |                                         | Vibrio vulnificus                                                              |                                                     |                                       | Not detected               |                                        |                                 |
| Patinet ID<br>4563463436346634                     | Cardridge SN<br>18004016                | SW Version<br>2.3.0 build 6406         | <b>ADF</b> Version<br>1.1       |                                         | Vibrio parahaemolyticus                                                        |                                                     |                                       | Not detected               |                                        |                                 |
|                                                    |                                         |                                        |                                 |                                         | Clostridium difficile (tcdA/tcdB)                                              |                                                     | Not detected                          |                            |                                        |                                 |
| Cardridge Expiration Date                          | Cardridge Load date<br>2020-12-31-02:40 | Instrument SN<br>1231241241            | Analitical module SN<br>3453324 |                                         | Shiga-like toxin producing E.coli (STEC)                                       |                                                     |                                       | Not detected               |                                        |                                 |
| 2020-12-31-00:00                                   |                                         |                                        |                                 |                                         | Shiga-like texin producing E.coli (STEC) 0157:H7                               |                                                     |                                       | Not detected               |                                        |                                 |
| Cardridge LDT                                      | Operator Name                           | Test Start Date and Time               | <b>Test Execution Time</b>      |                                         | Plesimonas shigelloides                                                        |                                                     |                                       | Not detected               |                                        |                                 |
| 180004                                             | administrator                           | 2020-06-26 11:30                       | 72 min 56 sec                   |                                         |                                                                                | $\checkmark$                                        |                                       |                            | ۸                                      |                                 |
|                                                    |                                         |                                        |                                 |                                         |                                                                                |                                                     |                                       |                            |                                        |                                 |
| <b>SUMMARY</b>                                     |                                         | <b>AMPLIFICATION CURVES</b>            |                                 |                                         |                                                                                |                                                     |                                       |                            |                                        | رطی<br><b>SAVE REPORT</b>       |

<span id="page-67-0"></span>**Slika 52. Zaslon s pojedinostima testa.**

U gornjem dijelu zaslona nalaze se općenite informacije o testu. To obuhvaća vrstu ispitivanja i uzorka, ID uzorka, ukupni rezultat testa, status interne kontrole i status testa.

Na lijevoj strani zaslona prikazuju se svi detektirani patogeni, a na sredini zaslona prikazuju su svi patogeni koje ispitivanje može detektirati.

**Napomena**: kategorije i vrsta patogena koji se prikazuju ovise o tome koje se ispitivanje upotrebljava.

Na desnoj strani zaslona prikazuju se sljedeće pojedinosti o testu: ID uzorka, ID rukovatelja, broj serije uloška, serijski broj uloška, rok trajanja uloška, datum i vrijeme postavljanja uloška, datum i vrijeme izvođenja testa, trajanje izvođenja testa, inačica softvera i ADF-a i serijski broj analitičkog modula.

# Prikazivanje amplifikacijskih krivulja

Za prikaz amplifikacijskih krivulja testa pritisnite karticu Amplification Curves (Amplifikacijske krivulje) u donjem dijelu zaslona [\(slika](#page-68-0) 53).

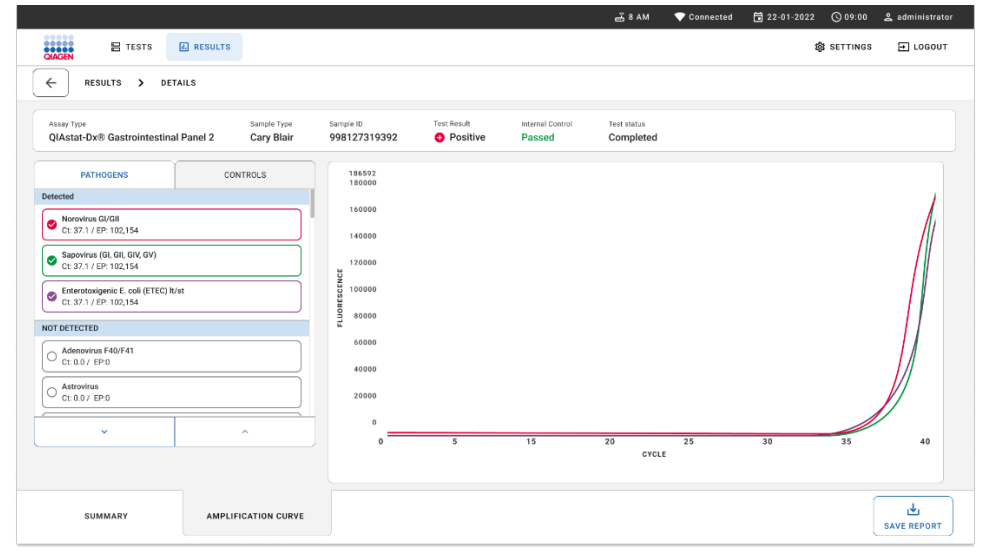

<span id="page-68-0"></span>**Slika 53. Zaslon Amplification Curves (Amplifikacijske krivulje).**

Pritisnite karticu PATHOGENS (Patogeni) s lijeve strane kako bi vam se prikazali pripadajući grafikoni za testirane patogene. Pritisnite naziv patogena da biste odabrali patogene koji će se prikazati na grafikonu s amplifikacijskom krivuljom. Možete odabrati jedan patogen, više njih ili niti jedan patogen. Svakom patogenu na odabranom popisu bit će dodijeljena boja koja odgovara amplifikacijskoj krivulji koja je povezana s tim patogenom. Patogeni koji nisu odabrani neće biti prikazani.

Odgovarajuće vrijednosti za  $C_T$  i fluorescenciju krajnje točke prikazuju se ispod naziva svakog patogena. Patogeni su grupirani u skupine detektiranih i nedetektiranih.

Rezultati "Equivocal" (Dvosmisleno) ne primjenjuju se za panel QIAstat-Dx Gastrointestinal Panel 2. Stoga će popis "Equivocal" (Dvosmisleno) uvijek biti prazan.

Pritisnite karticu CONTROLS (KONTROLE) s lijeve strane kako bi vam se prikazale kontrole i odaberite kontrole koje će se prikazati na grafikonu s amplifikacijskom krivuljom.

# Pregledavanje rezultata prethodnih testova

Da biste pregledali rezultate prethodnih testova pohranjenih u spremištu rezultata, služite se funkcijom pretraživanja na zaslonu s glavnim rezultatima [\(slika 54.\)](#page-69-0).

**Napomena**: funkcija je možda ograničena ili onemogućena zbog postavki korisničkog profila.

|                                |                                  |                                      |                   | $A$ 8 AM                        | 日 22-01-2022<br>Connected          | ○ 09:00           | 2 administrator           |
|--------------------------------|----------------------------------|--------------------------------------|-------------------|---------------------------------|------------------------------------|-------------------|---------------------------|
| <b>ESSEX</b><br><b>吕 TESTS</b> | <b>ARESULTS</b>                  |                                      |                   |                                 |                                    | <b>B</b> SETTINGS | $F_{10000T}$              |
| <b>SEARCH</b>                  |                                  | Sample ID / Patient ID               | Operator ID       | End day & time                  | Assay Type                         | Result            |                           |
| Q Patient ID / Sample ID       |                                  | 82342<br>o<br>@ 1915                 | administrator     | 22-03-2022 17:25:01             | El Gastrointestinal Panel 2        | <b>O</b> Positive | DETAILS /                 |
| <b>FILTERS</b>                 |                                  | 0.2341<br>о<br>@1013                 | administrator     | 22-03-2022 17:38:02             | <b>El Gastrointestinal Panel 2</b> | Negative          | DETAILS /                 |
| Start day / End day            | $\begin{array}{c} + \end{array}$ | 0.2340<br>о<br>@1014                 | administrator     | 22-03-2022 17:52:34             | El Gastrointestinal Panel 2        | <b>O</b> Negative | DETAILS /                 |
| Results                        | $\begin{array}{c} + \end{array}$ | 0.2339<br>$\Box$<br>@1011            | administrator     | 22-03-2022 18:08:23             | <b>El Gastrointestinal Panel 2</b> | Negative          | DETAILS /                 |
| Assay Type                     | $\qquad \qquad +$                | 0.2338<br>о<br>@1012                 | administrator     | 22-03-2022 18:22:11             | E Gastrointestinal Panel 2         | <b>O</b> Positive | DETAILS /                 |
| Operator ID                    | $\pm$                            | 82337<br>O<br>@ 1888                 | administrator     | 22-03-2022 18:37:12             | El Gastrointestinal Panel 2        | <b>O</b> Negative | DETAILS /                 |
| X CLEAR ALL FILTERS            |                                  | 0.2336<br>O<br>@ 1018                | administrator     | 22-03-2022 18:50:01             | El Gastrointestinal Panel 2        | Negative          | DETAILS /                 |
|                                |                                  | 0.2335<br>о<br><b>© 1889</b>         | administrator     | 22-03-2022 19:04:45             | El Gastrointestinal Panel 2        | Negative          | DETAILS /                 |
|                                |                                  | 0.2334<br>$\Box$<br>@1006            | administrator     | 22-03-2022 19:21:09             | <b>El Gastrointestinal Panel 2</b> | <b>O</b> Negative | DETAILS /                 |
|                                |                                  | 0.2332<br>$\Box$<br><b>6 1887</b>    | administrator     | 22-03-2022 19:35:06             | El Gastrointestinal Panel 2        | Negative          | DETAILS /                 |
|                                |                                  | ☑<br>п<br>SELECT ALL<br>DESELECT ALL | Selected:<br>1/18 | $\,<\,$<br>1/2<br>$\rightarrow$ |                                    |                   | ىك<br><b>SAVE REPORTS</b> |

<span id="page-69-0"></span>**Slika 54. Funkcija pretraživanja na zaslonu s rezultatima.**

# Izvoz rezultata na USB uređaj za pohranu

Na zaslonu **Results** (Rezultati) odaberite pojedinačno ili sve s pomoću gumba **Select All** (Odaberi sve) za izvoz i spremanje kopije izvješća o testovima u PDF formatu na USB uređaj za pohranu ([slika](#page-69-0) 54.). USB priključak nalazi se s prednje i stražnje strane instrumenta.

**Napomena**: uporaba USB uređaja za pohranu preporučuje se isključivo za kratkoročno spremanje i prijenos podataka. Uporaba USB uređaja za pohranu podložna je ograničenjima (npr. kapacitet memorije ili rizik od prebrisavanja, što treba uzeti u obzir prije uporabe).

# Kontrola kvalitete

# Tumačenje interne kontrole

Uložak QIAstat-Dx Gastrointestinal Panel Cartridge uključuje internu kontrolu cijelog postupka, koja je titrirani *Schizosaccharomyces pombe*. *Schizosaccharomyces pombe* je kvasac (gljivica) i nalazi se u ulošku u suhom obliku te se rehidrira nakon umetanja uzorka. Taj materijal interne kontrole služi za provjeru svih koraka u postupku analize, uključujući homogenizaciju uzorka, lizu virusnih i staničnih struktura (s pomoću kemijske i mehaničke disrupcije), pročišćavanje nukleinske kiseline, obrnutu transkripciju i real-time PCR.

Zadovoljavajući rezultat za internu kontrolu ukazuje na to da su svi koraci obrade izvedeni s pomoću uloška QIAstat-Dx Gastrointestinal Panel Cartridge bili uspješni.

Rezultat Failed (Neuspio) za internu kontrolu ne negira nijedan pozitivan rezultat za detektirane i identificirane ciljne organizme, ali poništava sve negativne rezultate dobivene analizom. Stoga test treba ponoviti ako je signal interne kontrole negativan.

# Informacije o vanjskoj kontroli

Svi zahtjevi za vanjsku kontrolu kvalitete i testiranja moraju se provesti u skladu s lokalnim, državnim i saveznim propisima ili propisima organizacija za akreditaciju i moraju se obaviti u skladu sa standardnim postupcima za kontrolu kvalitete korisnikova laboratorija.
# **Ograničenja**

- Rezultati dobiveni s pomoću panela QIAstat-Dx Gastrointestinal Panel 2 ne smiju se upotrebljavati kao jedina osnova za dijagnozu, liječenje ili druge odluke vezane uz skrb o pacijentima.
- Samo za uporabu na recept.
- Radne značajke ovog testa provjerene su samo s humanom stolicom prikupljenom u Cary-Blair transportni medij u skladu s uputama proizvođača medija. Nije provjerena uporaba testa s drugim transportnim medijima za stolicu, rektalnim brisovima, neobrađenom stolicom, izbljuvkom ili aspiratom stolice dobivenim endoskopijom.
- Panel QIAstat-Dx Gastrointestinal Panel 2 ne smije se upotrebljavati za testiranje Cary-Blair bočica iz uređaja za prikupljanje napunjenih prekomjernom količinom stolice. Smije se upotrebljavati samo stolica resuspendirana u skladu s uputama proizvođača uređaja za prikupljanje.
- Radne značajke ovog testa nisu utvrđene za pacijente bez znakova i simptoma gastrointestinalne bolesti.
- Rezultati ovog testa moraju se dovesti u uzajamnu vezu s kliničkom povijesti bolesti, epidemiološkim podacima i drugim podacima dostupnima kliničaru koji procjenjuje pacijenta. Zbog visokih stopa asimptomatskih nositelja bakterije *Clostridium difficile*, naročito u vrlo male djece i hospitaliziranih pacijenata, detekciju toksigene *C. difficile* treba tumačiti u kontekstu smjernica koje je razvila ustanova za testiranje ili drugi stručnjaci.
- Pozitivni rezultati ne isključuju koinfekciju organizmima koji nisu uključeni u QIAstat-Dx Gastrointestinal Panel 2. Detektirani uzročnik možda nije definitivni uzrok bolesti.
- Negativni rezultati ne isključuju infekciju gastrointestinalnog sustava. Ovim ispitivanjem ne detektiraju se svi uzročnici akutnih gastrointestinalnih infekcija i osjetljivost u nekim kliničkim okruženjima može se razlikovati od one navedene u uputama za uporabu.
- Negativan rezultat dobiven s pomoću panela QIAstat-Dx Gastrointestinal Panel 2 ne isključuje infektivnu narav sindroma. Ispitivanja mogu dati negativne rezultate zbog nekoliko čimbenika i njihovih kombinacija, uključujući pogreške pri rukovanju uzorcima, varijacije sekvenci nukleinskih kiselina koje su ciljane ispitivanjem, infekcije organizmima koji nisu uključeni u ispitivanje, razine uključenih organizama koje su ispod granice detekcije za ispitivanje i primjena određenih lijekova (npr. kalcijev karbonat).
- Panel QIAstat-Dx Gastrointestinal Panel 2 nije namijenjen za testiranje uzoraka koji nisu opisani u ovim uputama za uporabu. Radne značajke testa utvrđene su samo s uzorcima stolice bez konzervansa resuspendiranima u Cary-Blair transportnom mediju.
- Panel QIAstat-Dx Gastrointestinal Panel 2 namijenjen je za uporabu u kombinaciji sa standardom skrbi za kulture radi izdvajanja organizama, serotipizacije i/ili testiranja antimikrobne osjetljivosti ako je to primjenjivo.
- Rezultate dobivene s pomoću panela QIAstat-Dx Gastrointestinal Panel 2 mora tumačiti obučeni zdravstveni djelatnik u kontekstu svih relevantnih kliničkih, laboratorijskih i epidemioloških nalaza.
- Panel QIAstat-Dx Gastrointestinal Panel 2 može se upotrebljavati samo s instrumentima QIAstat-Dx Analyzer 1.0, QIAstat-Dx Analyzer 2.0 i QIAstat-Dx Rise.
- Identifikacija više patotipova *E. coli* koji izazivaju proljev u prošlosti se oslanjala na fenotipske osobine, kao što su obrasci prianjanja ili toksinogenost u određenim staničnim linijama kultura tkiva. Panel QIAstat-Dx Gastrointestinal Panel 2 za cilj ima genetske determinante karakteristične za većinu patogenih sojeva tih organizama, ali možda neće detektirati sve sojeve koji imaju fenotipske osobine patotipa. Konkretno, panel QIAstat-Dx Gastrointestinal Panel 2 detektirat će samo sojeve enteroagregativne *E. coli* (EAEC) koji nose markere *aggR* i/ili *aatA* na plazmidu pAA (agregativna adherencija); neće detektirati sve sojeve s obrascem agregativne adherencije.
- Genetski markeri virulencije povezani s patotipovima E.coli/*Shigella* koji izazivaju proljev često se nalaze na mobilnim genetskim elementima (Mobile Genetic Element, MGE) koji se mogu horizontalno prenositi između različitih sojeva. Stoga do rezultata "Detected" (Detektirano) za više patotipova *E. coli*/*Shigella* koje izazivaju proljev može doći zbog koinfekcije većim brojem patotipova ili, manje često, zbog prisutnosti jednog organizma koji sadržava gene karakteristične za više patotipova. Primjer drugog slučaja su hibridni sojevi *E. coli* ETEC/STEC pronađeni 2019. godine u Švedskoj[\\*](#page-74-0).
- Panel QIAstat-Dx Gastrointestinal Panel 2 detektira termostabilne varijante toksina (ST1a i ST1b) i termolabilni toksin (LT) enterotoksigene *E. coli* (ETEC), koji se povezuju s ljudskom bolesti. Varijanta toksina LT-II (po strukturi slična toksinu LT) i toksin STB/ST2 (po strukturi različit od ST1) nisu ciljani dizajnima oligonukleotida ETEC-a te za njih nije utvrđen značaj u ljudskih bolesti.
- Panel QIAstat-Dx Gastrointestinal Panel 2 detektira enteropatogenu *E. coli* (EPEC) tako što cilja gen *eae*, koji kodira adhezin intimin. Budući da neke *E. coli* koje proizvode toksine slične Shiga toksinu (STEC) također nose gen *eae* (konkretno, sojevi identificirani kao enterohemoragijska *E. coli*; EHEC), panel QIAstat-Dx Gastrointestinal Panel 2 ne može razlikovati STEC koji sadržava *eae* i koinfekciju EPEC-om i STECom. Stoga rezultat za EPEC nije primjenjiv (N/P) i ne iskazuje se za ispitke u kojima je detektiran i STEC. U rijetkim slučajevima, STEC se može iskazati kao EPEC kad je STEC koji nosi gen *eae* (EHEC) prisutan u ispitku u količini manjoj od granice detekcije (Limit of Detection, LoD) dizajna oligonukleotida STEC-a (*stx1*/*stx2*). Dokumentirani su rijetki slučajevi drugih organizama koji nose gen *eae*, npr. *Escherichia albertii* i *Shigella boydii*.

<span id="page-74-0"></span><sup>\*</sup> Bai X, Zhang J, Ambikan A, et al. Molecular Characterization and Comparative Genomics of Clinical Hybrid Shiga Toxin-Producing and Enterotoxigenic *Escherichia coli* (STEC/ETEC) Strains in Sweden. Sci Rep. 2019;9(1):5619. Published 2019 Apr 4. doi:10.1038/s41598-019-42122-z

- Serotip 1 bakterije *Shigella dysenteriae* posjeduje gen za Shiga toksin (*stx*) koji je identičan genu *stx1* STEC-a. Geni stx u novije su vrijeme pronađeni u drugim vrstama bakterije *Shigella* (npr. *S. sonnei* i *S. flexneri*). Detekcija analita *Shigella* / enteroinvazivne *E. coli* (EIEC) i STEC *stx1/stx2* u istom ispitku može ukazivati na prisutnost vrste bakterije *Shigella* kao što je *S. dysenteriae*. Prijavljeni su rijetki slučajevi detekcije gena toksina sličnih Shiga toksinu u drugim rodovima/vrstama: npr. *Acinetobacter haemolyticus*, *Enterobacter cloacae* i *Citrobacter freundii.*
- Prisutnost vrste bakterije *Shigella* koja nosi gen *stx1*, kao što je S*. dysenteriae*, u ispitku će biti prijavljena kao STEC *stx1* + *Shigella.* Rezultat za EPEC neće biti primjenjiv (N/P) zbog prijavljivanja STEC-a. Stoga panel QIAstat-Dx Gastrointestinal Panel neće iskazati EPEC u slučaju koinfekcije vrstom bakterije *Shigella* koja nosi gen stx1.
- Rezultat za *E. coli* O157 iskazuje se samo kao identifikacija određene serogrupe povezane sa *stx1/stx2* STEC-a. Iako su sojevi O157 koji nisu STEC detektirani u humanoj stolici, njihova uloga u bolesti nije utvrđena. Serotip O157 EPEC-a identificiran je i panel QIAstat-Dx Gastrointestinal Panel 2 će ga detektirati (prema dizajnu oligonukleotida EPEC-a) zbog toga što nosi gen *eae*. Rezultat za *E. coli* O157 neće biti primjenjiv (N/P) zbog odsutnosti STEC-a.
- Panel QIAstat-Dx Gastrointestinal Panel 2 ne može razlikovati infekcije jednim toksinogenim STEC-om O157 ili rijetke koinfekcije STEC-om (koji nije O157) s E. coli O157 negativnom na stx, koje će također biti detektirane kao STEC O157.
- Ovaj test detektira samo *Campylobacter jejuni*, *C. coli* i *C. upsaliensis* i ne razlikuje ove tri vrste bakterije *Campylobacter*. Za razlikovanje između ovih vrsta i detektiranje drugih vrsta bakterije *Campylobacter* koje mogu biti prisutne u ispitcima stolice potrebno je dodatno testiranje. Konkretno, dizajn oligonukleotida bakterije *Campylobacter upsaliensis* može križno reagirati s organizmima vrste *Campylobacter C. lari* i *C. helveticus*.
- Negativan rezultat dobiven s pomoću panela QIAstat-Dx Gastrointestinal Panel 2 ne isključuje mogućnost gastrointestinalne infekcije. Do negativnih rezultata testa može doći zbog varijanti sekvenci u regiji ciljanoj ispitivanjem, prisutnosti inhibitora, tehničke pogreške, miješanja uzoraka ili infekcije koju uzrokuje organizam kojeg panel ne detektira. Na rezultate testova mogu utjecati i istodobna antimikrobna terapija ili razine organizama u uzorku koje su ispod granice detekcije testa. Negativni rezultati testa ne smiju se upotrebljavati kao jedina osnova za postavljanje dijagnoze, liječenje ili druge odluke o kontroli bolesti.
- Kontaminacija organizmima i amplikonima može prouzročiti pogrešne rezultate ovog testa. Posebnu pozornost treba obratiti na mjere opreza u laboratorijima navedene u odjeljku Mjere opreza u laboratorijima.
- Radne značajke panela QIAstat-Dx Gastrointestinal Panel 2 nisu utvrđene u osoba koje su primile cjepivo protiv rotavirusa A. Nedavna oralna primjena cjepiva protiv rotavirusa A može dovesti do pozitivnih rezultata za rotavirus A ako se virus izluči u stolicu.
- Na temelju dostupnih sekvenci, nekoliko vrsta bakterije *Cryptosporidium* ili određene varijante tih vrsta, uključujući *C. wrari*, možda neće biti učinkovito detektirane prema dizajnu bakterije *Cryptosporidium*. Ti se ispitci rijetko detektiraju u ljudskim uzorcima.
- Postoji rizik od lažno negativnih rezultata zbog prisutnosti sojeva s varijabilnosti sekvenci u ciljnim regijama dizajna oligonukleotida. Za dodatne informacije pogledajte odjeljak o testiranju uključivosti u ovome dokumentu.
- U validacijskim ispitivanjima nisu testirani svi serotipovi bakterije *Salmonella*; međutim, tijekom ispitivanja analitičke reaktivnosti procijenjeni su predstavnici 20 najčešćih serotipova koji u novije vrijeme kruže SAD-om (dokument National *Salmonella* Surveillance Annual Summary 2016 CDC-a). Sekvencijska analiza *in silico* podržava detekciju svih podvrsta i serotipova bakterije *Salmonella*.
- Radne značajke ovog testa nisu procijenjene u imunokompromitiranih osoba.
- Državna i lokalna tijela javnog zdravstva objavila su smjernice za obavještavanje o bolestima koje se moraju prijaviti u njihovim nadležnostima, uključujući bakterije *Salmonella*, *Shigella*, *V. cholerae*, *E. coli* O157, enterotoksigenu *E. coli* (ETEC) *lt/st* i *E. coli* koja proizvodi toksine slične Shiga toksinu (STEC) *stx1/stx2* kako bi se odredile potrebne mjere za provjeru rezultata u svrhu identifikacije i praćenja izbijanja zaraze. Laboratoriji su odgovorni za pridržavanje državnih ili lokalnih propisa za podnošenje kliničkih materijala ili izolata na pozitivnim ispitcima svojim državnim javnim zdravstvenim laboratorijima.
- Postoji rizik od lažno pozitivnih vrijednosti uslijed križne kontaminacije ciljnim organizmima, njihovim nukleinskim kiselinama ili amplificiranim produktom.
- Svi rezultati ispitivanja moraju se upotrebljavati i tumačiti u kontekstu cjelovite kliničke procjene, kao pomoć u dijagnosticiranju gastrointestinalne infekcije.
- Postoji rizik od lažno pozitivnih vrijednosti uslijed nespecifičnih signala u ispitivanju.
- Ciljni analiti (sekvence nukleinskih kiselina virusa, bakterija ili parazita) mogu postojati *in vivo*, neovisno o vijabilnosti virusa, bakterije ili parazita. Detekcija ciljnih analita ne jamči postojanje odgovarajućih živih organizama niti jamči da su dotični organizmi uzročnici kliničkih simptoma.
- Detekcija sekvenci virusa, bakterija ili parazita ovisi o pravilnom prikupljanju, rukovanju, transportu, skladištenju i pripremi ispitaka (uključujući ekstrakciju). Nepridržavanje pravilnih postupaka u bilo kojem od tih koraka može dovesti do netočnih rezultata.
- Postojeći polimorfizmi u regijama koje vežu početnice može utjecati na ciljne organizme koji se detektiraju i naknadno na dobivene rezultate testa.
- Postoji rizik od lažno negativnih vrijednosti uslijed nepravilnog prikupljanja i transporta ispitaka ili rukovanja njima.
- Postoji rizik od lažno negativnih vrijednosti zbog prisutnosti varijabilnosti sekvenci soja/vrste u ciljnim organizmima ispitivanja, proceduralnih pogrešaka, inhibitora amplifikacije u ispitcima ili neodgovarajućih brojeva organizama za amplifikaciju.
- Radne značajke ovog testa nisu utvrđene za praćenje liječenja infekcije bilo kojim od ciljnih mikroorganizama.
- Pozitivne i negativne prediktivne vrijednosti u velikoj mjeri ovise o prevalenciji. Lažno negativni rezultati testa vjerojatniji su kad je prevalencija bolesti visoka. Lažno pozitivni rezultati testa vjerojatniji su kad je prevalencija niska.
- Učinak interferirajućih tvari procijenjen je samo za tvari navedene na oznaci i to za navedenu količinu ili koncentraciju. Interferiranje tvari koje nisu opisane u odjeljku "Interferirajuće tvari" u uputama za uporabu može dovesti do pogrešnih rezultata.
- Križna reaktivnost s organizmima gastrointestinalnog sustava osim onih navedenih u odjeljku "Analitička specifičnost" uputa može dovesti do pogrešnih rezultata.
- Ovaj test je kvalitativni test i ne pruža kvantitativnu vrijednost prisutnih detektiranih organizama.
- Osjetljivost ispitivanja za detekciju organizama *Cyclospora cayetanensis*, adenovirus F41, *Entamoeba histolytica* i *Escherichia coli* koja proizvodi toksine slične Shiga toksinu (STEC) može biti smanjena do 3,16 puta kad se primjenjuje tijek rada s dvostruko manjim ulaznim volumenom uzorka (100 µl) opisan u Dodatku C.

# Radne značajke

# Analitičke radne značajke

Analitičke radne značajke prikazane u nastavku demonstrirane su s pomoću instrumenta QIAstat-Dx Analyzer 1.0. Instrument QIAstat-Dx Analyzer 2.0 upotrebljava isti analitički modul kao i instrument QIAstat-Dx Analyzer 1.0 pa stoga instrument QIAstat-Dx Analyzer 2.0 ne utječe na radne značajke.

S obzirom na instrument QIAstat-Dx Rise, izvedena su specifična ispitivanja za demonstraciju prijenosa i ponovljivosti. Ostali parametri analitičkih radnih značajki prikazani u nastavku demonstrirani su s pomoću instrumenta QIAstat-Dx Analyzer 1.0. Instrument QIAstat-Dx Rise upotrebljava isti analitički modul kao i instrument QIAstat-Dx Analyzer 1.0 pa stoga instrument QIAstat-Dx Rise ne utječe na radne značajke.

# Osjetljivost (granica detekcije)

Analitička osjetljivost ili granica detekcije (Limit of Detection, LoD), definirana je kao najniža koncentracija pri kojoj ≥ 95 % testiranih uzoraka daje pozitivne rezultate.

LoD za svaki od ciljnih patogenih organizama panela QIAstat-Dx Gastrointestinal Panel 2 procijenjen je s pomoću ukupno 48 sojeva patogena, i to analiziranjem serijskih razrjeđenja analitičkih uzoraka pripremljenih iz izolata kultura komercijalnih dobavljača (npr. ZeptoMetrix® i ATCC®), potvrđenih kliničkih izolata ili umjetnih uzoraka za ciljne analite koji nisu komercijalno dostupni. Svaki je testirani uzorak pripremljen u matrici humane stolice, koja sadržava pool prethodno testiranih negativnih kliničkih ispitaka stolice resuspendiranih u Cary-Blair transportnom mediju.

Svaki od 48 sojeva testiran je u matrici humane stolice pripremljenoj u skladu s uputama proizvođača za uređaj za prikupljanje Para-Pak C&S®.

Pojedinačne vrijednosti LoD za svaki ciljni organizam panela QIAstat-Dx Gastrointestinal Panel 2 prikazane su u [tablici](#page-80-0) 6.

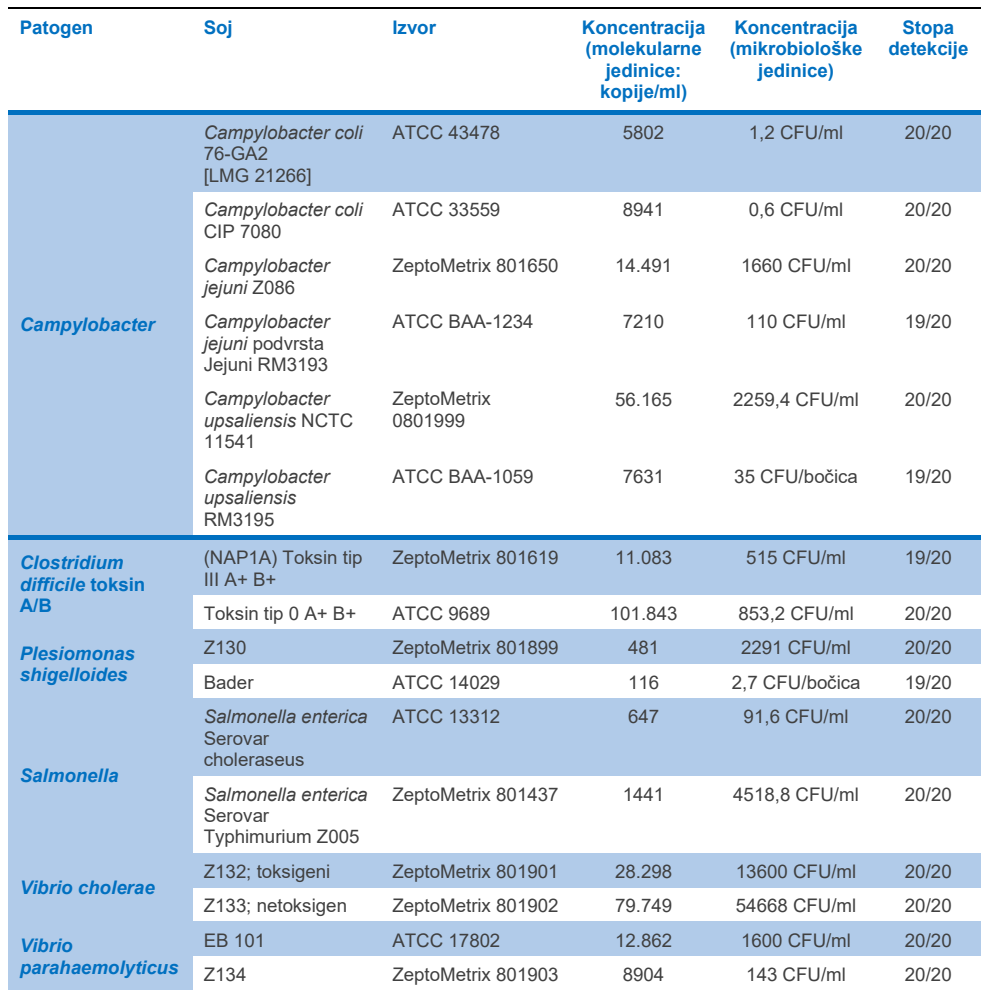

# <span id="page-80-0"></span>**Tablica 6. Vrijednosti LoD dobivene za različite ciljne gastrointestinalne sojeve testirane s pomoću panela QIAstat**-**Dx Gastrointestinal Panel 2**

#### **Tablica 6. Vrijednosti LoD dobivene za različite ciljne gastrointestinalne sojeve testirane s pomoću panela QIAstat**-**Dx Gastrointestinal Panel 2 (nastavak s prethodne stranice)**

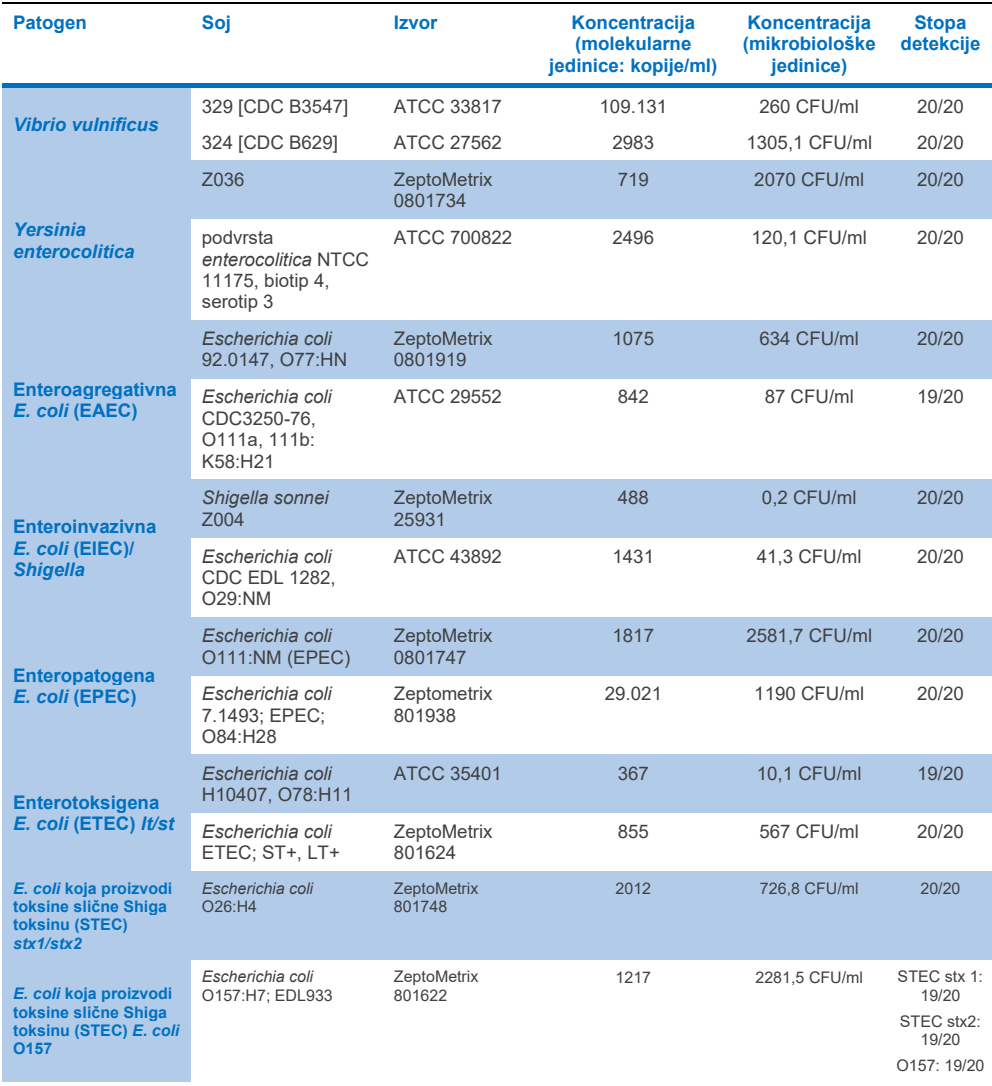

#### **Tablica 6. Vrijednosti LoD dobivene za različite ciljne gastrointestinalne sojeve testirane s pomoću panela QIAstat**-**Dx Gastrointestinal Panel 2 (nastavak s prethodne stranice)**

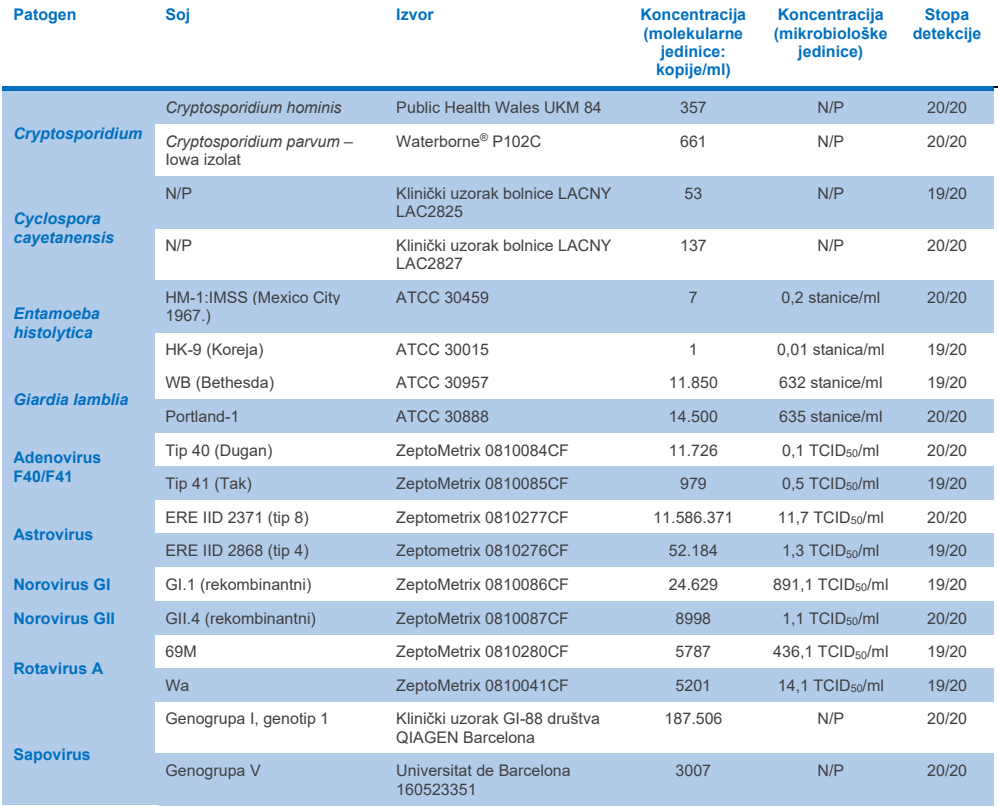

# Isključivost (analitička specifičnost)

Ispitivanje analitičke specifičnosti provedeno je *in vitro* testiranjem i *in silico* analizom (9) kako bi se procijenila moguća križna reaktivnost i isključivost panela QIAstat-Dx Gastrointestinal Panel 2. Organizmi na panelu testirani su radi procjene potencijala za križnu reaktivnost unutar panela, a organizmi izvan panela testirani su radi procjene križne reaktivnosti s organizmima koji nisu obuhvaćeni sadržajem panela. Testirani organizmi na panelu i organizmi izvan panela prikazani su u [tablici](#page-84-0) 7 odnosno [tablici](#page-85-0) 8.

Uzorci su pripremljeni pojedinačnim dodavanjem organizama u negativnu stolicu resuspendiranu u Cary-Blair transportnom mediju pri najvećoj mogućoj koncentraciji ovisno o vrsti organizma, po mogućnosti pri 10<sup>5</sup> TCID50/ml za virusne, 10<sup>5</sup> stanica/ml za parazitske ciljne organizme i 10<sup>6</sup> CFU/ml za bakterijske ciljne organizme. Patogeni su testirani u tri replikata. Ni za jedan patogen testiran *in vitro* nije bilo križne reaktivnosti na panelu ili izvan panela, osim za dvije neciljane vrste organizma *Campylobacter* (*C. helveticus* i *C. lari*) koje su križno reagirale s oligonukleotidima u ispitivanju na Campylobacter uključenima u panel QIAstat-Dx Gastrointestinal Panel 2.

<span id="page-84-0"></span>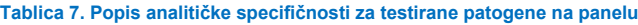

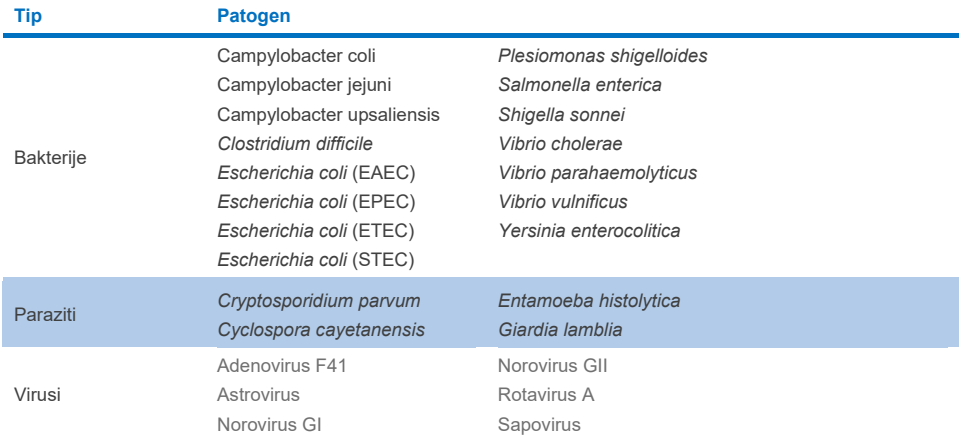

# <span id="page-85-0"></span>**Tablica 8. Popis analitičke specifičnosti za testirane patogene izvan panela**

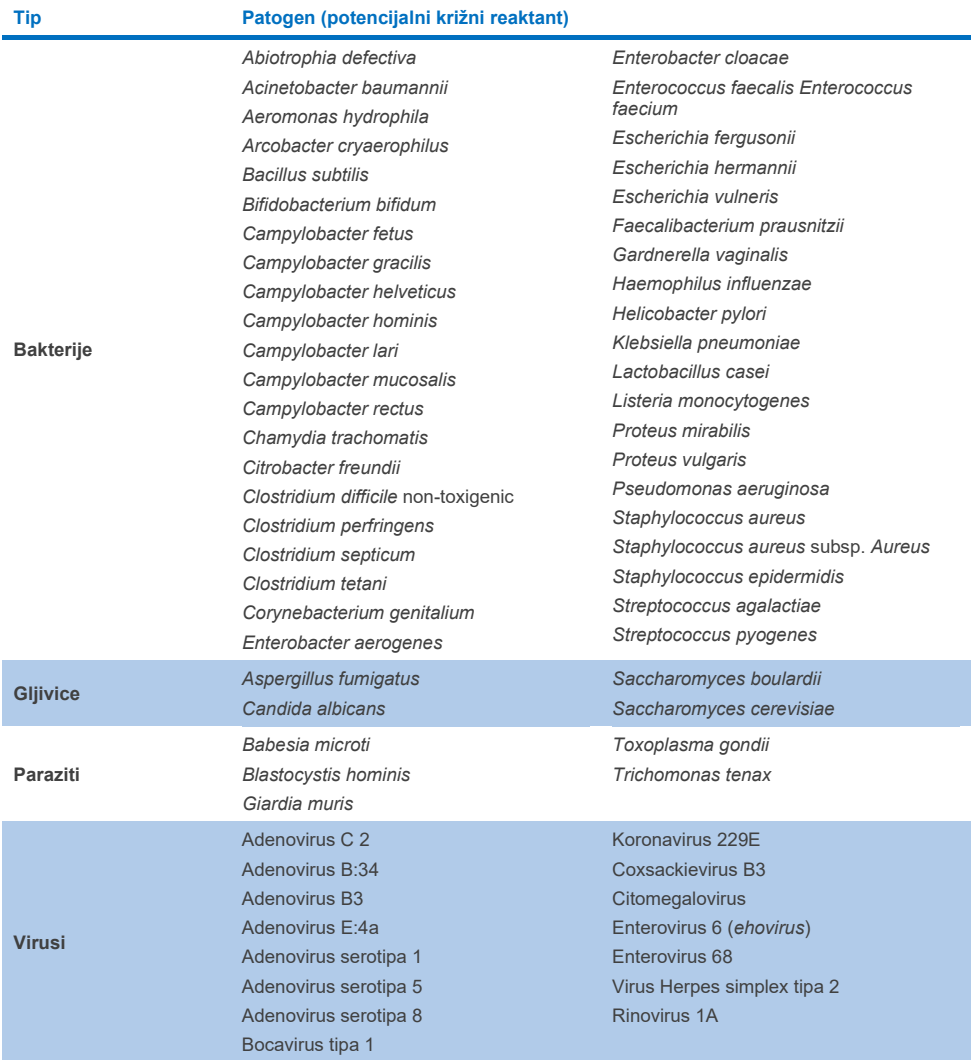

*In silico* predviđanja potencijalnih križnih reakcija pokazala su da može doći do sljedećih križnih reakcija prilikom testiranja uzoraka stolice panelom QIAstat-Dx Gastrointestinal Panel 2 [\(tablica](#page-86-0) 9.) (5, 15−17).

#### <span id="page-86-0"></span>**Tablica 9. Potencijalne križne reakcije na temelju** *in silico* **analize**

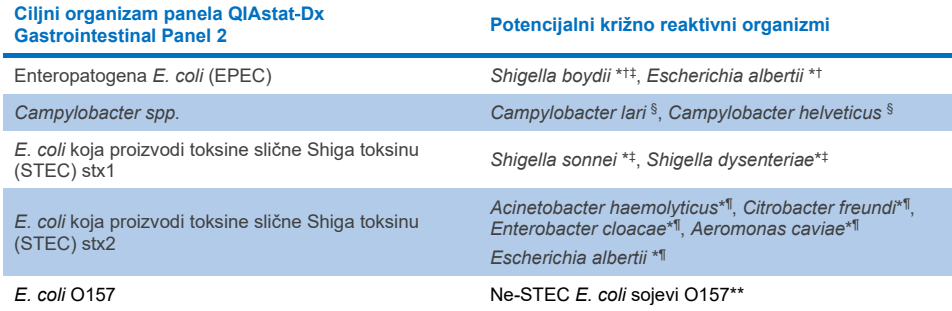

- \* Imajte na umu da ove potencijalne križne reakcije utječu na dizajne s genima ciljnih organizama odgovornima za patogenost odgovarajućih ciljnih patogena panela QIAstat-Dx Gastrointestinal Panel 2 koji se mogu dobiti unutar vrsta u poznatom biološkom procesu u bakterijama koji se naziva horizontalni prijenos gena.
- † Rijetki ili manje uobičajeni organizmi koji nose *eae* intimin.
- ‡ Ciljni organizam na panelu.
- § In vitro testiranje sojeva *Campylobacter lari* i *Campylobacter helveticus* u visokim koncentracijama potvrdilo je potencijalnu križnu reakciju tih vrsta organizama *Campylobacter* s pomoću ispitivanja QIAstat-Dx Gastrointestinal Panel 2.
- ¶ Rijetki ili manje uobičajeni proizvođači toksina Stx.
- \*\* *E. coli* O157 bit će očitana samo kad postoji pozitivna amplifikacija za dizajn *E. coli* (STEC) u skladu s algoritmom očitavanja. Rijedak slučaj koinfekcije bakterijama *E. coli* (STEC) i *E. coli* O157 neće se diferencirati od jedne infekcije uzrokovane sojem STEC O157:H7.

# Uključivost (analitička reaktivnost)

Analitička reaktivnost (uključivost) procijenjena je s izolatima/sojevima gastrointestinalnih patogena koji su odabrani na temelju kliničkog značaja te genetske, vremenske i zemljopisne raznolikosti. Na temelju *in vitro* testiranja (tekuće faze) i in silico analize, početnice i probe panela QIAstat-Dx Gastrointestinal Panel 2 specifične su za i uključuju klinički prevalentne i relevantne sojeve za svaki patogen koji se testira.

# *In vitro* **testiranje (tekuće faze)**

Panel QIAstat-Dx Gastrointestinal Panel 2 uključuje 100 % (143 od 143) sojeva patogena testiranih *in vitro*. Većina sojeva patogena procijenjena prilikom testiranja tekuće faze (133/143) detektirana je pri ≤ trostruke vrijednosti LoD-a odgovarajućeg referentnog soja. ([Tablica](#page-87-0) 10.).

# <span id="page-87-0"></span>Tablica 10. Rezultati testa uključivosti za sve patogene koji se testiraju ispitivanjem QIAstat-Dx<br>Gastrointestinal Panel 2. Referentni soj za utvrđivanje LoD-a za svaki patogen naveden je podebljanim **slovima.**

#### **Tablica 10a. Rezultati testa uključivosti za sojeve** *Campylobacter*

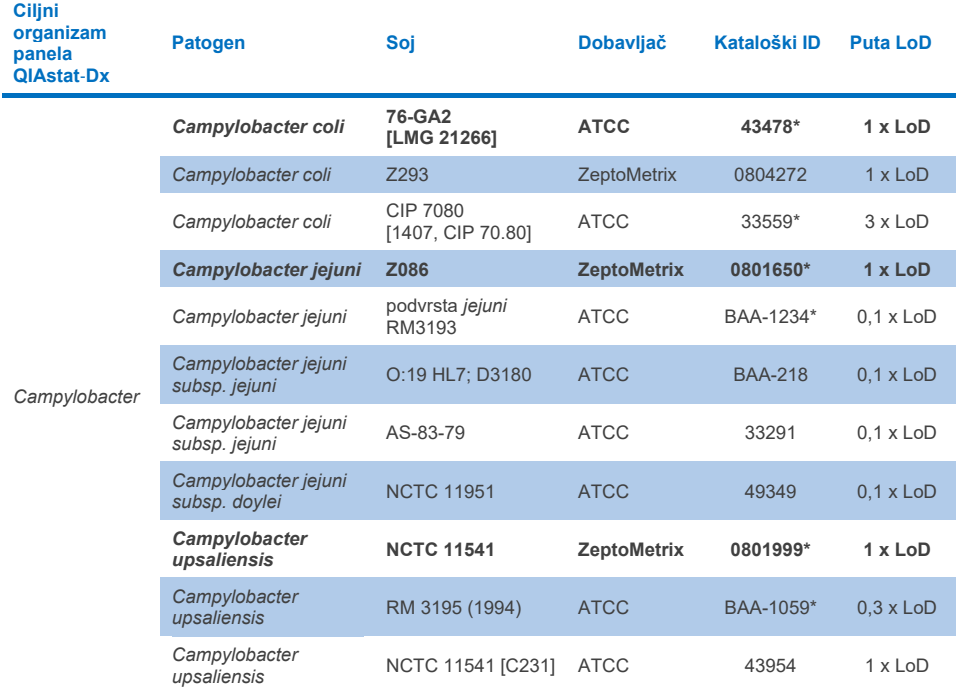

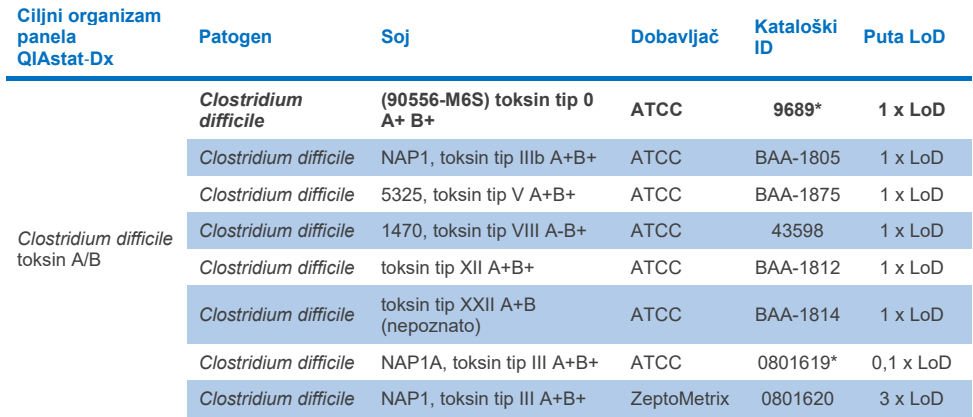

## **Tablica 10b. Rezultati testa uključivosti za sojeve** *Clostridium difficile*

\* Soj testiran tijekom studije provjere LoD-a.

# **Tablica 10c. Rezultati testa uključivosti za sojeve** *Plesiomonas shigelloides*

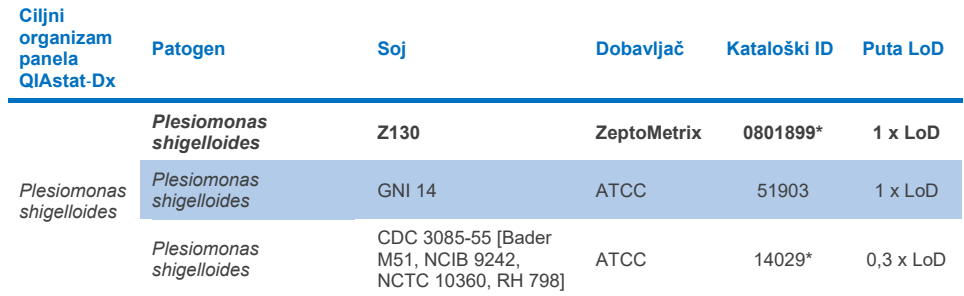

# **Tablica 10d. Rezultati testa uključivosti za sojeve** *Salmonella*

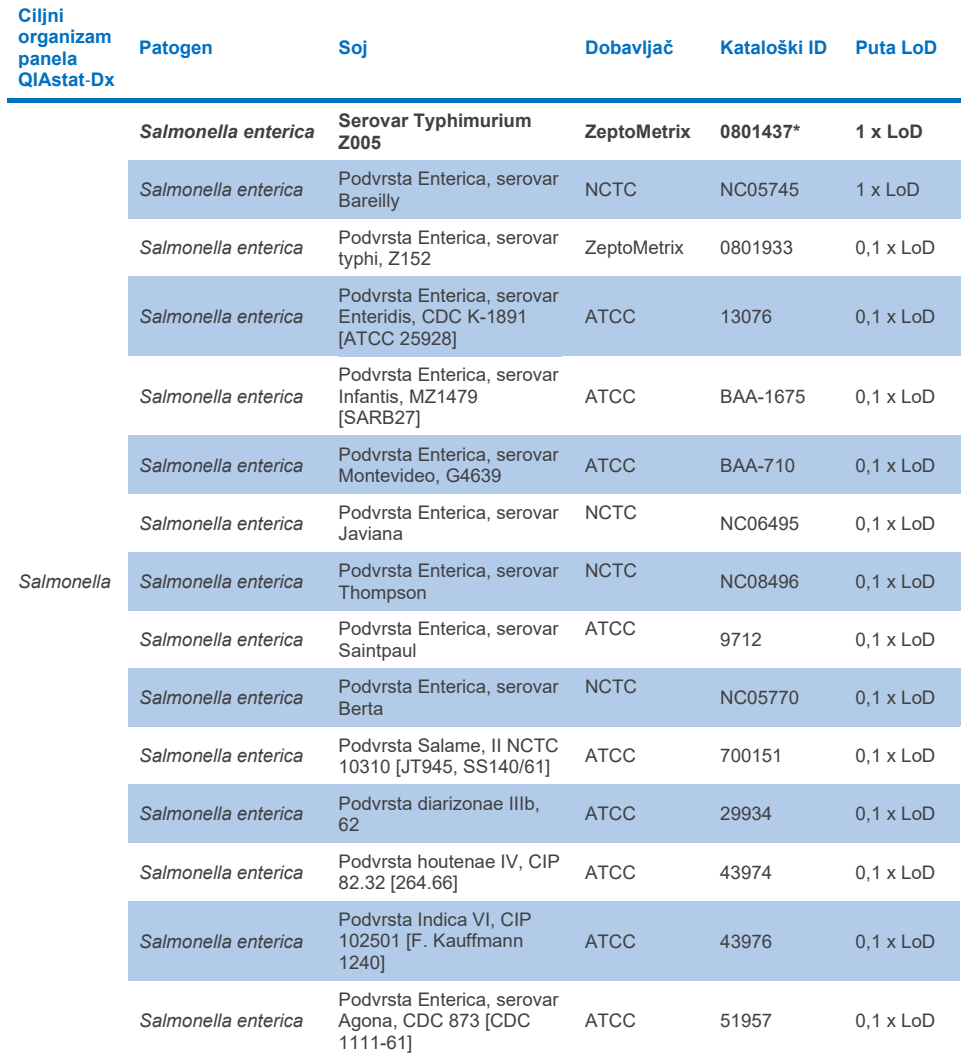

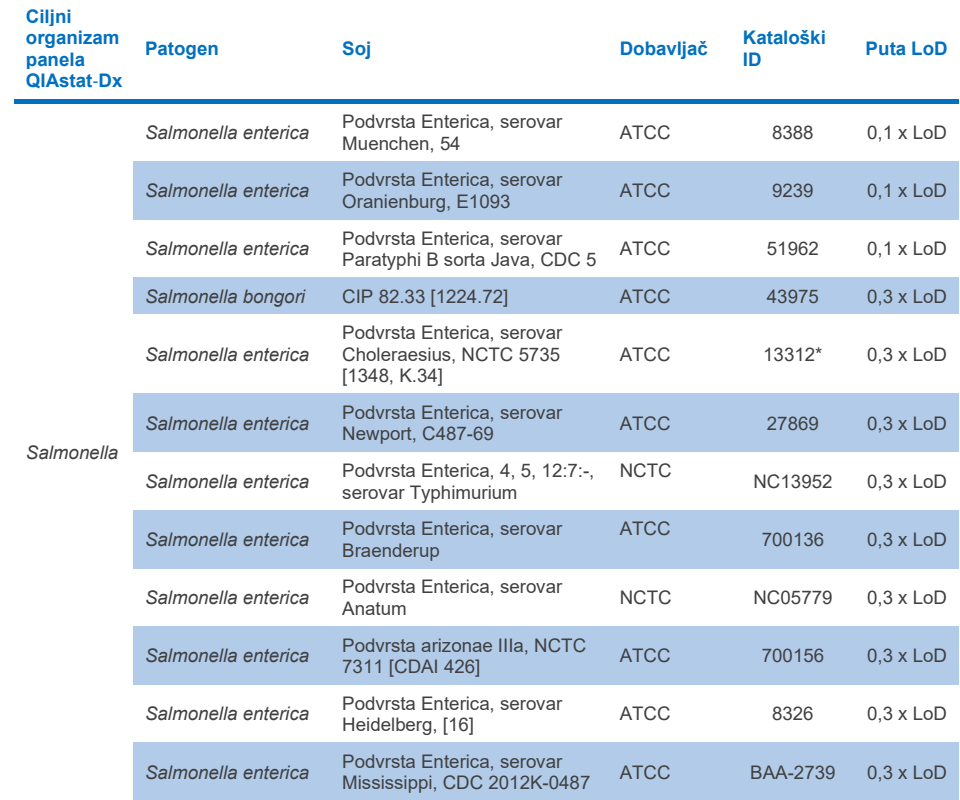

# **Tablica 10d. Rezultati testa uključivosti za sojeve Salmonella (nastavak s prethodne stranice)**

## **Tablica 10e. Rezultati testa uključivosti za sojeve** *Vibrio cholerae*

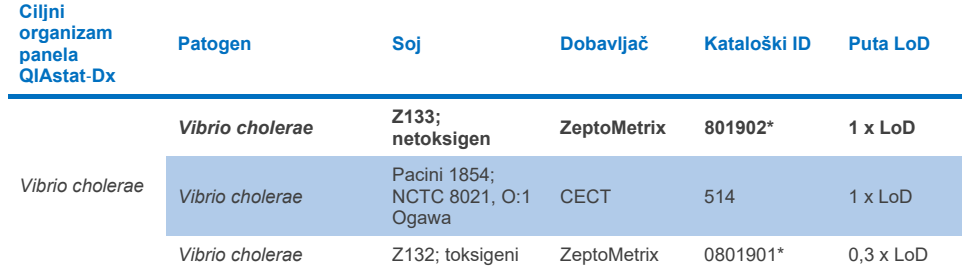

\* Soj testiran tijekom studije provjere LoD-a.

# **Tablica 10f. Rezultati testa uključivosti za sojeve** *Vibrio parahaemolyticus*

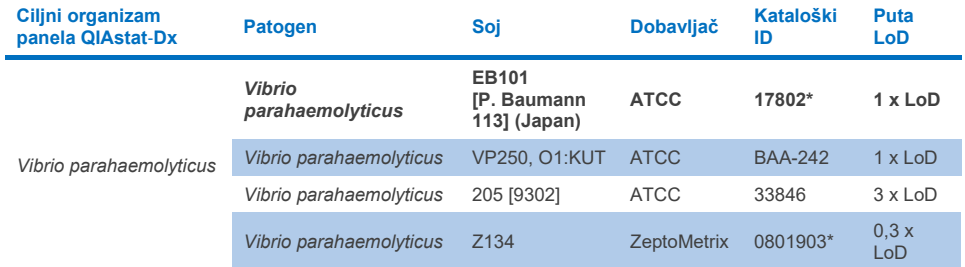

\* Soj testiran tijekom studije provjere LoD-a.

## **Tablica 10g. Rezultati testa uključivosti za sojeve** *Vibrio vulnificus*

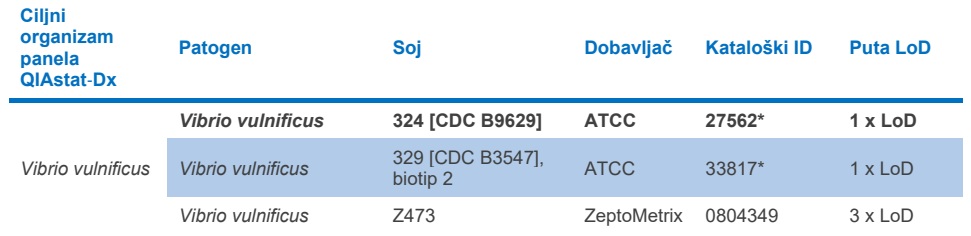

## **Tablica 10h. Rezultati testa uključivosti za sojeve Yersinia enterocolitica**

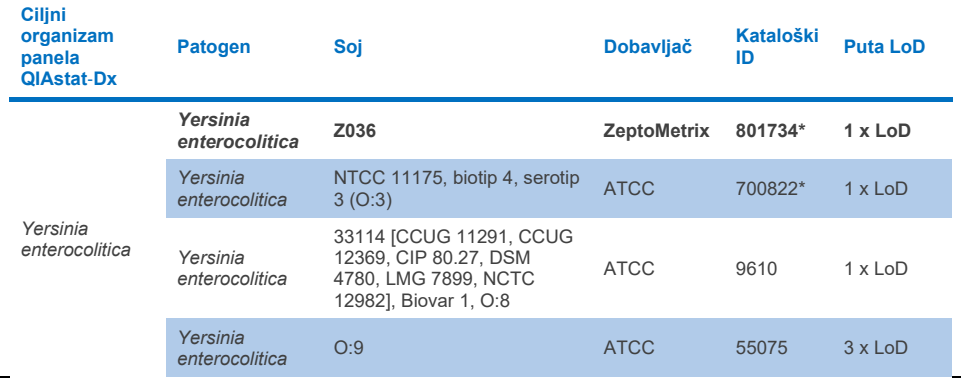

\* Soj testiran tijekom studije provjere LoD-a.

## **Tablica 10i. Rezultati testa uključivosti za sojeve enteroagregativne** *E. coli* **(EAEC)**

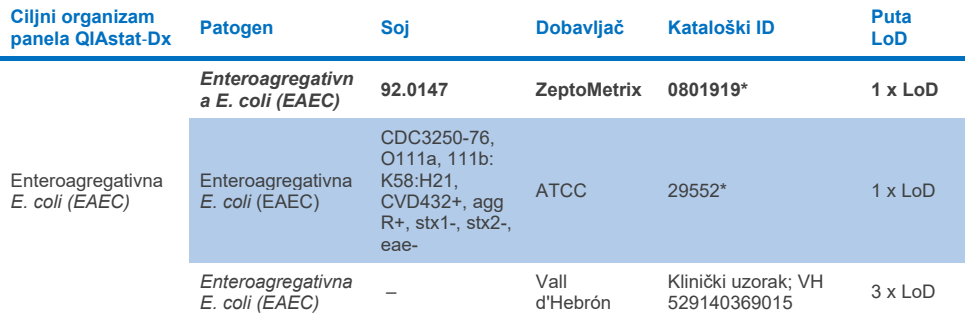

\* Soj testiran tijekom studije provjere LoD-a.

## **Tablica 10j. Rezultati testa uključivosti za sojeve enteropatogene** *E. coli* **(EPEC)**

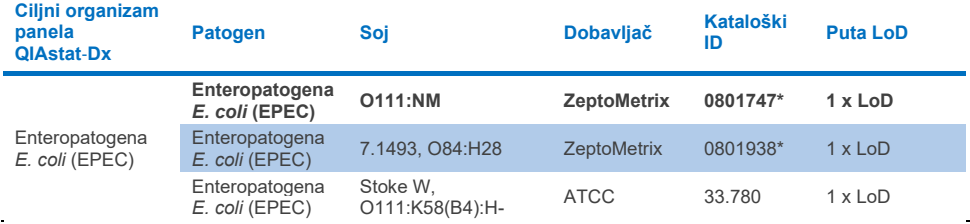

## **Tablica 10k. Rezultati testa uključivosti za sojeve enterotoksigene** *E. coli* **(ETEC)**

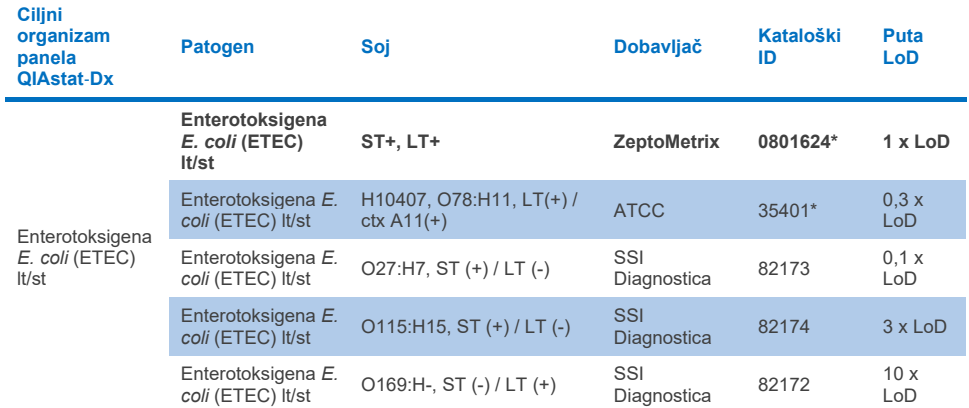

\* Soj testiran tijekom studije provjere LoD-a.

#### **Tablica 10l. Rezultati testa uključivosti za sojeve enteroinvazivne** *E. coli* **(EIEC) /** *Shigella*

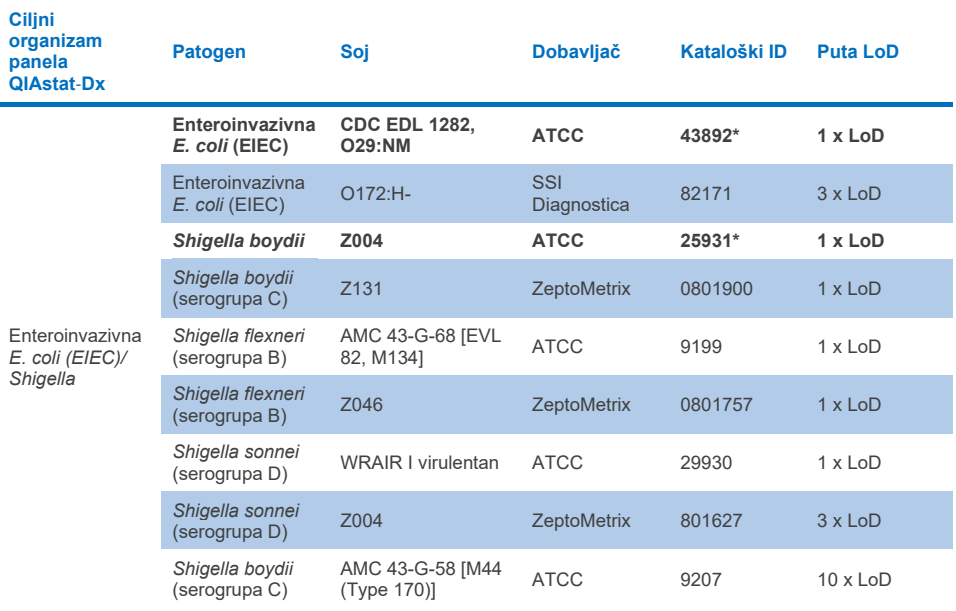

# **Tablica 10m. Rezultati testa uključivosti za** *E. coli* **koja proizvodi toksine slične Shiga toksinu (STEC) (sojevi nositelji gena stx1)**

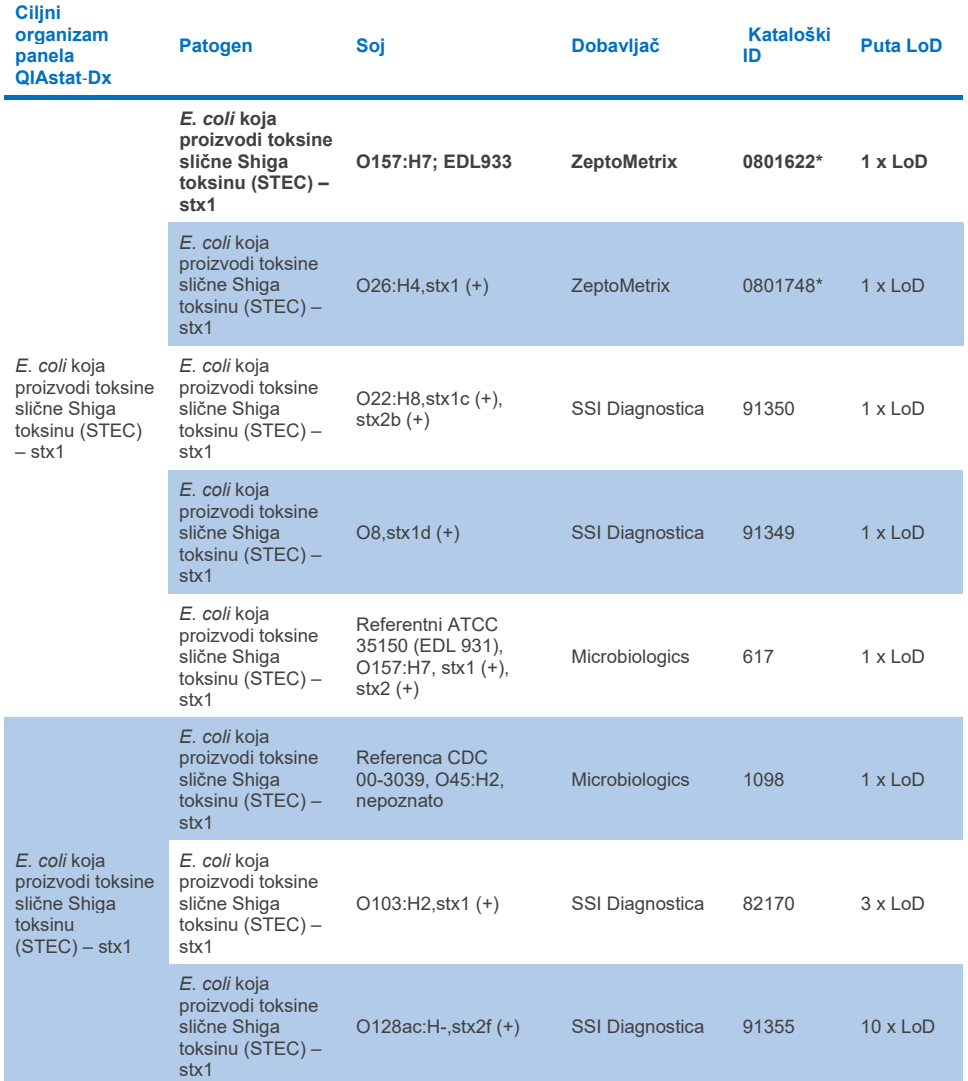

#### **Tablica 10n. Rezultati testa uključivosti za** *E. coli* **koja proizvodi toksine slične Shiga toksinu (STEC) (sojevi nositelji gena stx2)**

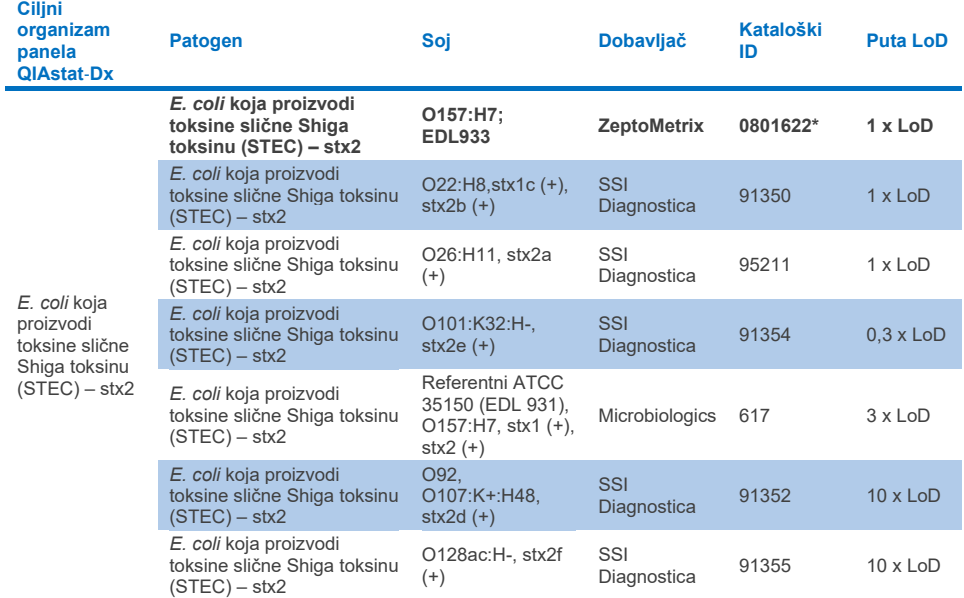

\* Soj testiran tijekom studije provjere LoD-a.

#### **Tablica 10o. Rezultati testa uključivosti za sojeve** *E. coli* **koja proizvodi toksine slične Shiga toksinu (STEC)**  *stx1/stx2* **O157**

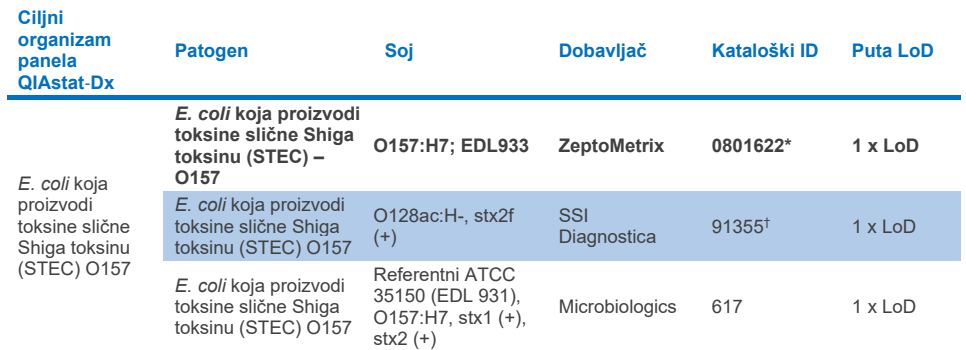

\* Soj testiran tijekom studije provjere LoD-a.

† Soj *E. coli* 91355 društva SSI Diagnostica u katalogu je iskazan na sljedeći način: vtx2f+, eae+. Međutim, utvrđeno je da se amplificira za *E. coli* O157 u uređajima QIAstat-Dx i FilmArray

## **Tablica 10p. Rezultati testa uključivosti za sojeve** *Cryptosporidium*

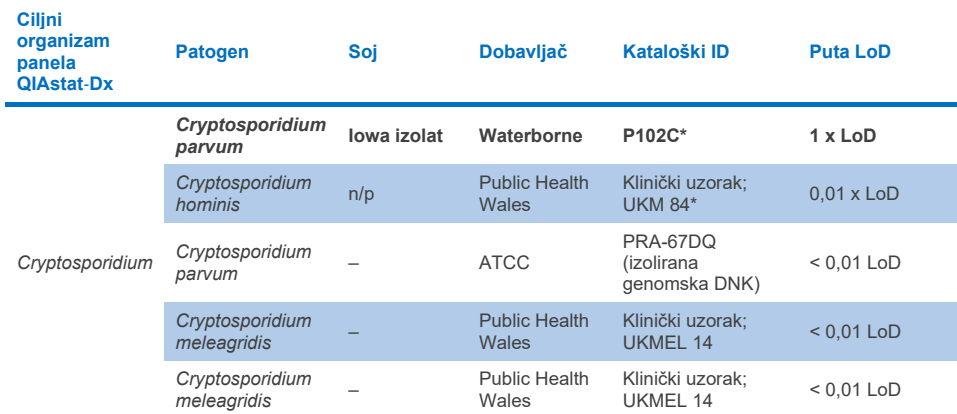

\* Soj testiran tijekom studije provjere LoD-a.

#### **Tablica 10q. Rezultati testa uključivosti za sojeve** *Cyclospora cayetanensis*

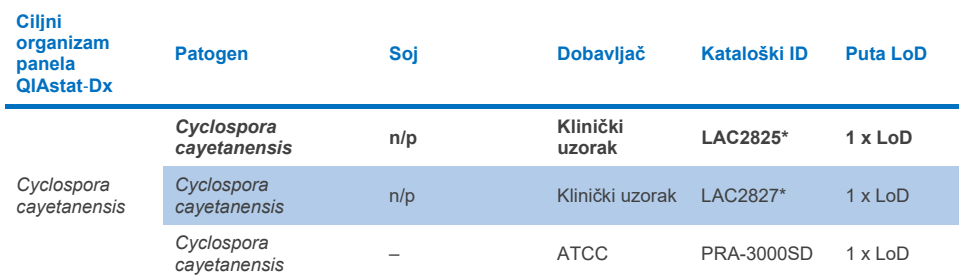

\* Soj testiran tijekom studije provjere LoD-a.

# **Tablica 10r. Rezultati testa uključivosti za sojeve** *Entamoeba histolytica*

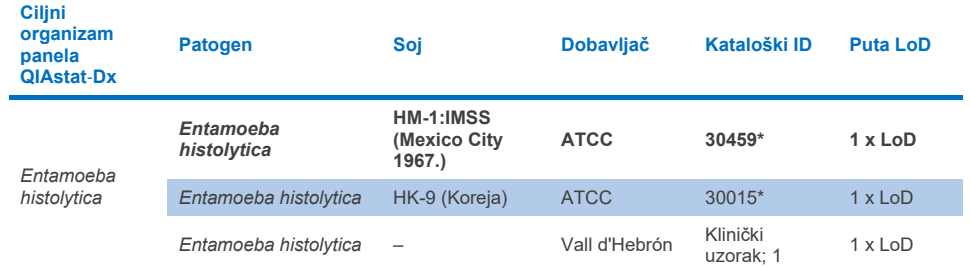

# **Tablica 10s. Rezultati testa uključivosti za sojeve** *Giardia lamblia*

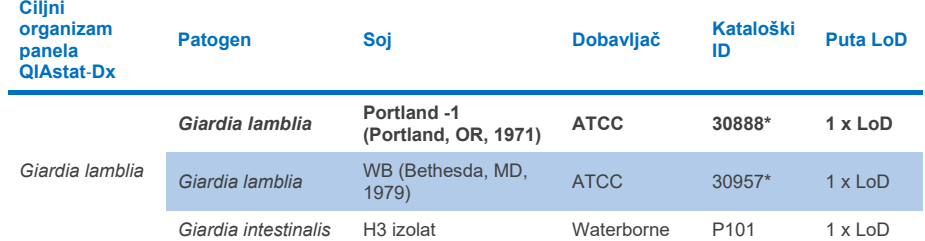

\* Soj testiran tijekom studije provjere LoD-a.

# **Tablica 10t. Rezultati testa uključivosti za ciljne organizme adenovirusa F40/F41**

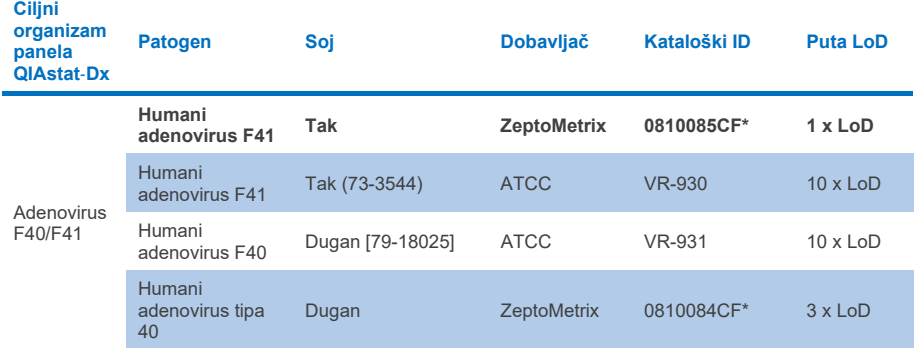

\* Soj testiran tijekom studije provjere LoD-a.

# **Tablica 10u. Rezultati testa uključivosti za sojeve astrovirusa**

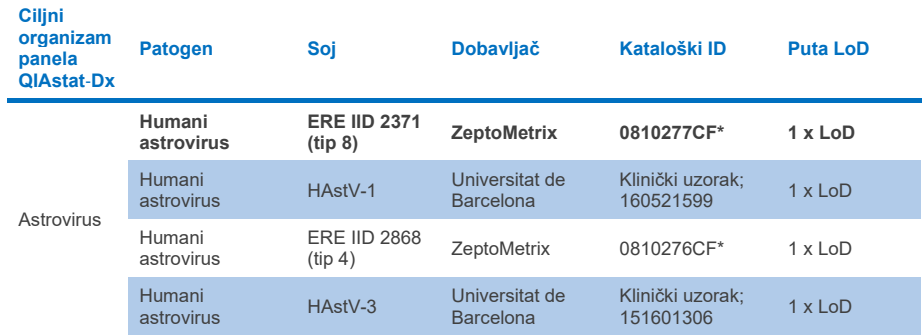

# **Tablica 10v. Rezultati testa uključivosti za sojeve norovirusa GI/GII**

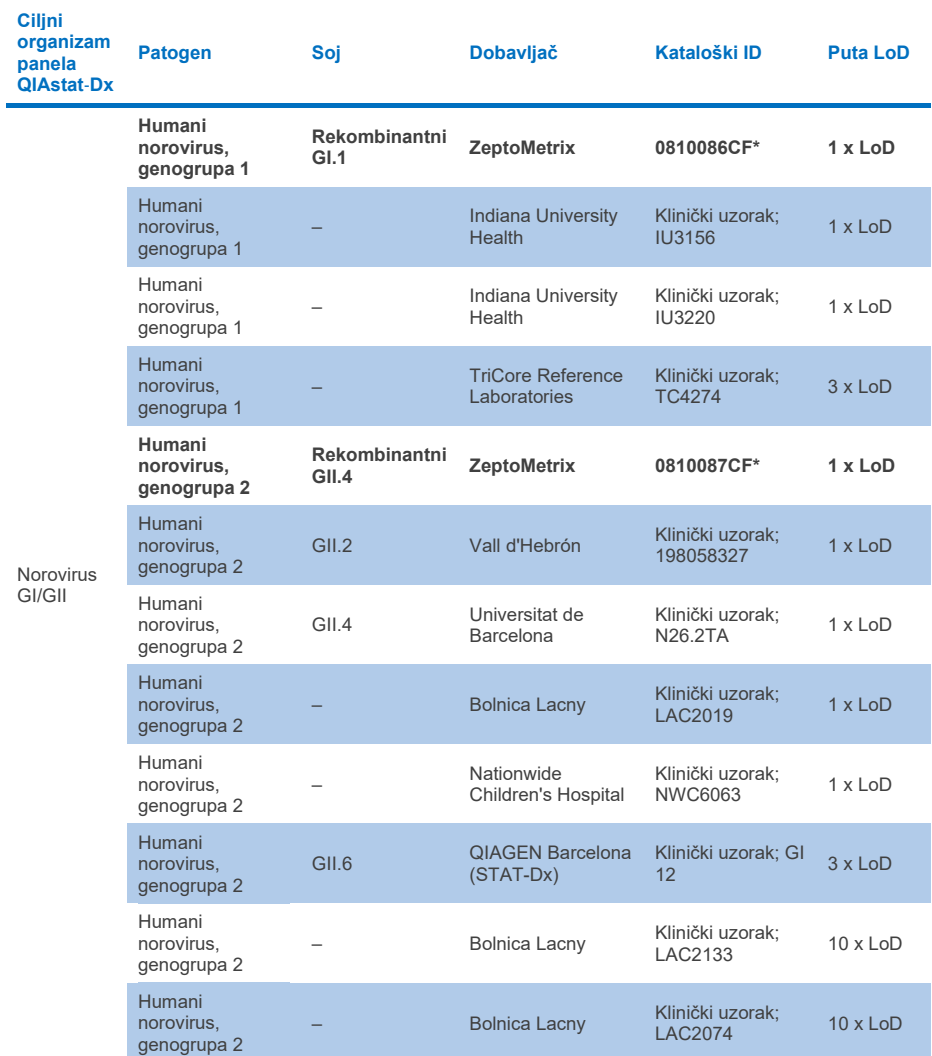

# **Tablica 10w. Rezultati testa uključivosti za sojeve rotavirusa A**

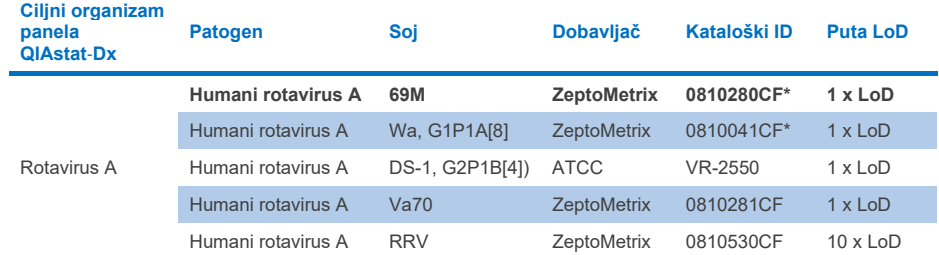

\* Soj testiran tijekom studije provjere LoD-a.

# **Tablica 10x. Rezultati testa uključivosti za sojeve sapovirusa**

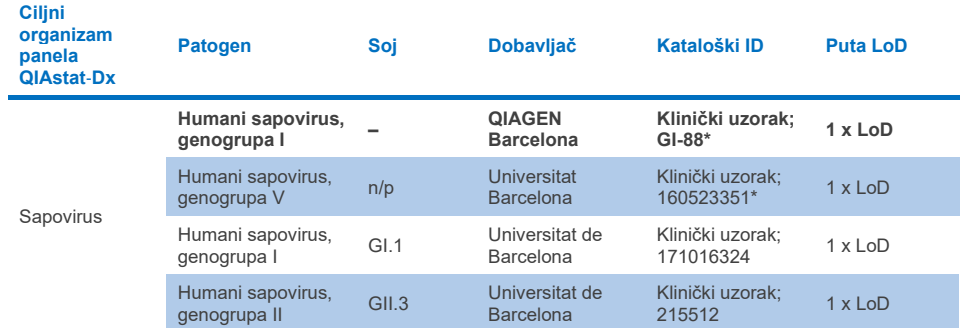

# *In silico* **analiza**

*In silico* analiza potencijalne reaktivnosti pokazala je da se predviđa da će sljedeći organizmi (uključujući vrste, podvrste, podtipove, serotipove ili serovare) biti detektirani panelom QIAstat-Dx Gastrointestinal Panel 2 [\(tablica](#page-100-0) 11.).

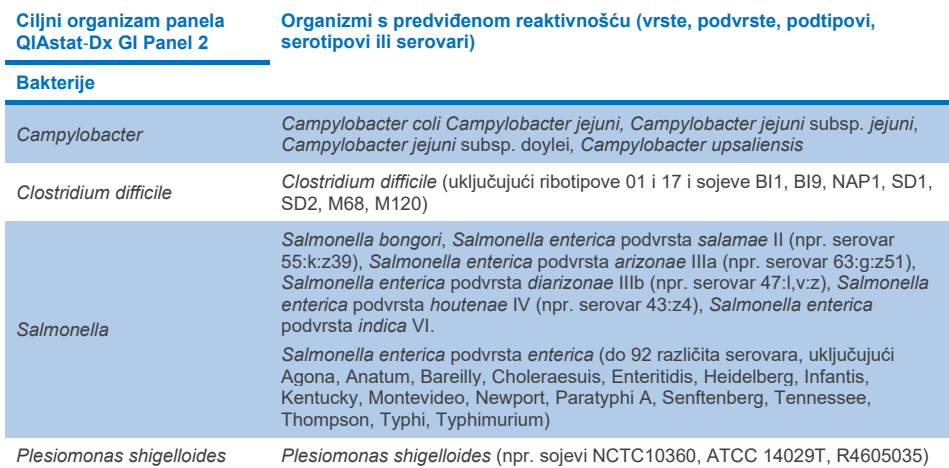

## <span id="page-100-0"></span>**Tablica 11. Organizmi s predviđenom reaktivnošću na temelju** *in silico* **analize**

#### **Tablica 11. Organizmi s predviđenom reaktivnošću na temelju in silico analize (nastavak s prethodne stranice)**

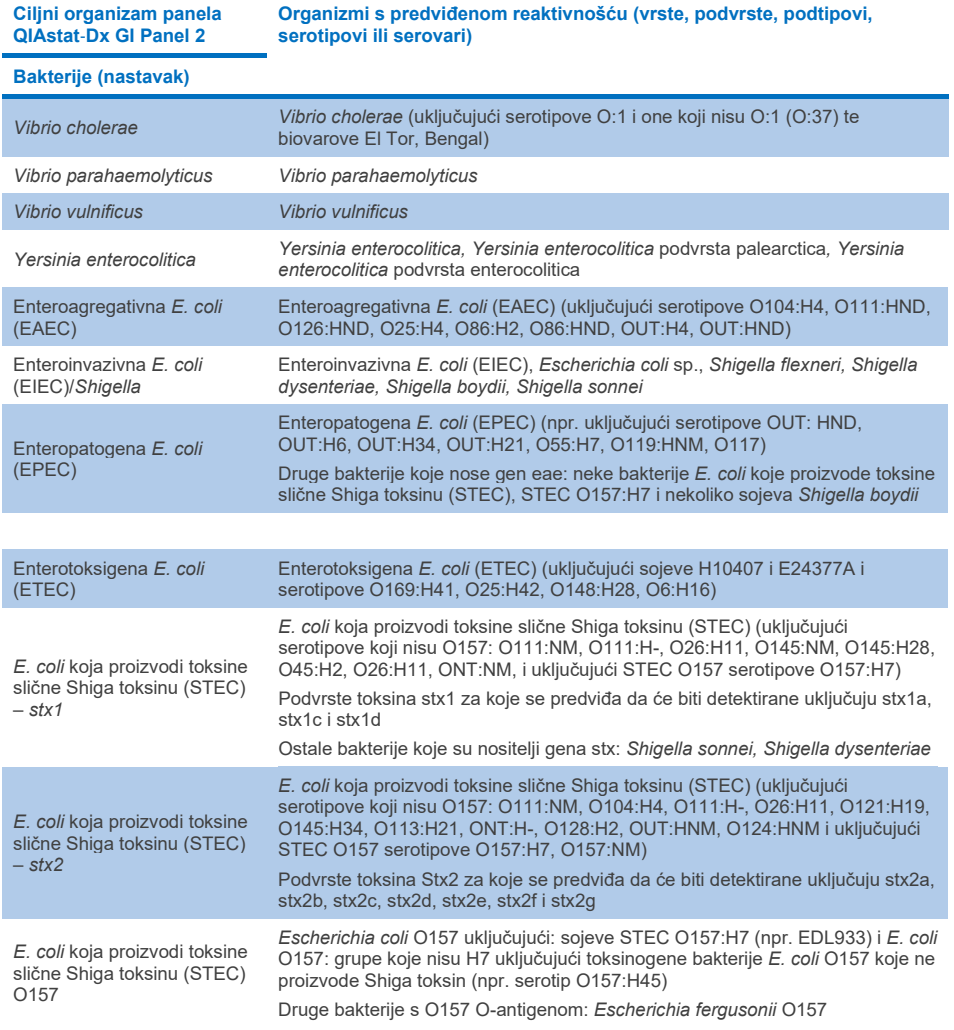

**Tablica 11. Organizmi s predviđenom reaktivnošću na temelju in silico analize (nastavak s prethodne stranice)**

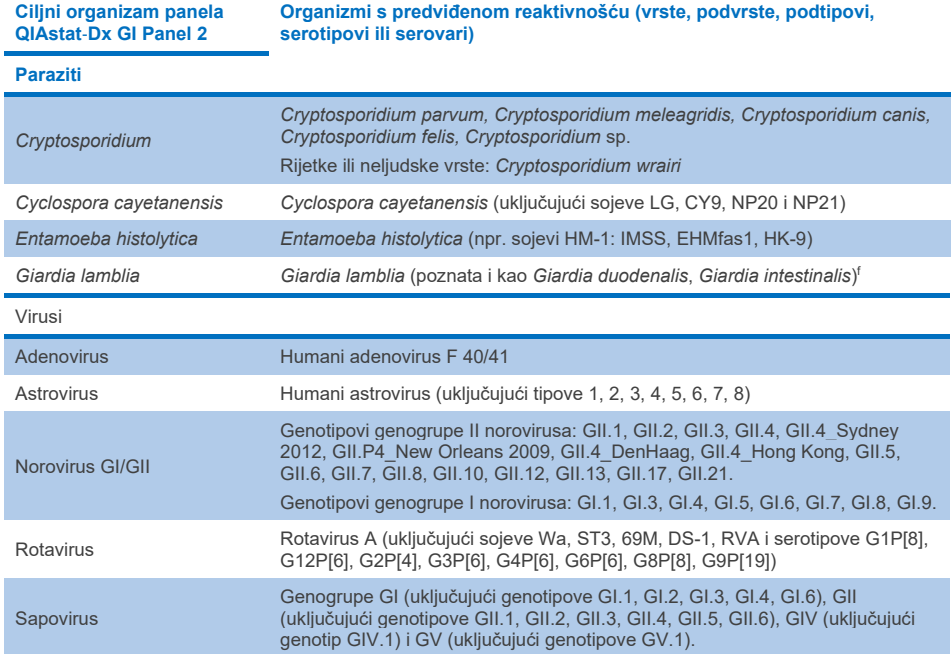

# Interferirajuće tvari

Procijenjen je učinak potencijalno interferirajućih tvari na mogućnost detekcije organizama panela QIAstat-Dx Gastrointestinal Panel 2. Četrdeset tri (43) potencijalno interferirajuće tvari dodane su u mješavine uzoraka na razini za koju se predviđa da je veća od koncentracije tvari koja se vjerojatno može pronaći u ispitcima stolice. Svaki organizam testiran je pri 3 x LoD i testiranje je izvedeno u triplikatima. Endogene tvari poput humane pune krvi, humane genomske DNK i nekoliko patogena testirane su uz egzogene tvari poput antibiotika, drugih lijekova za gastrointestinalni sustav i različitih tvari specifičnih za određene tehnike.

Za veliku većinu testiranih tvari nije uočena inhibicija, osim u slučaju mucina iz goveđe submaksilarne žlijezde, humane genomske DNK, bisakodila, kalcijeva karbonata, nonoksinola-9 i reasortanata rotavirusa, koji pri visokoj koncentraciji mogu uzrokovati inhibiciju.

Utvrđeno je da mucin iz goveđe submaksilarne žlijezde utječe na detekciju organizama *Vibrio cholerae*, EAEC i *Entamoeba* pri koncentracijama višima od 2,5 % w/v.

Utvrđeno je da humana genomska DNK utječe na detekciju organizama *E. coli* O157 i *Entamoeba* pri koncentracijama višima od 5 µg/ml.

Utvrđeno je da bisakodil utječe na detekciju organizama EAEC pri koncentracijama višima od 0,15 % w/v.

Utvrđeno je da kalcijev karbonat utječe na detekciju svih ciljnih organizama panela QIAstat-Dx Gastrointestinal Panel 2 pri koncentracijama višima od 0,5 % w/v.

Utvrđeno je da nonoksinol-9 utječe na detekciju organizama *Entamoeba* pri koncentracijama višima od 0,02 % v/v.

Predviđeno je da će reasortanti rotavirusa WC3:2-5, R574(9) i WI79-4,9 koji se upotrebljavaju u cjepivima protiv rotavirusa A reagirati s rotavirusom A u panelu QIAstat-Dx Gastrointestinal Panel 2. Konačne koncentracije bez primjetnih učinaka interferiranja na detekciju ciljnih organizama pri koncentraciji 3 x LoD za WC3:2-5, R574(9) i WI79-4,9  $iz$ nosile su 8,89x10<sup>-5</sup> TCID<sub>50</sub>/ml odnosno 1,10 PFU/ml (pogledajte [tablicu](#page-104-0) 12. za druge testirane koncentracije).

Kompetitivna interferencija testirana je u podskupu patogena. Interferencija nije uočena pri procjenjivanju kompetitivne interferencije ciljnih patogena kad su dva ciljna patogena panela QIAstat-Dx Gastrointestinal Panel testirana tako da su u uzorke dodani jedan ciljni patogen pri koncentraciji od 3 x LoD i jedan pri koncentraciji od 50 x LoD. Rezultati za testirane ciljne patogene navedeni su u [tablici](#page-108-0) 14.

Rezultati za 43 interferirajuće tvari koje bi mogle biti prisutne ili bi se mogle uvesti u ispitak stolice navedeni su u [tablici](#page-104-0) 12.

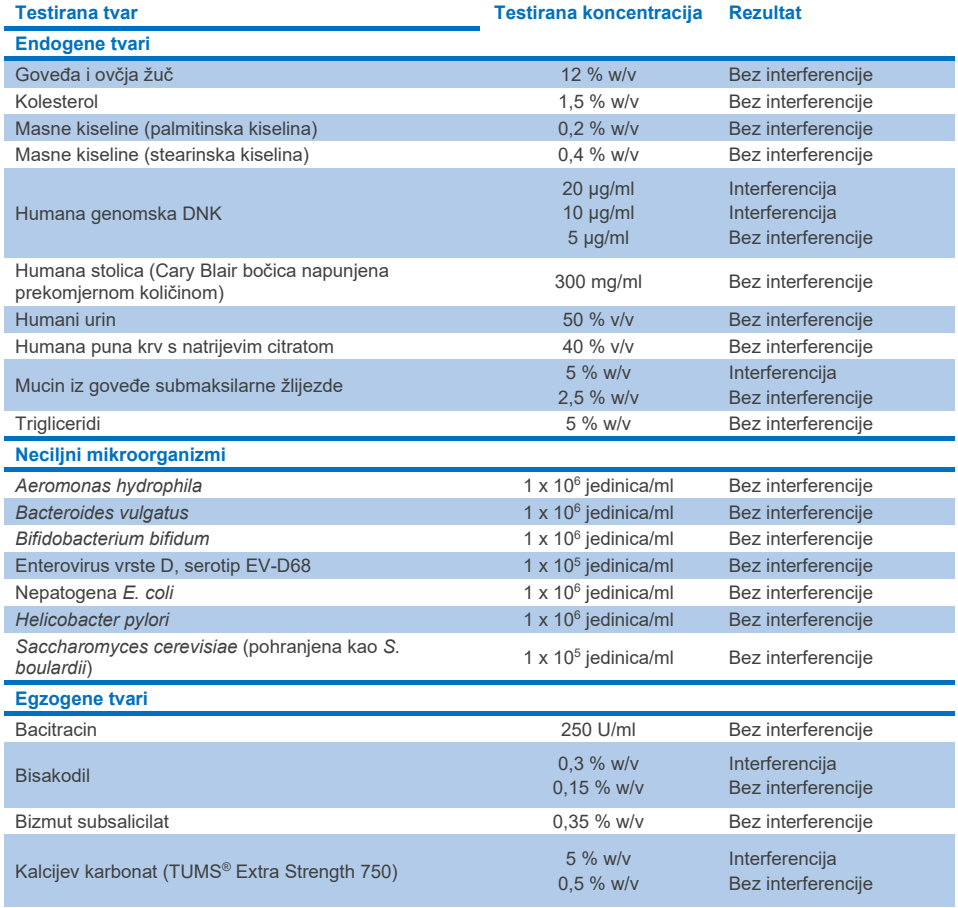

#### <span id="page-104-0"></span>**Tablica 12. Konačna najviša koncentracija bez uočljivog inhibitorskog učinka**

**Tablica 12. Konačna najviša koncentracija bez uočljivog inhibitorskog učinka (nastavak s prethodne stranice)**

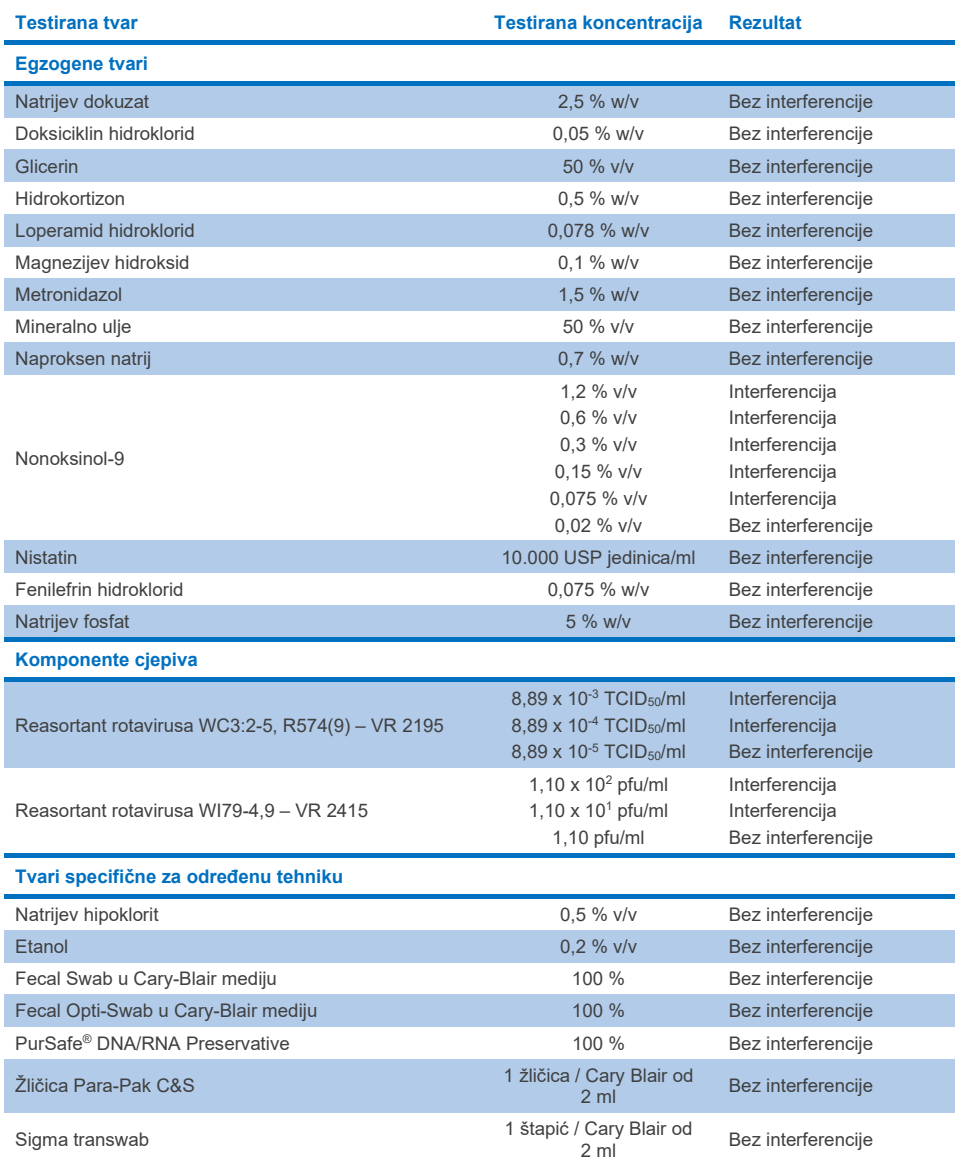

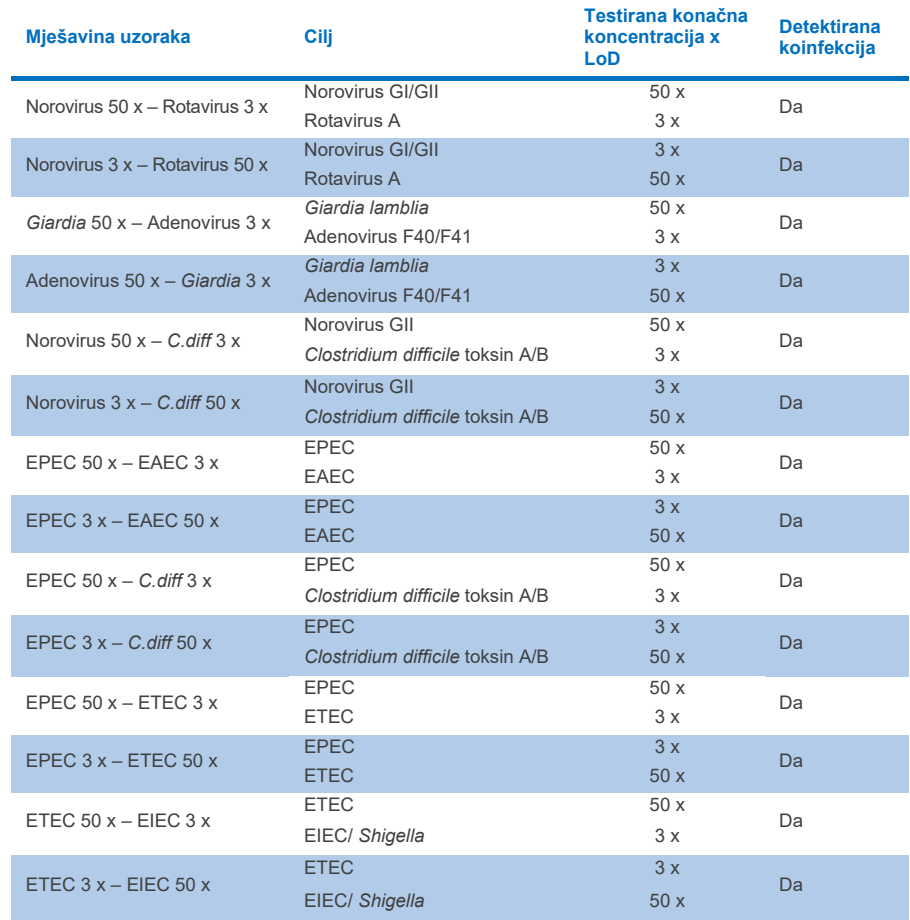

# **Tablica 13. Rezultati panela QIAstat**-**Dx Gastrointestinal Panel 2 za kompetitivnu interferenciju**

# Prijenos

Izvedeno je ispitivanje prijenosa uzorka kako bi se procijenila moguća križna kontaminacija između uzastopnih obrada pri uporabi panela QIAstat-Dx Gastrointestinal Panel 2 na instrumentu QIAstat-Dx Analyzer 1.0.

Uzorci simulirane matrice uzoraka stolice s naizmjenično visoko pozitivnim  $(10<sup>5</sup>-10<sup>6</sup>$  organizam/ml) i negativnim uzorcima obrađeni su na dvama instrumentima QIAstat-Dx Analyzer 1.0.

Nije zabilježen prijenos između uzoraka na panelu QIAstat-Dx Gastrointestinal Panel 2, čime je dokazano da su dizajn sustava, kao i preporučene prakse rukovanja uzorcima i njihova testiranja učinkoviti u sprječavanju lažno pozitivnih rezultata uzrokovanih prijenosom ili križnom kontaminacijom između uzoraka.

# **Obnovljivost**

Testiranje obnovljivosti umjetno dobivenih uzoraka izvedeno je u trima testnim centrima, uključujući jedan interni centar (centar A) i dva vanjska centra (centar B i centar C). Ispitivanjem je obuhvaćen niz mogućih varijacija dodanih prema centrima, danima, replikatima, serijama uložaka, rukovateljima i analizatorima QIAstat-Dx. Za svaki je centar testiranje provedeno tijekom 5 neuzastopnih dana sa 6 replikata po danu (što je rezultiralo s ukupno 30 replikata po ciljnom organizmu, koncentraciji i centru), 4 različita instrumenta QIAstat-Dx Analyzer (2 analizatora po rukovatelju i po centru) i s po barem 2 rukovatelja na svaki dan testiranja. Pripremljeno je ukupno 5 mješavina uzoraka (dva kombinirana uzorka pri 1 x LoD i 3 x LoD plus jedan negativan uzorak). Za svaku mješavinu testirano je i procijenjeno 6 replikata.

U [tablici](#page-108-0) 14 prikazani su stopa detekcije po ciljnom organizmu i koncentracija za svaki centar za ispitivanje obnovljivosti. Osim toga, podaci dobiveni u svim trima centrima sastavljeni su radi izračuna točnog dvostranog 95-postotnog intervala pouzdanosti prema ciljnom organizmu i koncentraciji.
**Tablica 14. Stopa detekcije po ciljnom organizmu i koncentraciji za svaki centar za ispitivanje obnovljivosti te točan dvostrani 95-postotni interval pouzdanosti prema ciljnom organizmu i koncentraciji**

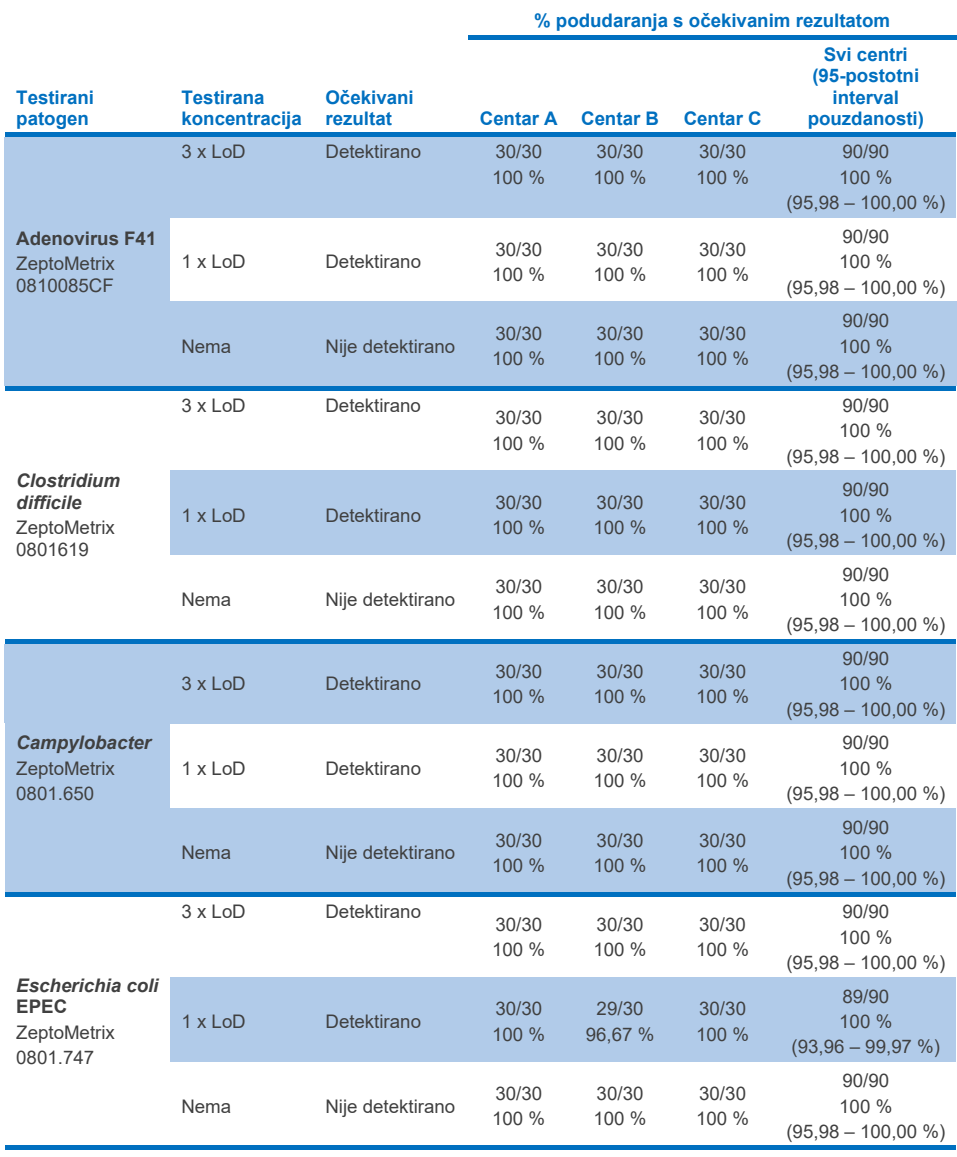

**(nastavak na sljedećoj stranici)**

**Tablica 14. Stopa detekcije po ciljnom organizmu i koncentraciji za svaki centar za ispitivanje obnovljivosti te točan dvostrani 95-postotni interval pouzdanosti prema ciljnom organizmu i koncentraciji (nastavak s prethodne stranice)**

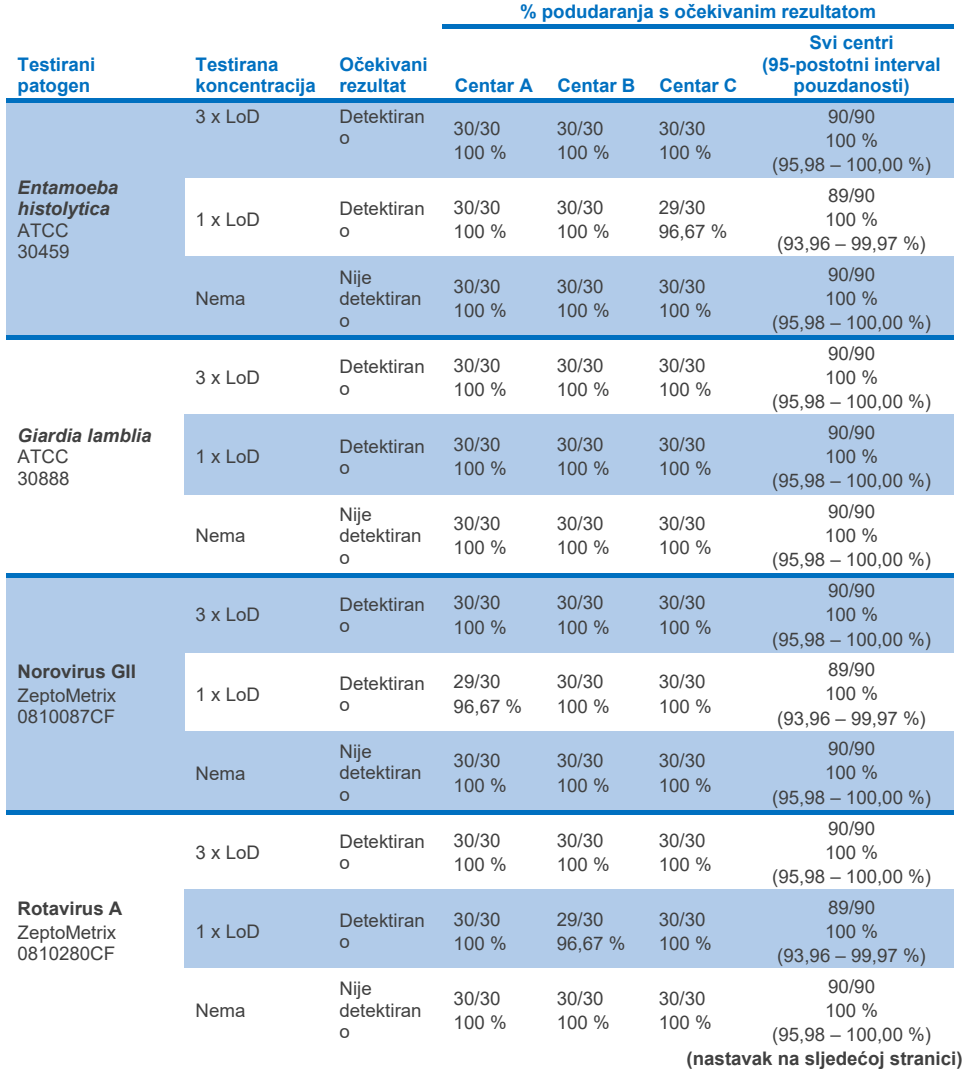

**Tablica 14. Stopa detekcije po ciljnom organizmu i koncentraciji za svaki centar za ispitivanje obnovljivosti te točan dvostrani 95-postotni interval pouzdanosti prema ciljnom organizmu i koncentraciji (nastavak s prethodne stranice)**

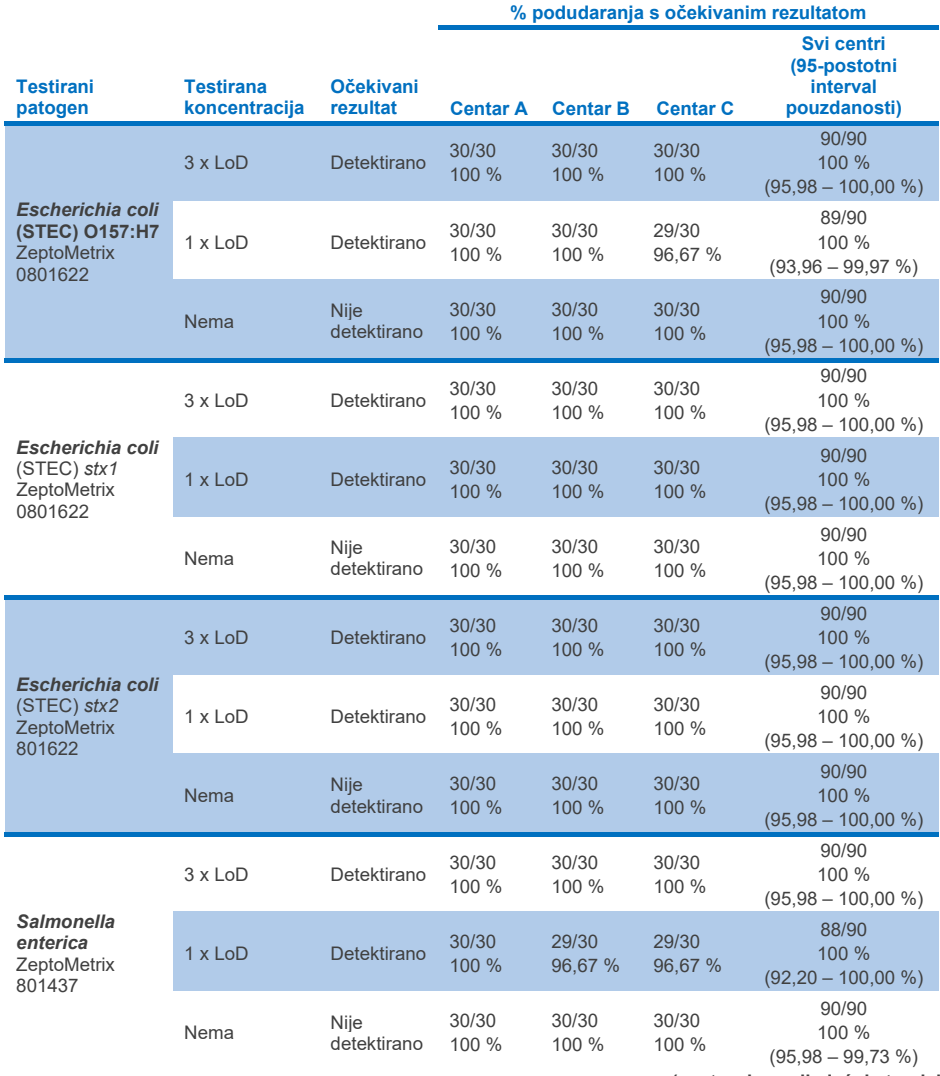

**(nastavak na sljedećoj stranici)**

**Tablica 14. Stopa detekcije po ciljnom organizmu i koncentraciji za svaki centar za ispitivanje obnovljivosti te točan dvostrani 95-postotni interval pouzdanosti prema ciljnom organizmu i koncentraciji (nastavak s prethodne stranice)**

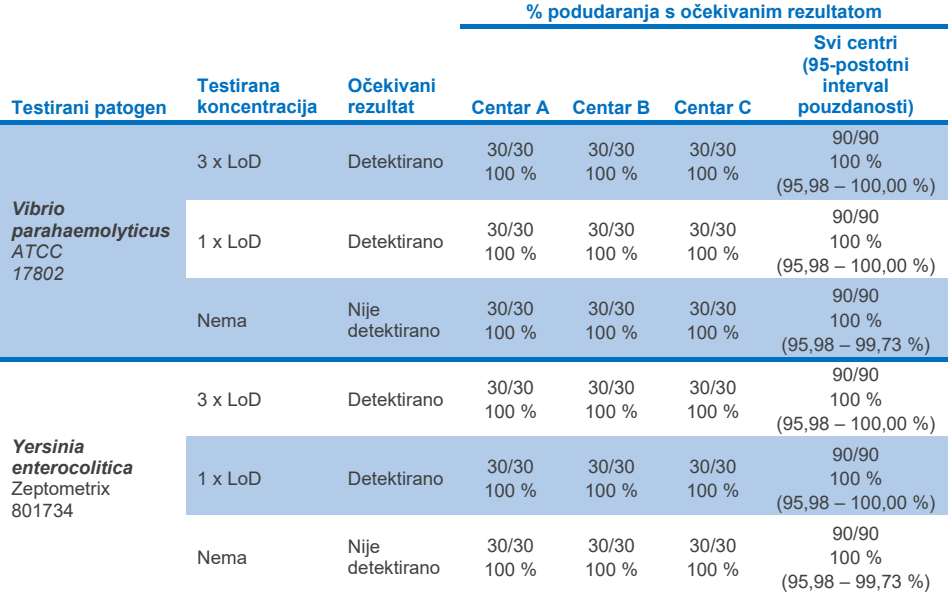

Ispitivanje ponovljivosti provedeno je na dvama instrumentima QIAstat-Dx Rise s pomoću reprezentativnog skupa uzoraka koji se sastojao od analita u niskoj koncentraciji (3 x LoD i 1 x LoD) dodanih u matricu stolice i negativnih uzoraka stolice. Patogeni uključeni u pozitivne uzorke bili su norovirus GII, *Entamoeba histolytica*, *Clostridium difficile*, *Yersinia enterocolitica*, *Salmonella enterica*, adenovirus F 40 i rotavirus A. Uzorci su testirani u replikatima s pomoću dviju serija uložaka. Ispitivanje je uključivalo testiranje s pomoću osam instrumenata QIAstat-Dx Analyzer radi usporedbe. Obrađeno je ukupno 192 replikata pozitivnih uzoraka pri 1 x LoD, 192 replikata pozitivnih uzoraka pri 3 x LoD i 96 replikata negativnih uzoraka. Ukupni rezultati pokazali su stopu detekcije od 98,44 % – 100,00 % za uzorke 1 x LoD odnosno 98,44 % – 100,00 % za uzorke 3 x LoD. Negativni uzorci pokazali su 100 % negativnih rezultata za sve analite panela. Pokazalo se da su radne značajke instrumenta QIAstat-Dx Rise jednake onima instrumenta QIAstat-Dx Analyzer 1.0.

### Ponovljivost

Ispitivanje ponovljivosti provedeno je na instrumentima QIAstat-Dx Analyzer 1.0 s pomoću skupa uzoraka koji se sastojao od analita u niskoj koncentraciji (3 x LoD i 1 x LoD) dodanih u matricu stolice i negativnih uzoraka stolice. Patogeni uključeni u pozitivne uzorke bili su Adenovirus, *Clostridium difficile*, *Campylobacter*, Enteropathogenic *E. coli* (EPEC), *Entamoeba histolytica*, *Giardia lamblia*, Norovirus GII, Rotavirus, *E. coli* O157, STEC stx1, STEC stx2, *Salmonella enterica*, *Vibrio parahaemolyticus* i *Yersinia enterocolitica*. Svaki je uzorak testiran istim instrumentom tijekom 12 dana. Ukupno je obrađeno 60 replikata 1 x LoD pozitivnih uzoraka, 60 replikata 3 x LoD za svakog od testiranih ciljnih organizama i 60 replikata negativnih uzoraka. Ukupni rezultati pokazali su stopu detekcije od 93,33 % – 100,00 % za uzorke 1 x LoD odnosno 95,00 % – 100,00 % za uzorke 3 x LoD. Negativni uzorci pokazali su 100 % negativnih rezultata za sve analite panela.

Ponovljivost na instrumentu QIAstat-Dx Rise također je procijenjena u usporedbi s instrumentima with QIAstat-Dx Analyzer. Ispitivanje je provedeno na dvama instrumentima QIAstat-Dx Rise s pomoću reprezentativnog skupa uzoraka koji se sastojao od analita u niskoj koncentraciji (3 x LoD i 1 x LoD) dodanih u matricu stolice i negativnih uzoraka stolice. Patogeni uključeni u pozitivne uzorke bili su norovirus GII, *Entamoeba histolytica*, *Clostridium difficile*, *Yersinia enterocolitica*, *Salmonella enterica*, adenovirus F 40 i rotavirus A. Uzorci su testirani u replikatima s pomoću dviju serija uložaka. Ukupno je obrađeno 128 replikata 1 x LoD pozitivnih uzoraka, 128 replikata 3 x LoD pozitivnih uzoraka i 64 replikata negativnih uzoraka na instrumentu QIAstat-Dx Rise. Ukupni rezultati pokazali su stopu detekcije od 99,22 % – 100,00 % za uzorke 1 x LoD i 3 x LoD. Negativni uzorci pokazali su 100 % negativnih rezultata za sve analite panela. Testiranje dvama instrumenta QIAstat-Dx Analyzer (svaki s po četiri analitička modula) uključeno je u ispitivanje radi usporedbe rezultata. Pokazalo se da su radne značajke instrumenta QIAstat-Dx Rise jednake onima instrumenta QIAstat-Dx Analyzer 1.0.

### <span id="page-113-1"></span>Kliničke radne značajke

Kliničke radne značajke prikazane u nastavku demonstrirane su s pomoću instrumenta QIAstat-Dx Analyzer 1.0. Instrument QIAstat-Dx Rise upotrebljava iste analitičke module kao i instrument QIAstat-Dx Analyzer 1.0 pa stoga instrument QIAstat-Dx Rise ne utječe na radne značajke. Provedeno je multicentrično, međunarodno, opservacijsko kliničko ispitivanje s pomoću prospektivno i retrospektivno prikupljenih uzoraka kako bi se procijenile radne značajke panela QIAstat-Dx Gastrointestinal Panel 2 u uobičajenim uvjetima uporabe. Ispitivanje je provedeno u 13 kliničkih centara u 5 zemalja (4 centra u Europi i 9 centara u SAD-u) u razdoblju od svibnja 2021. do srpnja 2021.

Konačni skup podataka sastojao se od ukupno 2085 preostalih deidentificiranih ispitaka koji su prospektivno prikupljeni od pacijenata od kojih su ispitci stolice prikupljeni zbog kliničkih indikacija proljeva uzrokovanog gastrointestinalnom infekcijom u 13 ispitivačkih centara. Osim toga, testiranje je provedeno na arhiviranim poznatim pozitivnim i umjetno dobivenim ispitcima kako bi se dodatno povećao broj pozitivnih ispitaka [\(tablica](#page-113-0) 15.). Svi uzorci upotrijebljeni u ispitivanju bili su uzorci stolice u Cary-Blair transportnom mediju prikupljeni s pomoću uređaja Para-Pak C&S (Meridian Bioscience), FecalSwab*®* (COPAN)*,* Fecal Transwab® (Medical Wire & Equipment Co. (Bath) Ltd) ili C & S Medium (Medical Chemical).

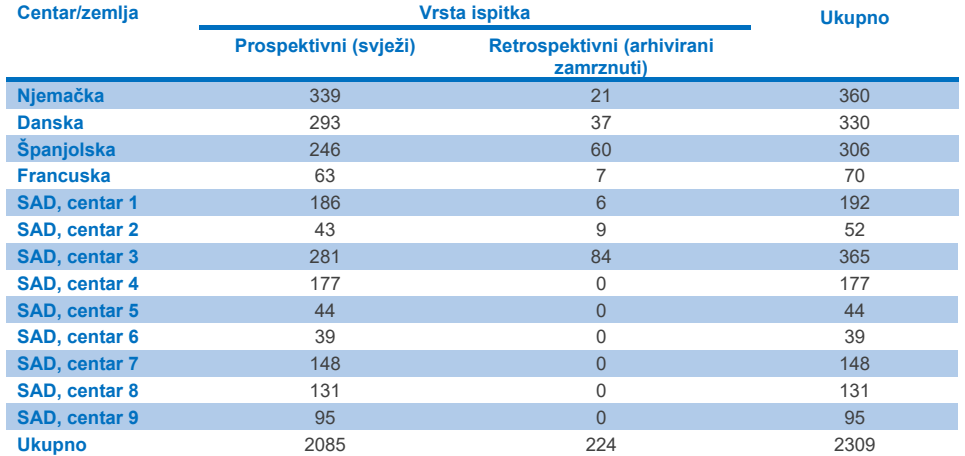

<span id="page-113-0"></span>**Tablica 15. Sažetak prospektivnih i arhiviranih ispitaka u svakom kliničkom centru za sve ispitke upotrijebljene na kliničkim lokacijama**

Centar je prikupio sve prospektivno prikupljene ispitke koji su imali navedenu dob, spol i populaciju pacijenata. Sažetak demografskih podataka ispitanika (za ispitke koji su se mogli procjenjivati) naveden je u [tablici](#page-114-0) 16 u nastavku.

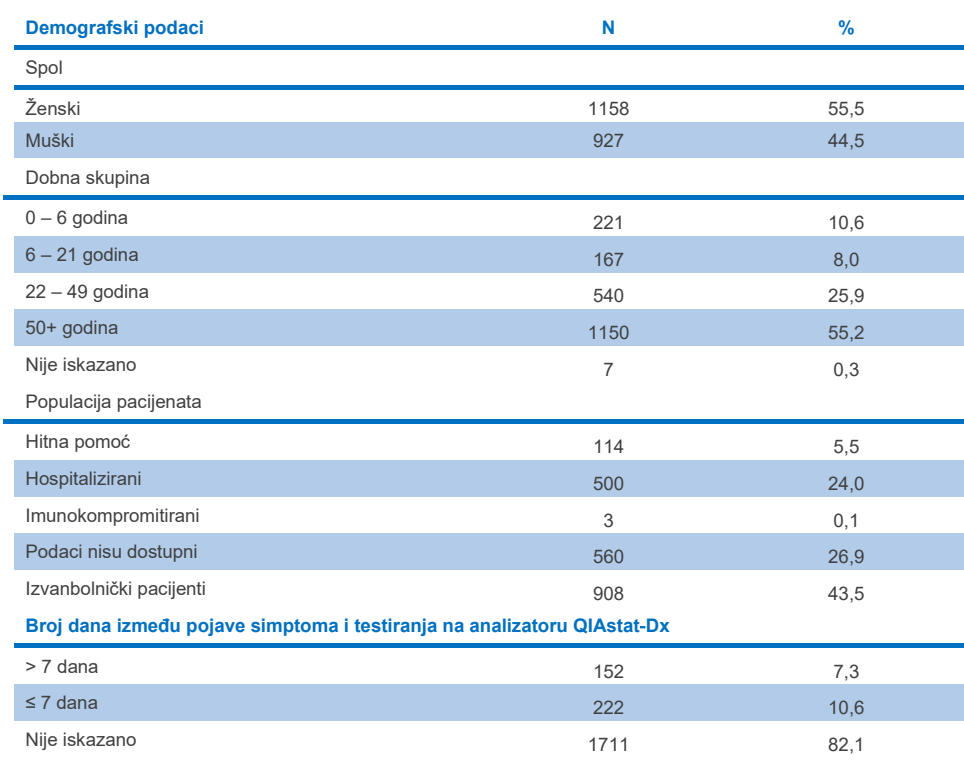

### <span id="page-114-0"></span>**Tablica 16. Demografski podaci za uključene prospektivne ispitke**

Radne značajke panela QIAstat-Dx Gastrointestinal Panel 2 uspoređene su s referentnom metodom: panel BioFire® FilmArray® GI Panel za sve ciljne organizme. Za većinu ciljnih organizama izravna usporedba dvaju rezultata mogla se izvesti kao binarni rezultat (pozitivan ili negativan). Međutim, za određene ciljne organizme ispitivanje QIAstat-Dx GI Assay pruža dodatnu diferencijaciju, tako da su bila potrebna dodatna komparativna ispitivanja za utvrđivanje slaganja. Odgovarajuća komparativna/referentna metoda upotrijebljena za svakog člana panela detaljno je navedena u [tablici](#page-115-0) 17. u nastavku.

#### <span id="page-115-0"></span>**Tablica 17. Referentna metoda u kliničkim ispitivanjima panela QIAstat**-**Dx Gastrointestinal Panel 2**

### **Ciljni organizam panela QIAstat**-**Dx Gastrointestinal Panel 2 Referentna metoda**

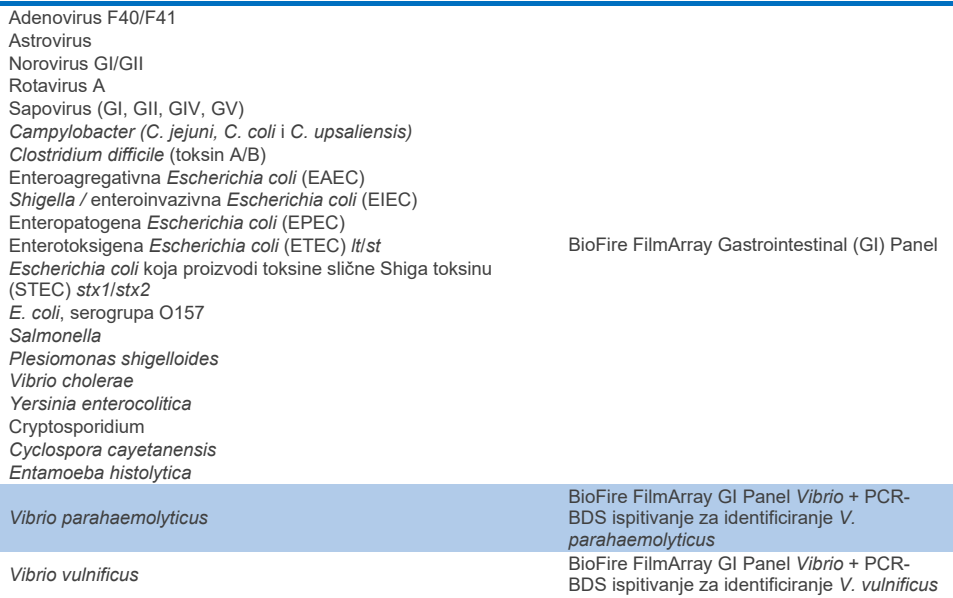

Kad god postoji upućivanje na PCR-BDS: to je ciljano ispitivanje s primjenom lančane reakcije polimerazom (Polymerase Chain Reaction, PCR) koje je razvijeno i provjereno za procjenu radnih značajki, kada se amplifikacija zabilježi u PCR-u; amplikon je provjeren dvosmjernim sekvenciranjem (Bi-Directional Sequencing, BDS).

### Razrješenje nepodudarnih rezultata

Nakon uočavanja nepodudarnosti s referentnom metodom izvedeno je testiranje u svrhu razrješavanja kako bi se utvrdilo postojanje/nepostojanje određenih ciljnih organizama. U [tablici](#page-116-0) 18. u nastavku detaljno se navode metode upotrijebljene za razrješenje nepodudarnih rezultata.

### <span id="page-116-0"></span>**Tablica 18. Testiranje nepodudarnih ispitaka**

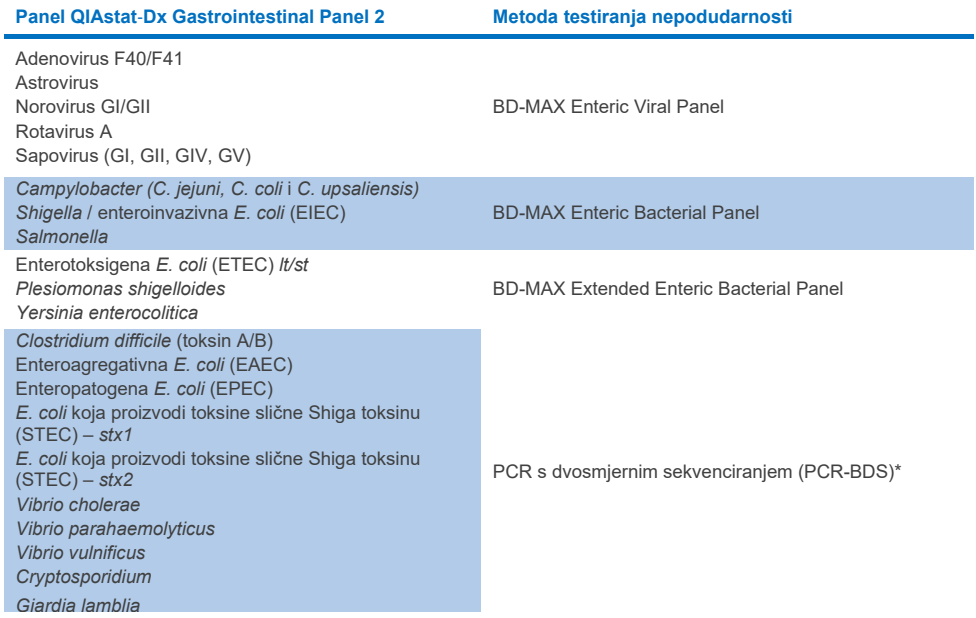

\* Sva ispitivanja koja se koriste lančanom reakcijom polimerazom (Polymerase Chain Reaction, PCR) / dvosmjernim sekvenciranjem (Bidirectional Sequencing, BDS) predstavljaju provjereni test za amplifikaciju nukleinske kiseline (Nucleic Acid Amplification Test, NAAT) nakon koje slijedi dvosmjerno sekvenciranje. Za *Vibrio parahaemolyticus* i *Vibrio vulnificus* ista je metoda PCR-BDS upotrijebljena za testiranje nepodudarnosti i testiranje diferencijacije.

### Kliničke radne značajke – PPA i NPA

Ukupno 2309 prospektivnih i arhiviranih kliničkih uzoraka procijenjeno je kako bi se odredile kliničke radne značajke panela QIAstat-Dx Gastrointestinal Panel 2. Pozitivno postotno slaganje (Positive Percentage Agreement, PPA) i negativno postotno slaganje (Negative Percent Agreement, NPA) izračunati su za svaki ciljni organizam nakon razrješenja nepodudarnih rezultata za sve kliničke uzorke (prospektivne i retrospektivne).

Osim toga, kako bi se dopunili podaci o prospektivnim i arhiviranim kliničkim uzorcima, provedena je procjena umjetno dobivenih ispitaka za nekoliko patogena (adenovirus F40/F41, Astrovirus, rotavirus, sapovirus, *Campylobacter*, ETEC, EIEC/Shigella, STEC *stx1*/*stx2*, *E. coli* O157, *Plesiomonas shigelloides*, *Salmonella*, *Vibrio cholerae*, *Vibrio parahaemolyticus*, *Vibrio vulnificus*, *Yersinia enterocolitica*, *Cryptosporidium*, *Cyclospora cayetanensis*, *Entamoeba histolytica* i *Giardia lamblia*), zbog malog broja prospektivnih i arhiviranih kliničkih uzoraka pronađenih tijekom ispitivanja. Zamjenski ispitci pripremljeni su s pomoću preostalih kliničkih ispitaka koji su prethodno dali negativne rezultate za sve analite GI panela ciljane panelom QIAstat-Dx Gastrointestinal Panel 2 i usporednim metodama. U ispitke su dodani različiti kvantificirani sojevi za svaki organizam u vrijednosti oko LoD-a ispitivanja i pri klinički relevantnim razinama. Korisnicima koji su analizirali ispitke nije otkriven status analita svakog umjetno dobivenog ispitka. Izvedena su ukupno 1254 testa s ulošcima za umjetno dobivene uzorke kako bi se dobili podaci o rijetkim patogenima izmjerenima panelom QIAstat-Dx Gastrointestinal Panel 2. Za spomenute ciljne organizme na umjetno dobivenim uzorcima određen je PPA.

Ukupna kombinirana PPA i NPA vrijednost po patogenu i općenito izračunate su zajedno s odgovarajućim točnim binomnim dvostranim 95-postotnim intervalom pouzdanosti. Rezultati su sažeti u [tablici](#page-118-0) 19. u nastavku.

<span id="page-118-0"></span>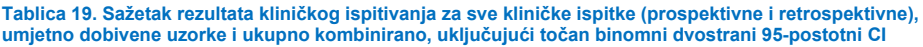

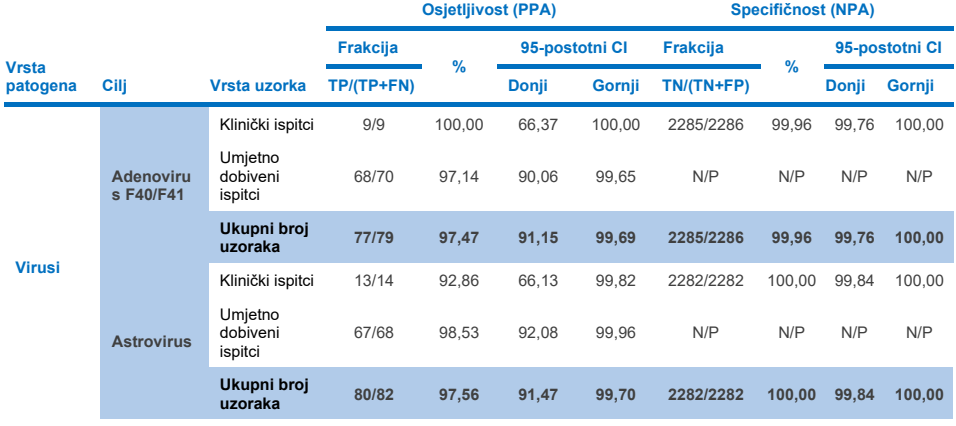

**(nastavak na sljedećoj stranici)**

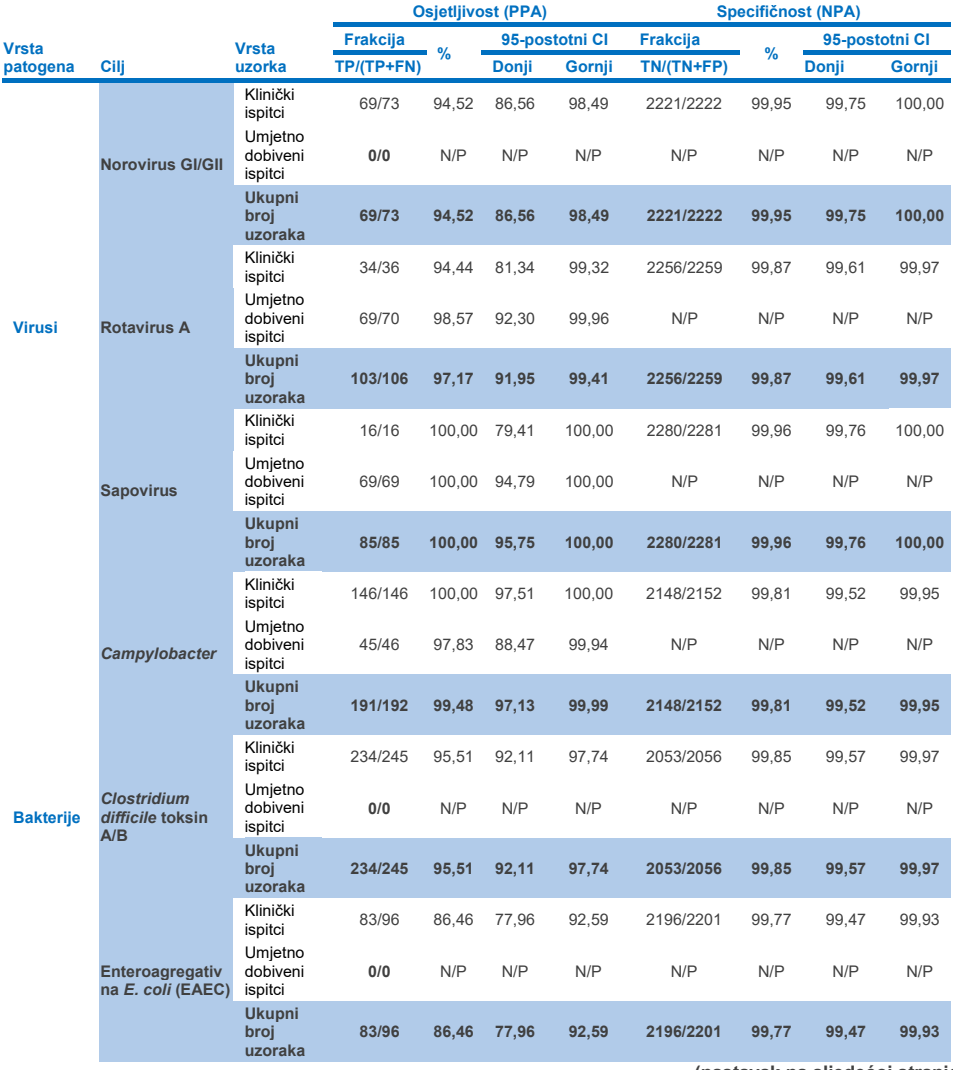

**(nastavak na sljedećoj stranici)**

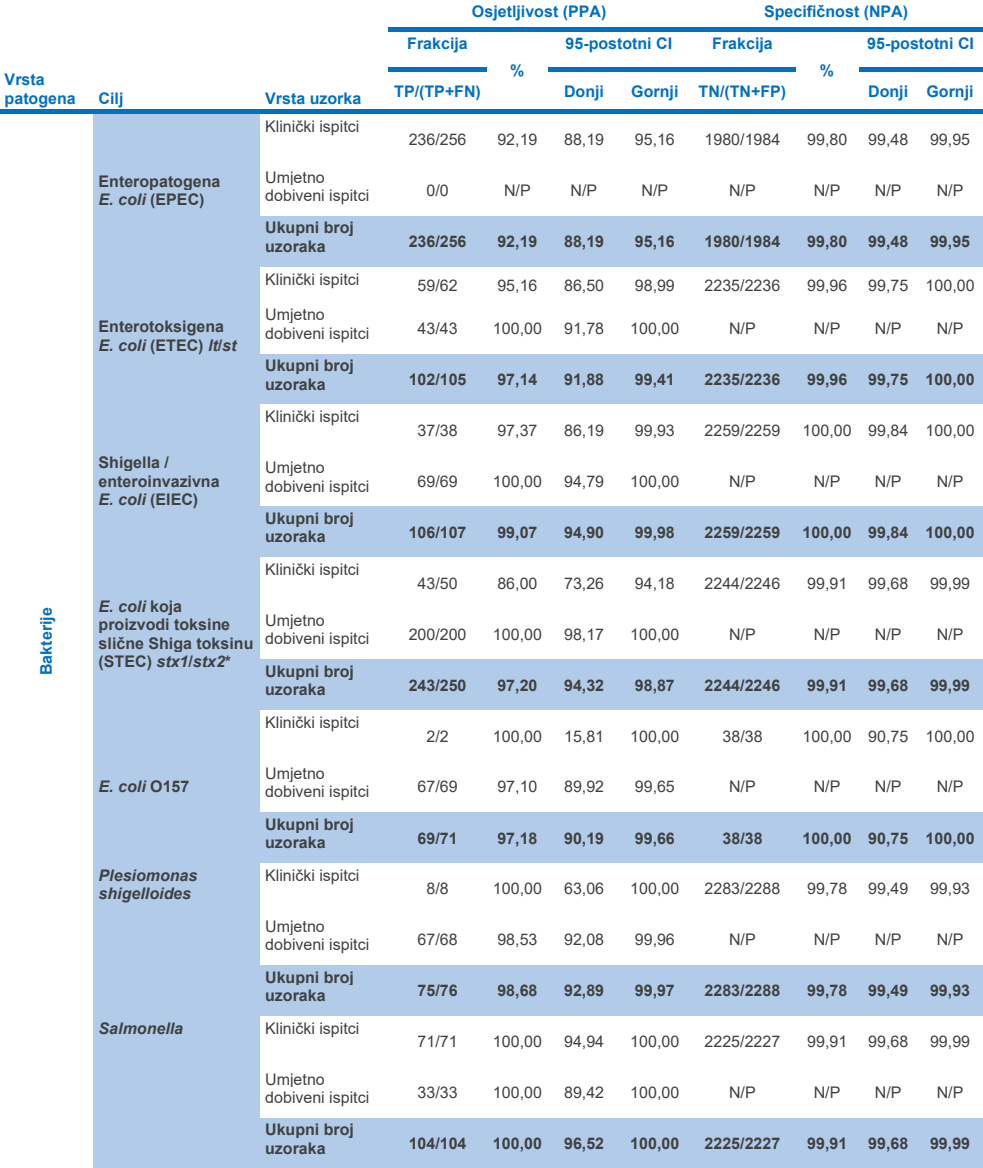

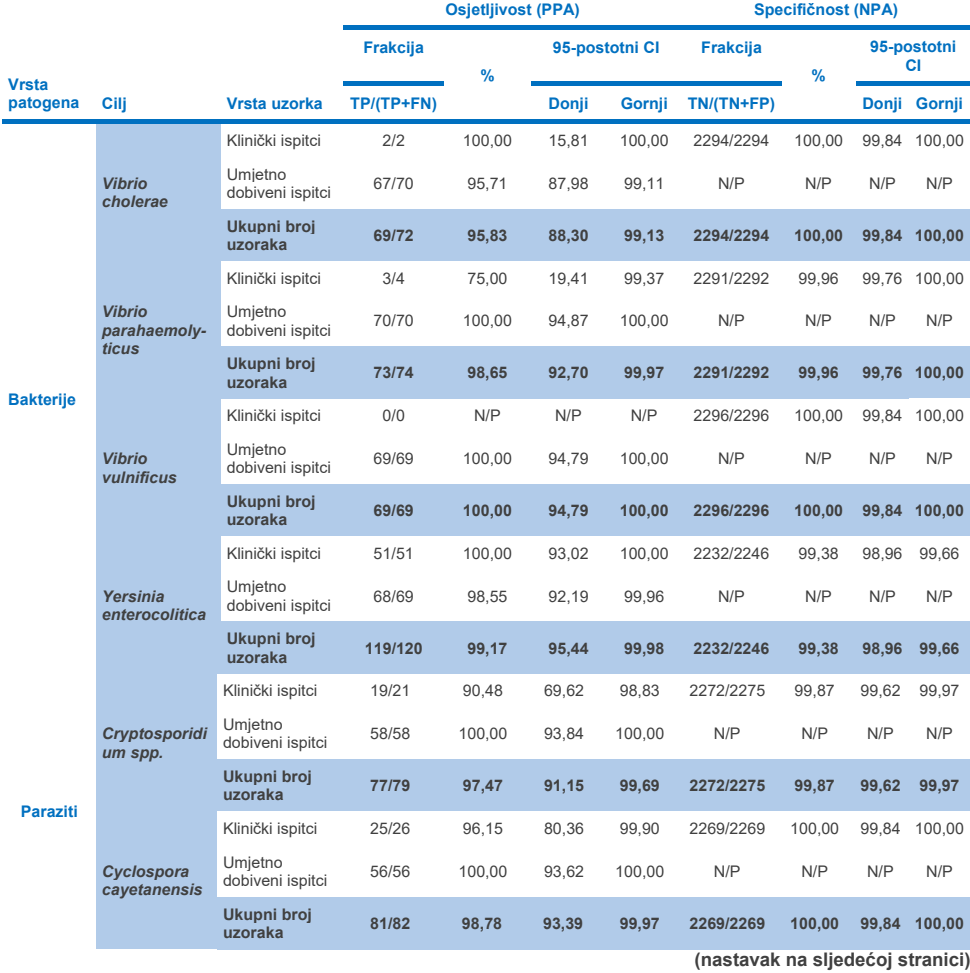

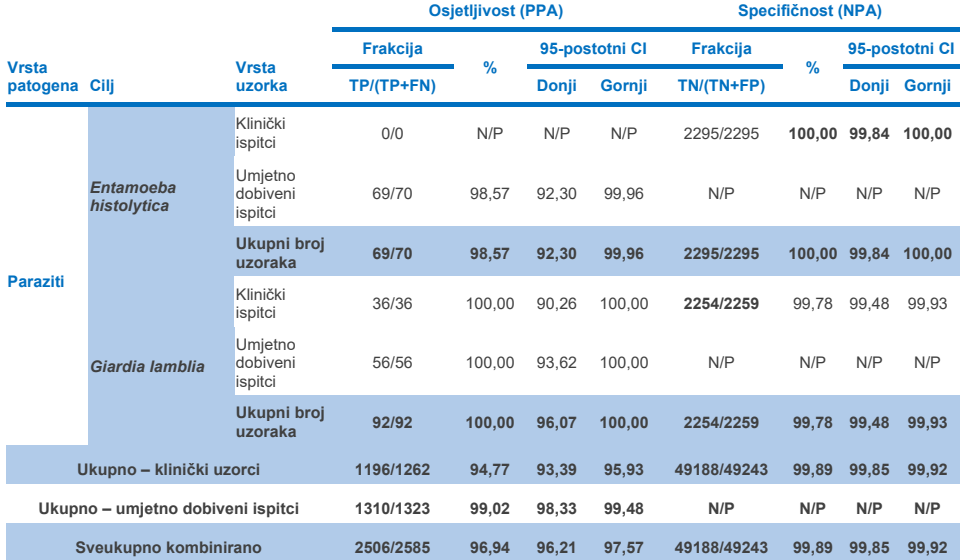

\* **Napomena**: diferencijacija gena toksina *stx1* i *stx2* od *E. coli* koja proizvodi toksine slične Shiga toksinu (STEC) potkrijepljena je tijekom kliničke procjene umjetno dobivenih ispitaka. U umjetno dobivene ispitke za procjenu STEC (*stx1*/*stx2*) dodani su sljedeći sojevi i tipovi toksina: ZeptoMetrix #0801748 (stx1+), SSI #95211 (*stx2a*+) i ZeptoMetrix #0801622 (*stx1*+, *stx2*+). Ukupno 134 i 135 umjetno dobivenih ispitaka procijenjeno je za analite STEC *stx1* i STEC *stx2*, a za oba je utvrđena stopa detekcije od 100 %. U ispitivanjima analitičke reaktivnosti procijenjeni su dodatni sojevi nositelji gena STEC *stx1 i stx2* (pogledajte tablice [10m](#page-94-0)[–o](#page-95-0)).

# Vodič za rješavanje problema

Ovaj vodič za rješavanje problema može biti koristan pri rješavanju bilo kojih problema koji mogu nastati. Za više informacija pogledajte i stranicu s najčešćim pitanjima u našem Centru za tehničku podršku: **[www.qiagen.com/FAQ/FAQList.aspx](http://www.qiagen.com/FAQ/FAQList.aspx)**. Znanstvenici u tehničkim službama tvrtke QIAGEN uvijek će rado odgovoriti na sva pitanja koja biste mogli imati, a koja se odnose na informacije i/ili postupke u ovom priručniku ili na tehnologije za uzorke i ispitivanja (za informacije za kontakt posjetite web-mjesto**[www.qiagen.com](http://www.qiagen.com/)**).

Dodatne informacije o specifičnim kodovima pogrešaka i porukama o pogreškama za panel QIAstat-Dx Gastrointestinal Panel 2 možete pronaći u [tablici 20.:](#page-123-0)

| Kod pogreške | Prikazana poruka o pogrešci                                                                                                    |
|--------------|----------------------------------------------------------------------------------------------------|
| 0x02C9       |                                                                                                    |
| 0x032D       |                                                                                                    |
| 0x0459       | Cartridge execution failure: (Neuspješno izvođenje testa s uloškom:) Sample concentration<br>too high. (Previsoka koncentracija uzorka.)<br>Please repeat by loading 100 microliters of the sample in a new cartridge (per IFU<br>explanation) (Ponovite tako da stavite 100 mikrolitara uzorka u novi uložak (u skladu s<br>objašnjenjem u uputama za uporabu)) |
| 0x045A       |                                                                                                    |
| 0x04BF       |                                                                                                    |
| 0x0524       |                                                                                                    |
| 0x058B       |                                                                                                    |
| 0x05E9       |                                                                                                    |
| 0x0778       |                                                                                                    |
| 0x077D       |                                                                                                    |
| 0x14023      |                                                                                                    |

<span id="page-123-0"></span>**Tablica 20. Informacije o određenim kodovima pogrešaka i porukama o pogreškama za QIAstat**-**Dx Gastrointestinal Panel 2**

Kada je koncentracija uzorka previsoka i test je potrebno ponoviti stavljanjem 100 µl uzorka, pridržavajte se radnog postupka navedenog u Dodatku C ovog dokumenta.

# **Simboli**

U sljedećoj tablici opisani su simboli koji se mogu pojaviti na naljepnici ili u ovom dokumentu.

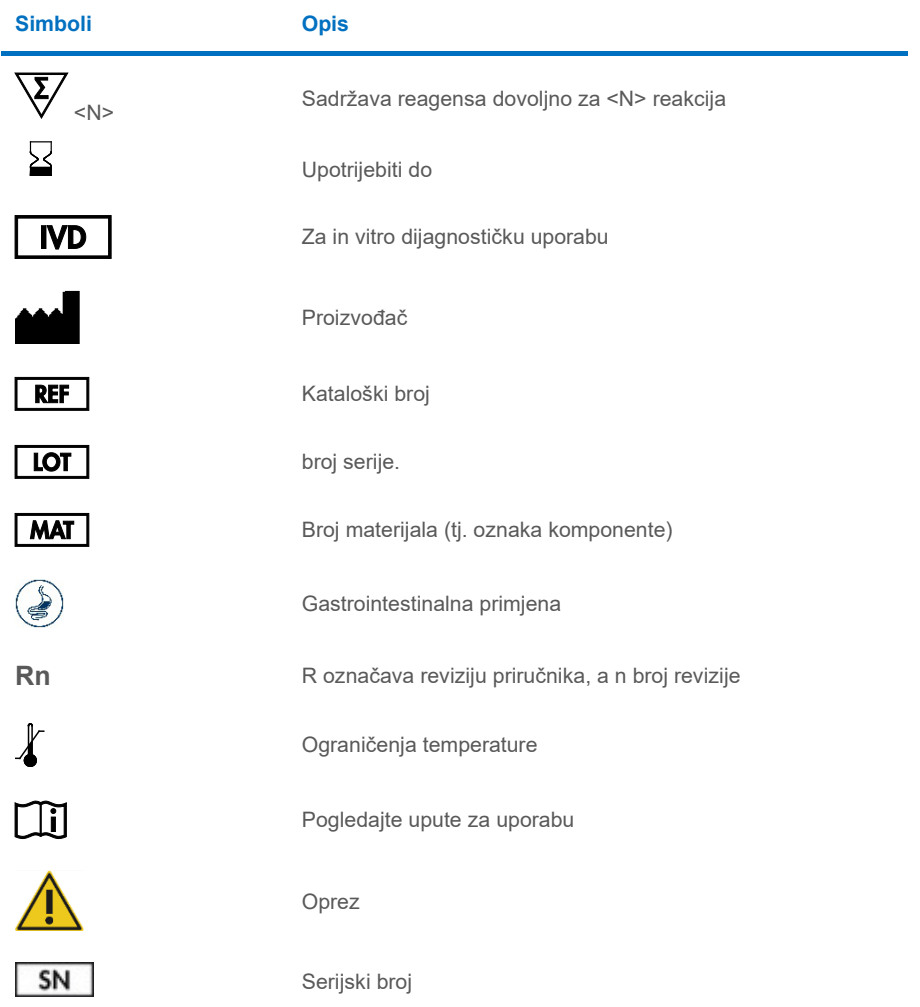

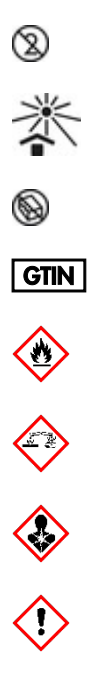

Za jednokratnu uporabu

Čuvajte podalje od sunčeve svjetlosti

Nemojte upotrebljavati ako je pakiranje oštećeno

Globalni broj trgovačke jedinice

Zapaljivo, opasnost od požara

Korozivno, opasnost od kemijske opekline

Opasnost za zdravlje, rizik od senzitizacije, kancerogenost

Opasnost od ozljede

# Podaci za kontakt

Za tehničku pomoć i više informacija posjetite naš Centar za tehničku podršku na **[www.qiagen.com/Support](http://www.qiagen.com/Support)**, nazovite broj 00800-22-44-6000 ili se obratite jednom od tehničkih odjela tvrtke QIAGEN ili lokalnim distributerima (pogledajte poleđinu ili posjetite web-mjesto **[www.qiagen.com](http://www.qiagen.com/)**).

# Prilozi

## Prilog A: instalacija datoteke definicije ispitivanja

Datoteka definicije ispitivanja (ADF 1.1) za panel QIAstat-Dx Gastrointestinal Panel 2 mora biti instalirana na instrumentu QIAstat-Dx Analyzer 1.0 i QIAstat-Dx Rise prije testiranja s pomoću uložaka QIAstat-Dx Gastrointestinal Panel 2.

**Napomena**: za instrument QIAstat-Dx Rise obratite se tehničkoj službi ili svom prodajnom predstavniku radi prijenosa novih datoteka definicije ispitivanja.

**Napomena**: svaki put kad se objavi nova inačica ispitivanja QIAstat-Dx Gastrointestinal Panel 2, prije testiranja mora se instalirati nova datoteka definicije ispitivanja QIAstat-Dx Gastrointestinal Panel 2.

Datoteka definicije ispitivanja (vrsta datoteke **.asy**) dostupna je na web-mjestu **[www.qiagen.com](http://www.qiagen.com/)**. Datoteka definicije ispitivanja (vrsta datoteke .asy) mora se spremiti na USB pogon prije instalacije na QIAstat-Dx Analyzer 1.0. USB pogon mora se formatirati s datotečnim sustavom FAT32.

Za uvoz ADF-a s USB-a na QIAstat-Dx Analyzer 1.0 provedite sljedeće korake:

- 1. Umetnite USB štapić s datotekom definicije ispitivanja u jedan od USB priključaka na instrumentu QIAstat-Dx Analyzer 1.0.
- 2. Pritisnite gumb Options (Mogućnosti) i zatim odaberite Assay Management (Upravljanje ispitivanjima). U području sadržaja na prikazu prikazat će se zaslon Assay Management (Upravljanje ispitivanjima) [\(slika 55.\)](#page-128-0).

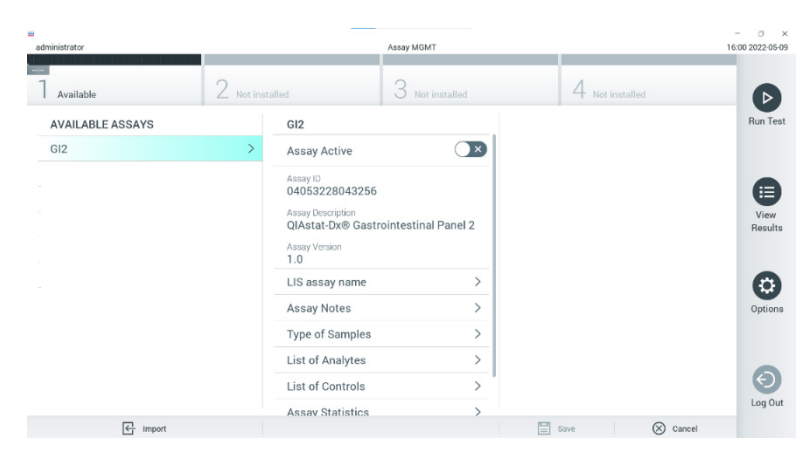

**Slika 55. Zaslon Assay Management (Upravljanje ispitivanjima).**

- <span id="page-128-0"></span>3. Pritisnite ikonu Import (Uvoz) u donjem lijevom dijelu zaslona [\(slika 55.\)](#page-128-0).
- 4. Odaberite datoteku koja odgovara ispitivanju koje želite uvesti s USB pogona.
- 5. Prikazat će se dijaloški okvir za potvrdu prijenosa datoteke.
- 6. Može se prikazati dijaloški okvir za premošćivanje trenutačne inačice novom. Pritisnite **Yes** (Da) za premošćivanje [\(slika 56.\)](#page-128-1).

<span id="page-128-1"></span>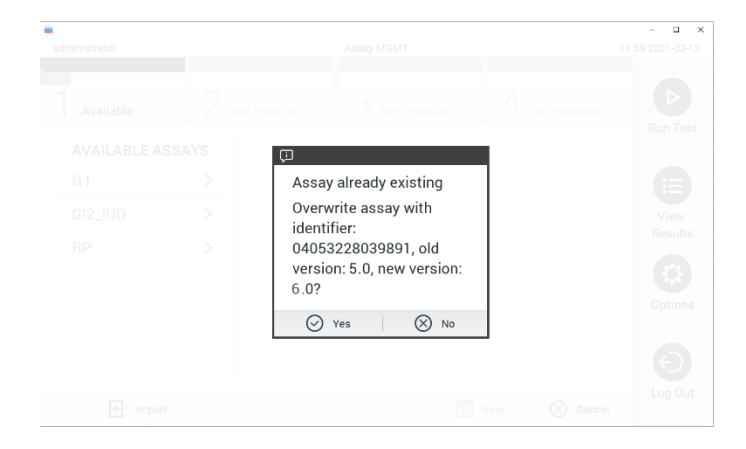

**Slika 56. Dijaloški okvir koji se prikazuje pri nadogradnji inačice ADF-a.**

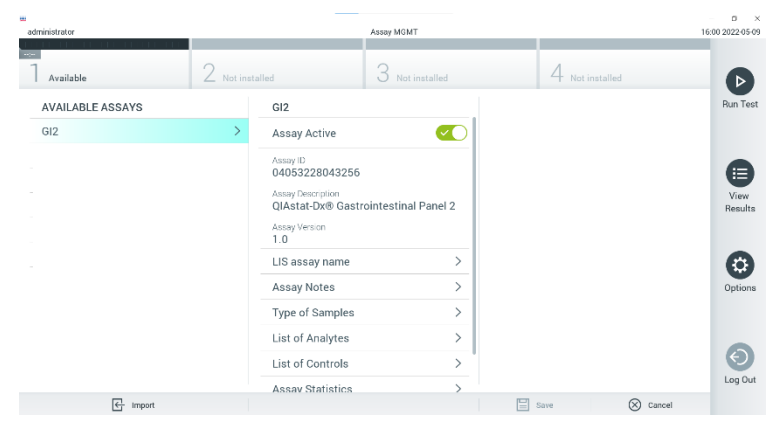

7. Ispitivanje postaje aktivno kada odaberete **Assay Active** (Aktivacija ispitivanja) [\(slika 57.\)](#page-129-0).

<span id="page-129-0"></span>**Slika 57. Aktivacija ispitivanja.**

8. Dodijelite aktivno ispitivanje korisniku pritiskom gumba **Options** (Mogućnosti), a zatim gumba **User Management** (Upravljanje korisnicima). Odaberite korisnika kojemu treba biti dopušteno da izvede ispitivanje. Ako je to potrebno, ovu radnju možete ponoviti za svakog korisnika stvorenog u sustavu. Zatim odaberite **Assign Assays** (Dodijeli ispitivanja) pod "User Options" (Korisničke mogućnosti). Omogućite ispitivanje i pritisnite gumb **Save** (Spremi) [\(slika 58.\)](#page-129-1).

<span id="page-129-1"></span>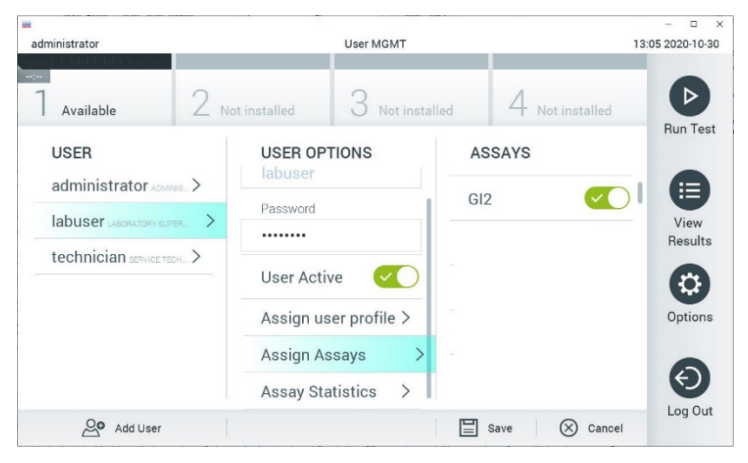

**Slika 58. Dodjeljivanje aktivnog ispitivanja.**

## Prilog B: glosar

**Amplifikacijska krivulja**: grafički prikaz podataka o multipleksnoj real-time RT-PCR amplifikaciii.

**Analitički modul (Analytical Module, AM)**: glavni hardverski modul instrumenta QIAstat-Dx Analyzer 1.0 koji je zadužen za izvođenje testova na ulošcima QIAstat-Dx Gastrointestinal Panel 2 Cartridge. Njime upravlja interakcijski modul. Nekoliko analitičkih modula može se spojiti na jedan interakcijski modul.

**QIAstat**-**Dx Analyzer 1.0**: instrument QIAstat-Dx Analyzer 1.0 sastoji se od interakcijskog modula i analitičkog modula. Interakcijski modul sadržava dijelove koji omogućavaju povezivanje s analitičkim modulom i korisniku omogućavaju interakciju s instrumentom QIAstat-Dx Analyzer 1.0. Analitički modul sadrži hardver i softver za testiranje i analizu uzoraka.

**QIAstat**-**Dx Rise: Instrument** The QIAstat-Dx Rise Base *in vitro* je dijagnostički uređaj za uporabu s ispitivanjima QIAstat-Dx i analitičkim modulima QIAstat-Dx 1.0 Analytical Module koji pruža potpunu automatizaciju od pripreme uzorka do real-time PCR detekcije za molekularne primjene. Sustavom se može upravljati nasumičnim pristupom ili testiranjem većeg broja uzoraka, a brzina sustava može doseći i do 160 testova/dan uključivanjem do 8 analitičkih modula. Sustav također uključuje prednju ladicu za više testova u koju istodobno stane do 16 testova te ladicu za otpad za automatsko odlaganje potrošenih testova, čime se povećava učinkovitost sustava bez ikakvog nadzora.

Uložak **QIAstat**-**Dx Gastrointestinal Panel 2 Cartridge**: samostalni, plastični jednokratni uređaj u koji su unaprijed umetnuti svi reagensi potrebni za potpuno izvođenje potpuno automatiziranih molekularnih ispitivanja za detekciju gastrointestinalnih patogena.

**IFU**: upute za uporabu.

**Glavni otvor**: otvor za tekuće uzorke u transportnom mediju na ulošku QIAstat-Dx Gastrointestinal Panel 2 Cartridge.

**Nukleinske kiseline**: biopolimeri odnosno male biomolekule koje se sastoje od nukleotida, monomera sastavljenih od tri komponente: šećera s 5 atoma ugljika, fosfatne skupine i dušične baze.

**Interakcijski modul (Operational Module, OM)**: namjenski hardver instrumenta QIAstat-Dx Analyzer 1.0 koji služi kao korisničko sučelje za 1 – 4 analitička modula (AM).

**PCR**: lančana reakcija polimerazom.

**IUO**: samo za istraživačke svrhe

**RT**: obrnuta transkripcija.

**Otvor za bris**: otvor za suhe brisove na ulošku QIAstat-Dx Gastrointestinal Panel 2 Cartridge. Otvor za bris ne upotrebljava se za ispitivanje QIAstat-Dx Gastrointestinal Panel 2.

**Korisnik**: osoba koja rukuje instrumentom QIAstat-Dx Analyzer 1.0 / QIAstat-Dx Rise / uloškom QIAstat-Dx Gastrointestinal Panel 2 Cartridge na predviđeni način.

## Dodatak C: dodatne upute za uporabu

U slučaju neuspješnog izvođenja testa s uloškom, koje odgovara kodovima pogrešaka (0x02C9, 0x032D, 0x0459, 0x045A, 0x04BF, 0x0524, 0x058B, 0x05E9, 0x0778, 0x077D, 0x14023) koji se mogu pojaviti tijekom testiranja, na zaslonu instrumenta QIAstat-Dx Analyzer 1.0 prikazat će se sljedeća poruka o pogrešci nakon završetka obrade:

Cartridge execution failure: (Neuspješno izvođenje testa s uloškom:) Sample concentration too high. (Previsoka koncentracija uzorka.) Please repeat by loading 100 microliters of the sample in a new cartridge (as per IFU explanation) (Ponovite tako da stavite 100 mikrolitara uzorka u novi uložak (u skladu s objašnjenjem u uputama za uporabu)).

U tom je slučaju potrebno ponoviti test primjenom 100 µl istog uzorka u skladu s ekvivalentnim postupcima testiranja detaljno opisanima u odjeljku "Postupak" u priručniku prilagođenom za ulazni volumen uzorka od 100 µl:

- 1. Otvorite pakiranje novog uloška QIAstat-Dx Gastrointestinal Panel 2 Cartridge uzduž ureza za otvaranje na bočnim stranama pakiranja.
- 2. Izvadite uložak QIAstat-Dx Gastrointestinal Panel 2 Cartridge iz pakiranja.
- 3. Ručno zabilježite informacije o uzorku ili postavite naljepnicu s informacijama o uzorku s gornje strane uloška QIAstat-Dx Gastrointestinal Panel 2 Cartridge. Pobrinite se da je naljepnica ispravno postavljena i da ne onemogućuje otvaranje poklopca.
- 4. Položite uložak QIAstat-Dx Gastrointestinal Panel 2 Cartridge ravno na čistu radnu površinu tako da crtični kod na naljepnici bude okrenut prema gore. Otvorite poklopac za uzorke na glavnom otvoru s prednje strane uloška QIAstat-Dx Gastrointestinal Panel 2 Cartridge.
- 5. Temeljito promiješajte stolicu u Cary-Blair transportnom mediju, primjerice, tako da snažno protresete epruvetu 3 puta.
- 6. Otvorite epruvetu s uzorkom koji treba testirati. Za uvlačenje tekućine upotrijebite isporučenu pipetu za prijenos. Uvucite uzorak do prve crte za razinu punjenja na pipeti (odnosno do 100 µl)
- 7. VAŽNO: u pipetu nemojte uvući zrak, sluz ili čestice. Ako u pipetu uvučete zrak, sluz ili čestice, pažljivo izbacite tekući uzorak iz pipete natrag u epruvetu za uzorke, a zatim ponovno uvucite tekućinu.
- 8. Pažljivo prenesite uzorak u glavni otvor uloška QIAstat-Dx Gastrointestinal Panel 2 Cartridge isporučenom pipetom za prijenos za jednokratnu uporabu (Slike [6.](#page-22-0) i[7.\)](#page-22-1).
- 9. Čvrsto zatvorite poklopac na glavnom otvoru tako da čujete klik [\(slika 8.\)](#page-23-0).

Od ove točke nastavite pridržavajući se uputa opisanih u uputama za uporabu.

## Informacije za naručivanje

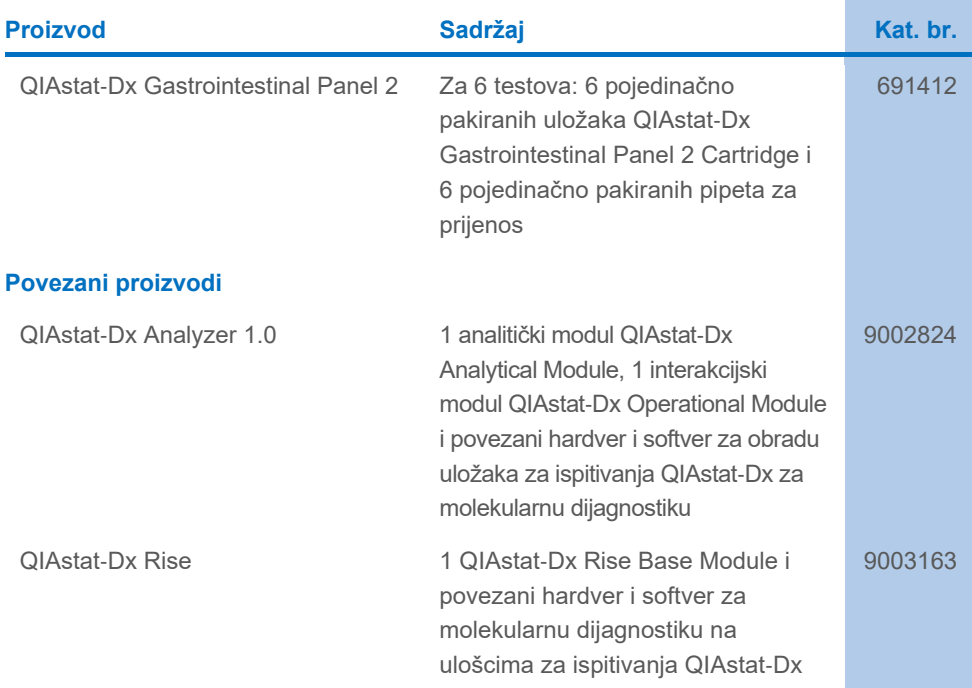

Ažurirane informacije o licenciranju i izjave o odricanju od odgovornosti specifične za proizvod pogledajte u odgovarajućem priručniku ili korisničkom priručniku za komplet tvrtke QIAGEN. Priručnici za komplete i korisnički priručnici tvrtke QIAGEN dostupni su na webmjestu **[www.qiagen.com](http://www.qiagen.com/)** ili ih možete zatražiti od tehničke službe tvrtke QIAGEN ili svojeg lokalnog distributera.

# Povijest revizija dokumenta

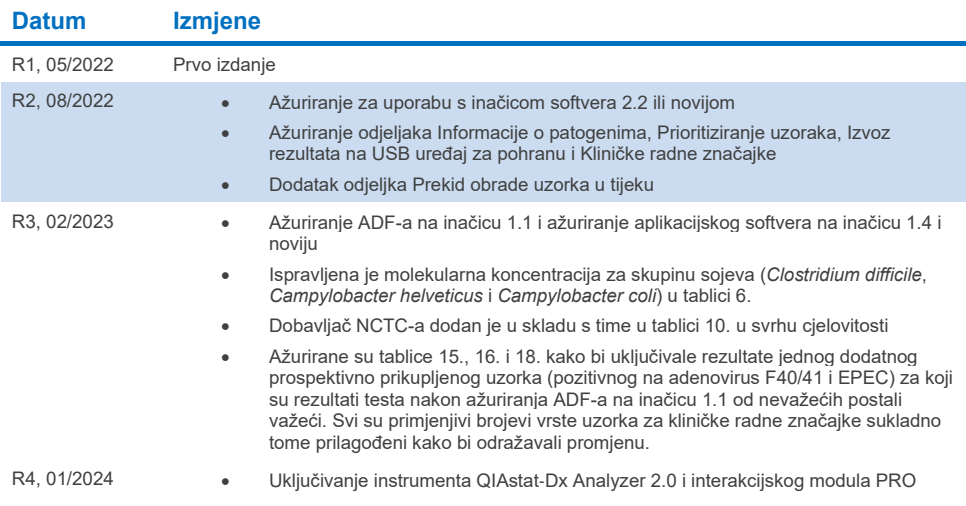

#### **Ugovor o ograničenoj licenciji za panel QIAstat**-**Dx Gastrointestinal Panel 2**

Uporabom ovog proizvoda svaki kupac ili korisnik proizvoda pristaje na sljedeće uvjete:

- 1. Proizvod se može upotrebljavati samo u skladu s protokolima koji su isporučeni s proizvodom i ovim priručnikom i namijenjen je samo za uporabu s<br>komponentama koje su sadržane u kompletu. QIAGEN ne daje nikakvu licenciju ovog kompleta s bilo kojom komponentom koja nije sadržana u ovom kompletu, osim kako je opisano u protokolima koji su isporučeni s proizvodom, koji se nalaze u ovom priručniku i drugim protokolima dostupnima na web-mjestu [www.qiagen.com.](http://www.qiagen.com/) Neki od ovih dodatnih protokola pružili su korisnici proizvoda tvrtke QIAGEN za korisnike proizvoda tvrtke QIAGEN. Tvrtka QIAGEN nije temeljito ispitala niti optimizirala te protokole. QIAGEN ne daje na njih nikakva jamstva niti jamči da ne krše prava trećih strana.
- 2. Osim izričito navedenih licencija, tvrtka QIAGEN ne jamči da ovaj komplet i/ili njegova uporaba ne krši prava trećih strana.
- 3. Ovaj komplet i njegove komponente licencirani su samo za jednokratnu uporabu i ne smiju se ponovno upotrebljavati, prerađivati niti preprodavati.
- 4. QIAGEN se odriče svih drugih licencija, izričitih ili impliciranih, osim onih koje su izričito navedene.
- 5. Kupac i korisnik kompleta potvrđuju da neće poduzeti niti dopustiti drugim osobama poduzimanje koraka koji bi mogli dovesti do kršenja navedenih odredbi ili olakšati njihovo kršenje. QIAGEN može provesti zabrane navedene u ovom Ugovoru o ograničenoj licenciji na bilo kojem sudu te će potraživati sve sudske troškove i troškove postupka istraživanja, uključujući troškove odvjetnika, za svaku radnju s ciljem provedbe ovog Ugovora o ograničenoj licenciji ili bilo kojeg svojeg prava intelektualnog vlasništva povezanog s kompletom i/ili njegovim komponentama.
- Za ažurirane uvjete licencije pogledajt[e www.qiagen.com.](http://www.qiagen.com/)

Zaštitni znakovi: QIAGEN®, Sample to Insight®, QIAstat-Dx® (QIAGEN Group); ZeptoMetrix® (ZeptoMetrix Corporation). Registrirani nazivi, zaštitni znakovi itd. upotrijebljeni u ovom dokumentu, čak i ako nisu posebno označeni kao takvi, ne smiju se smatrati zakonski nezaštićenima. 01/2024 R4 HB-3064-004 © 2023 QIAGEN, sva prava pridržana.

Ova stranica namjerno je ostavljena praznom

Narudžbe **[www.qiagen.com/shop](http://www.qiagen.com/shop)** | Tehnička podrška **[support.qiagen.com](http://support.qiagen.com/)** | Web-mjesto **[www.qiagen.com](http://www.qiagen.com/)**